ОКПД-2 26.30.50.111  $(OKT 43 7214)$ 

# ИЗВЕЩАТЕЛЬ ОХРАННЫЙ ВИБРАЦИОННЫЙ

# **ВИБРОН-01В**

Руководство по эксплуатации СПМТ.425132.002РЭ

# **Содержание**

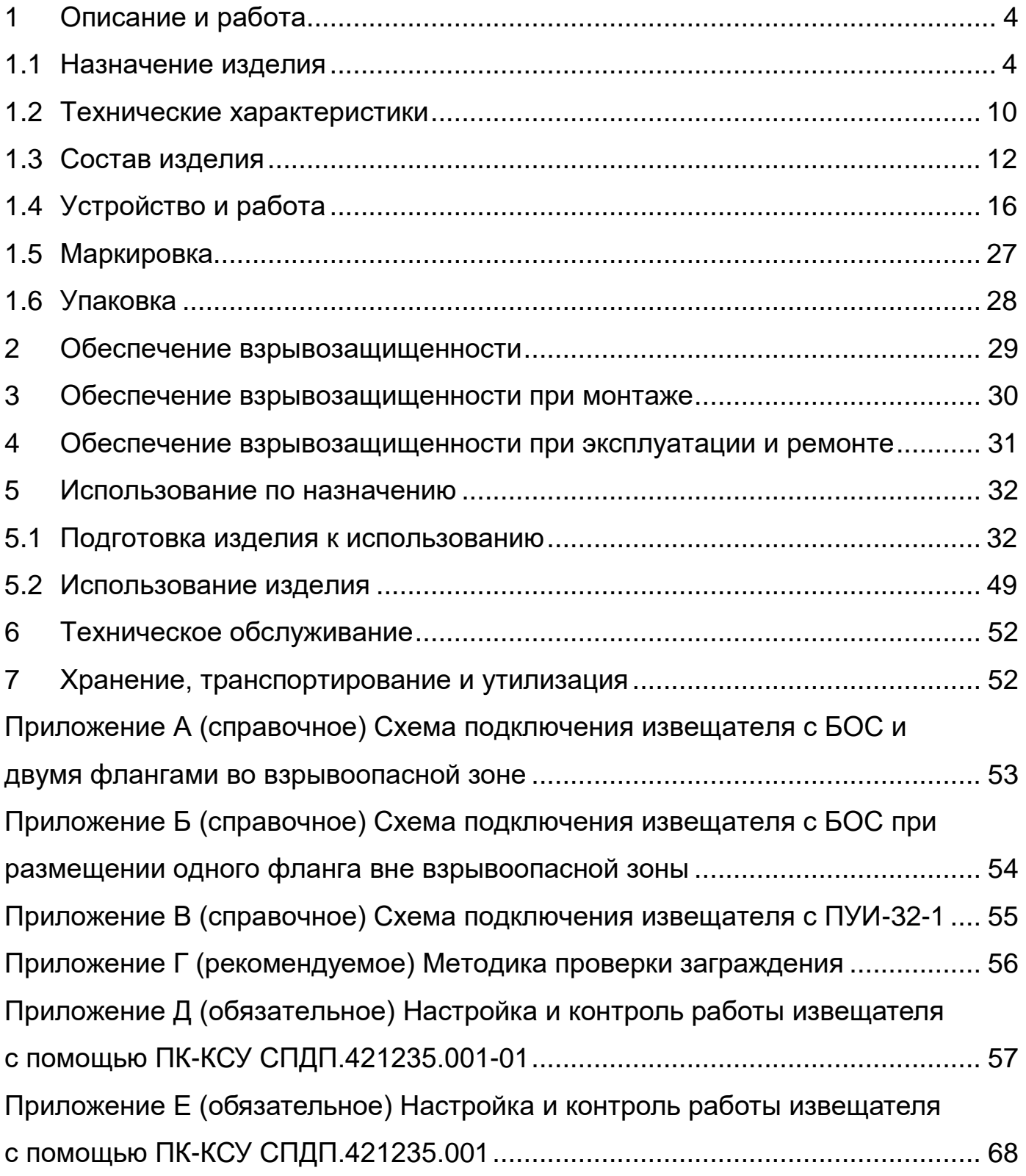

Настоящее руководство по эксплуатации СПМТ.425132.002РЭ содержит сведения о назначении, конструкции, принципе действия, технических характеристиках, составе извещателя охранного вибрационного ВИБРОН-01В (далее по тексту – извещатель), являющегося вариантом исполнения извещателя ВИБРОН-01, а также указания по его размещению и эксплуатации.

В настоящем руководстве приняты следующие сокращения:

АдУ – адресное устройство (ДВ, ДВ-ЛВЧ, БК-ТК, БК-ШС с различными индексами («А», «В», «Г»);

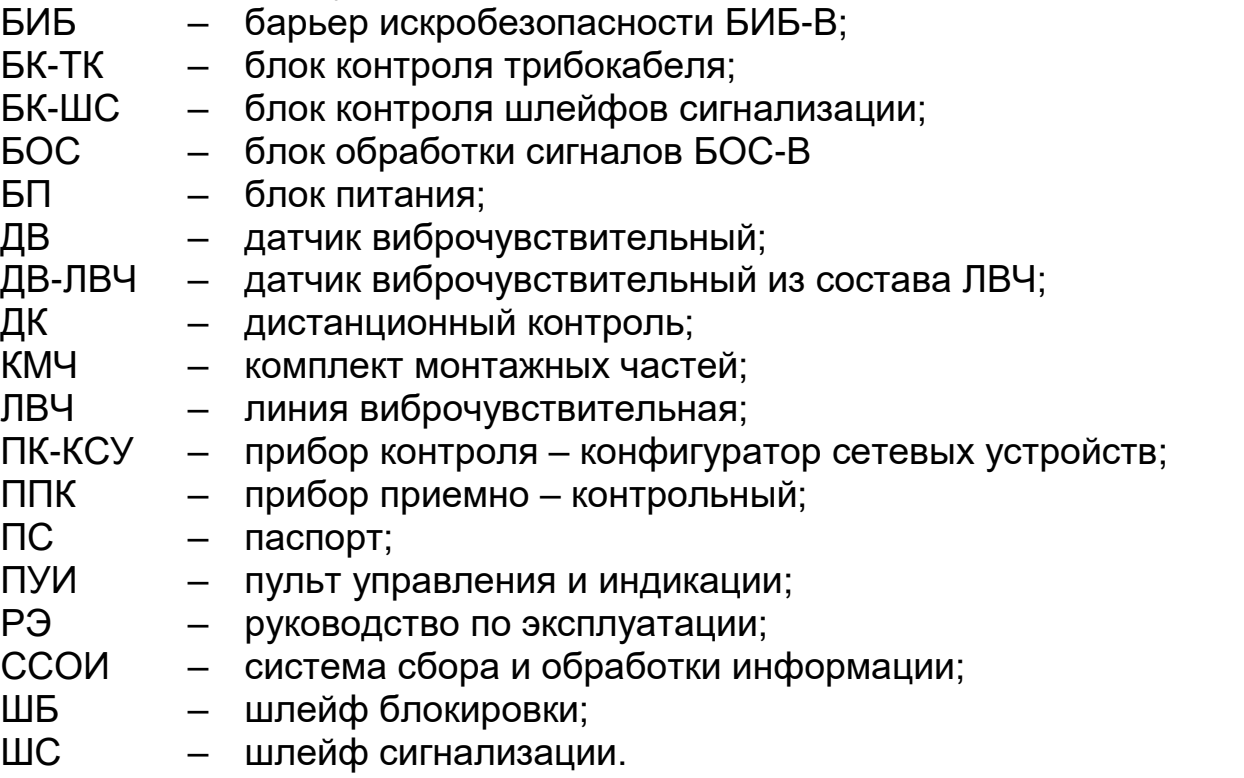

Примечание – Использование в тексте сокращений названий адресных устройств: БК-ТК, БК-ШС, ДВ, ДВ-ЛВЧ, ЛВЧ без указания индексов и дополнительных пояснений подразумевает, что речь идет об адресных устройствах как с различными индексами («А», «В», «Г») и их комбинациями, так и без них.

### **1 Описание и работа**

#### **1.1 Назначение изделия**

1.1.1 Извещатель предназначен для использования в качестве средства охранной сигнализации для обнаружения преодоления нарушителем (человеком) следующих типов заграждений:

1.1.2 заграждения, выполненные из сварной металлической сетки типа ССЦП высотой до 6 метров, оборудованные или не оборудованные дополнительными козырьковыми и противоподкопными элементами, в том числе заглублением полотна заграждения ССЦП в землю на глубину 0,5 м (ДВ в режиме работы «Сетка»);

оконные решетки или другие решетчатые заграждения, выполненные из металлического прутка диаметром 5-30 мм (ДВ в режиме работы «Решетка»);

- кирпичные и бетонные заграждения (ДВ в режиме работы «Стена»).

Принцип действия извещателя основан на контроле вибраций, возникающих при воздействиях нарушителя на заграждение.

Примечание – Базовое исполнение заграждения типа ССЦП представляет собой унифицированную сварную сетку из стальных прутков диаметром от 3 до 8 мм, покрытых цинком и/или полимерным (красочным) составом, расстояние по горизонтали между прутками – 50 мм. Каждая секция выполнена из цельного полотна (одной панели) либо состоит из двух полотен (с горизонтальной линией стыка, скрепленных между собой заводскими скобами). Полотно секции обрамлено или не обрамлено по периметру стальным профилем. Панели из сетки жестко прикреплены к стальным опорам сечением не менее 80х80 мм и не более 120х120 мм, с толщиной стенки до 2 мм. Кабельный короб крепится с помощью кронштейнов и непосредственно не соприкасается с заграждением или отсутствует. Примеры приведены в п.5.1.3.4.

Извещатель может использоваться на козырьковом элементе заграждения, выполненном из объемной или плоской спирали из армированной колючей ленты АКЛ. При этом могут использоваться как ДВ (п.5.1.3.4) или ЛВЧ, так и БК-ТК с трибокабелем, закрепленным на несущем тросу спирали АКЛ (п.5.1.3.6).

При помощи БК-ШС извещатель обеспечивает контроль стандартных ШС. Каждый БК-ШС обеспечивает контроль одного ШС.

Примечания:

1 Извещатель допускается применять на других типах заграждений. Возможность применения и решения по размещению извещателя на других видах заграждения необходимо согласовывать с предприятиемизготовителем с учетом конкретной конструкции ограждения.

2 При использовании извещателя на сплошном металлическом заграждении из профилированного стального листа, толщина листа должна быть не менее 0,5 мм.

Извещатель имеет интерфейс RS-485 и включен в состав сигнализационного комплекса охраны периметра автономного (СКОПА) СПДП.425628.002 и может быть включен в другие комплексы и системы при условии программной интеграции посредством интерфейса RS-485.

1.1.3 Составные части извещателя с индексом «В» в названии (кроме БОС) выполнены во взрывозащищенном исполнении с видом взрывозащиты «искробезопасная электрическая цепь «i» уровня «ib» по ГОСТ Р МЭК 60079- 11-2010 и могут устанавливаться во взрывоопасных зонах класса 1 по ГОСТ IEC 60079-10-1-2013, где возможно образование взрывоопасных смесей категории IIВ температурного класса Т6 включительно по ГОСТ 31610.0-2014.

БИБ обеспечивает вид взрывозащиты «искробезопасная электрическая цепь «i» уровня «ib» по ГОСТ 31610.11-2014 цепей, идущих во взрывоопасную зону.

Извещатель соответствует требованиям Технического Регламента Таможенного Союза ТР ТС 012/2011 к оборудованию с видом взрывозащиты "ib" – искробезопасная электрическая цепь.

Извещатель состоит из БОС (вместо БОС может использоваться ПУИ-32-1 из состава комплекса СКОПА СПДП.425628.002ТУ), барьеров искробезопасности БИБ, виброчувствительных датчиков ДВ или виброчувствительной линии ЛВЧ, состоящей из ДВ-ЛВЧ, БК-ТК с трибокабелем, БК-ШС – по количеству контролируемых шлейфов. Общее количество АдУ, подключаемых к одному БИБ, не должно превышать 35 шт.

БОС, ПУИ-32-1, БИБ, а также АдУ без индекса «В» в названии могут располагаться только во взрывобезопасной зоне.

АдУ с индексом «В» в названии могут располагаться во взрывоопасной зоне (в этом случае они должны подключаться к линии фланга после БИБ) и имеют вид взрывозащиты «искробезопасная электрическая цепь «i» уровня «ib» по ГОСТ 31610.11-2014.

Извещатель соответствует требованиям Технического Регламента Таможенного Союза ТР ТС 012/2011 к оборудованию с видом взрывозащиты "ib" – искробезопасная электрическая цепь.

Составные части извещателя имеют маркировку взрывозащиты:

ДВ-В, ЛВЧ-В, БК-ТК-В и БК-ШС-В – «1Ех ib IIВ T6 Gb Х» в соответствии с ГОСТ 31610.0-2014, ГОСТ 13610.11-2014;

БИБ-В – «[Ex ib Gb] IIB» в соответствии с ГОСТ 31610.0-2014, ГОСТ 13610.11-2014.

Примечание – Знак Х в маркировке взрывозащиты обозначает специальные условия для обеспечения безопасности в эксплуатации:

**ВНИМАНИЕ: Во взрывоопасной зоне допускается установка только АдУ с индексом «В», подключенных к выходам искробезопасных цепей БИБ!!! Размещение АдУ без индекса «В» допускается только вне взрывоопасной зоны между БОС и БИБ.**

1.1.4 Все ДВ (ДВ-ЛВЧ) имеют встроенный процессор, обеспечивающий контроль своей локальной зоны заграждения (от одной до шести секций заграждения на один датчик в зависимости от конструкции заграждения) и

формирование сигнала о воздействии на заграждение в этой зоне. Для работы с разными типами заграждений ДВ имеет три режима работы: «Сетка», «Решетка», «Стена». БК-ТК имеет два режима для работы с разными типами трибокабелей: «НЧ» и «ВЧ». Номер и режим работы ДВ и БК-ТК, а также номер БК-ШС могут быть заданы (изменены) на месте эксплуатации. Номера ДВ-ЛВЧ заданы при поставке и не могут быть изменены.

1.1.5 БОС обеспечивает адресный контроль состояния линий двух флангов и АдУ, подключенных к линиям фланга, обработку временных параметров воздействий для каждого устройства, формирование извещений о тревоге в виде размыкания выходной цепи ШС (одной из четырех по две на каждый фланг) при нарушении.

ПУИ-32-1 обеспечивает адресный контроль состояния линии одного фланга. Подробное описание работы извещателя при использовании вместо БОС ПУИ-32-1 приведено в СПДП.425519.230РЭ.

Регулировка извещателя выполняется при помощи ПК-КСУ, подключаемого к настраиваемому блоку (см. приложения Д и Е). АдУ каждого фланга с целью повышения степени локализации места нарушения, могут быть разделены на две группы (на два участка с возможностью изменения количества АдУ в каждом участке) с отдельными выходными цепями (ШС) и отдельными световыми индикаторами). При помощи ПК-КСУ обеспечивается доступ к памяти БОС, сохраняющей до ста последних событий с указанием номеров линии, АдУ и времени события (или времени прошедшего с момента события – в зависимости от модификации ПК-КСУ).

1.1.6 Предусмотрен режим работы извещателя с использованием блоков реле БР СПДП.466233.000 и блоков силового реле БСР СПДП.466234.000 из состава комплекса СКОПА, подключаемых к БОС по линии RS-485. При этом собственные выходные цепи ШС и индикаторы БОС не используются, извещатель при помощи блоков реле формирует извещения по пп.1.1.7-1.1.15. Максимальное суммарное количество участков для двух флангов – 32. Максимальное суммарное количество БР и БСР в линии RS-485 – 255. Максимальная длина линии RS-485 – 1500 м. Для удлинения, ответвления, а также для гальванической развязки линий рекомендуется использование повторителя интерфейса ПИ-RS485 СПМТ.426411.001 из состава комплекса СКОПА.

Примечание ‒ В качестве контроллера линии RS-485 в этом случае используется БОС. При включении извещателя в комплекс СКОПА посредством RS-485 контроллером линии является ПУИ-32, деление ДВ по участкам осуществляет ПУИ-32.

В комплект БОС извещателя входит муфта вводная, которая может быть установлена в БОС вместо штатного кабельного ввода PG-21 для обеспечения ввода кабеля в металлорукаве диаметром 20 мм.

1.1.7 Извещатель с подключенными ДВ в режиме работы «Сетка» или ЛВЧ формирует извещение о тревоге по соответствующему ШС при следующих воздействиях:

- разрушение заграждения «выкусыванием» прохода, как с отгибанием части полотна, так и без отгибания;

- разрушение заграждения перепиливанием прутьев сетки заграждения;

- перелаз без подручных средств;

- перелаз с помощью приставной лестницы с опорой на основное полотно заграждения;

- перелаз заграждения, оборудованного козырьковым заграждением из АКЛ, с воздействием на козырьковое заграждение (перекусывание, деформация).

Извещатель с подключенными ДВ в режиме работы «Решетка» формирует извещение о тревоге при:

- разрушении заграждения перепиливанием прутьев решетки заграждения;

- разрушении заграждения путем ударного воздействия на прутья и крепления решетки.

Извещатель с подключенными ДВ в режиме работы «Стена» формирует извещение о тревоге при разрушении заграждения путем его разбивания или дробления с помощью молотка, перфоратора или других средств.

1.1.8 Извещатель с подключенным БК-ТК в режиме НЧ формирует извещение о тревоге по соответствующему ШС при:

- перелазе заграждения, оборудованного объемным или плоским козырьковым элементом заграждения из спирали АКЛ, с воздействием на козырьковый элемент заграждения;

- открытой крышке БК-ТК;

- обрыве или замыкании центрального провода и оплетки трибокабеля.

Извещатель с подключенным БК-ТК в режиме ВЧ формирует извещение о тревоге по соответствующему ШС при:

- разрушении основного полотна заграждения «выкусыванием» прохода, как с отгибанием части полотна, так и без отгибания;

- разрушении заграждения перепиливанием прутьев сетки заграждения;

- перелазе без подручных средств;

- перелазе с помощью приставной лестницы с опорой на основное полотно заграждения;

- открытой крышке БК-ТК;

- обрыве или замыкании центрального провода и оплетки трибокабеля.

1.1.9 Извещатель с подключенным БК-ШС формирует извещение о тревоге по соответствующему ШС при:

- нарушении целостности стандартного ШС, подключенного к БК-ШС;

- открытой крышке БК-ШС.

1.1.10 Извещатель формирует извещение о тревоге по четырем ШС (по всем ШС при подключении с использованием блоков реле) при поступлении сигнала дистанционного контроля (ДК).

1.1.11 Извещатель при нарушении целостности линий флангов (обрыв, короткое замыкание) формирует извещение о неисправности по ШС фланга на время действия нарушения, но не менее 30 с.

1.1.12 Извещатель при потере связи с АдУ формирует извещение о неисправности по соответствующему ШС на время действия нарушения, но не менее 30 с.

1.1.13 Извещатель при саботаже – изменении положения ДВ на угол более 20° в вертикальной плоскости формирует извещение о неисправности по соответствующему ШС на время действия нарушения, но не менее 30 с.

1.1.14 Извещатель формирует извещение о неисправности в виде размыкания всех четырёх ШС (по всем ШС при подключении с использованием блоков реле) при пропадании и снижении напряжения питания ниже 10,2 В.

1.1.15 Извещатель формирует извещение о несанкционированном доступе в виде размыкания выходной цепи шлейфа блокировки «ШБ» при открытой крышке БОС.

1.1.16 Индикаторы извещателя «1», «2», «3», «4» соответствуют выходным цепям «ШС1», «ШС2», «ШС3», «ШС4», отображают:

- извещение о тревоге (горит от 2 до 30 с);

- извещение о неисправности (горит более 30 с).

При включении извещателя в ССОИ на базе ПУИ-32-1 или в любой другой посредством интерфейса RS-485 при условии программной интеграции извещатель обеспечивает повышенную информативность с возможностью указания места нарушения с точностью до АдУ.

При подключении БОС извещателя к комплексу СКОПА посредством RS-485 контроллером линии является ПУИ-32 комплекса, деление АдУ по участкам осуществляет ПУИ-32.

1.1.17 Питание извещателя осуществляется от источника постоянного тока (блок питания) с номинальным напряжением от 12 до 24 В при амплитуде пульсаций не более 0,1 В. При установке вне помещения при температуре от минус 40 до плюс 65°С (с учетом перегрева от солнечной радиации) рекомендуется использование блока питания резервируемого БПР-12/1.

1.1.18 ПУИ-32-1 рассчитан на непрерывный круглосуточный режим работы в условиях помещения (в том числе - неотапливаемого) при температуре окружающей среды от 263 до 318 К (от минус 10 до плюс 45°С), остальные блоки извещателя – на открытом воздухе при температуре окружающей среды от 213 до 338 К (от минус 60 до плюс 65°С).

ПУИ-32-1 сохраняет работоспособность при относительной влажности 98% при температуре 298К (25°С), остальные блоки извещателя – при относительной влажности 100% при температуре 298К (25°С).

1.1.19 Извещатель обеспечивает непрерывную круглосуточную работу, сохраняет работоспособность и не выдает извещение о тревоге при воздействии:

- обледенения толщиной до 5 мм при скорости ветра 10 м/с;

- дождя и снега интенсивностью до 40 мм/час;

- града интенсивностью до 30 мм/час;

- солнечной радиации до 1125 Вт/м**<sup>2</sup>** ;

- инея и росы.

1.1.20 Извещатель устойчив к воздействию следующих помех:

- одиночный неразрушающий удар по полотну заграждения;

- движение групп людей в непосредственной близости (без касания) от заграждения;

- движение одиночного автотранспорта массой до 3 т на расстоянии более 1 м от заграждения;

- движение железнодорожного транспорта на расстоянии более 25 м от заграждения;

- посадка на заграждение птицы (ворона и меньшие по размерам);

- акустические шумы с уровнем 80 дБ SPL от источника, удаленного от ДВ на расстояние более 0,5 м;

- излучение УКВ радиостанций диапазона 433 МГц и сотового телефона на расстоянии более 0,5 м от БОС и ДВ;

- ЛЭП напряжением до 10 кВ, расположенных параллельно заграждению на расстоянии более 5 м от линии до нижнего провода ЛЭП и более 15 м для линий до 500 кВ;

- поток воды со скоростью течения до 2 м/с (для водопропусков);

- вмерзание в лед решеток заграждения (для водопропусков);

- грозовые импульсы, наводимые в соединительных линиях с пиковым значением наведенного тока до 100 А длительностью до 2 мс;

- электромагнитные помехи по ГОСТ Р 50009.

Примечание – При пересечении заграждением ЛЭП под углом более 45° указанные расстояния уменьшаются в 2 раза.

1.1.21 Извещатель защищен от переполюсовки питающих напряжений в результате ошибочных действий персонала.

1.1.22 Конструктивное исполнение БОС, БИБ, БК-ШС, БК-ТК и ЛВЧ извещателя – пылебрызгозащищенное.

1.1.23 Входные и выходные искробезопасные параметры БИБ-В:

- на контактах «+ ЛИН-», «+ПИТЛ-» колодки зеленого цвета – Um:250V;

- на контактах «+ ЛИН-», «+ПИТ-» колодки синего цвета – Uo:5,9V; Io:219mA;

1.1.24 Входные параметры ДВ-В: на контактах «+ЛИН-», «+ПИТ-» колодки синего цвета – Ui:5,9 V; Ii:0,65 мА.

- Входные параметры ЛВЧ-В: на контактах «+ЛИН-», «+ПИТ-» кабеля – Ui:5,9 V; Ii:35 мА.

- Входные параметры БК-ШС-В: на контактах «+ЛИН-», «+ПИТ-» кабеля – Ui:5,9 V; Ii:0,65 мА.

- Выходные параметры БК-ШС-В: на контактах «ШС» – Uо:5,9 V; Iо:0,65 мА.

- Входные параметры БК-ТК-В: на контактах «+ЛИН-», «+ПИТ-» – Ui:5,9 V; Ii:0,65 мА.

- Выходные параметры БК-ТК-В: на контактах «КЧ -  $\mathbf{\mathbf{\bot}}$ » – Uo:5,9 V; Iо:0,65 мА.

## **1.2 Технические характеристики**

1.2.1 Технические характеристики извещателя приведены в таблице 1.1. Таблица 1.1 – Технические характеристики извещателя

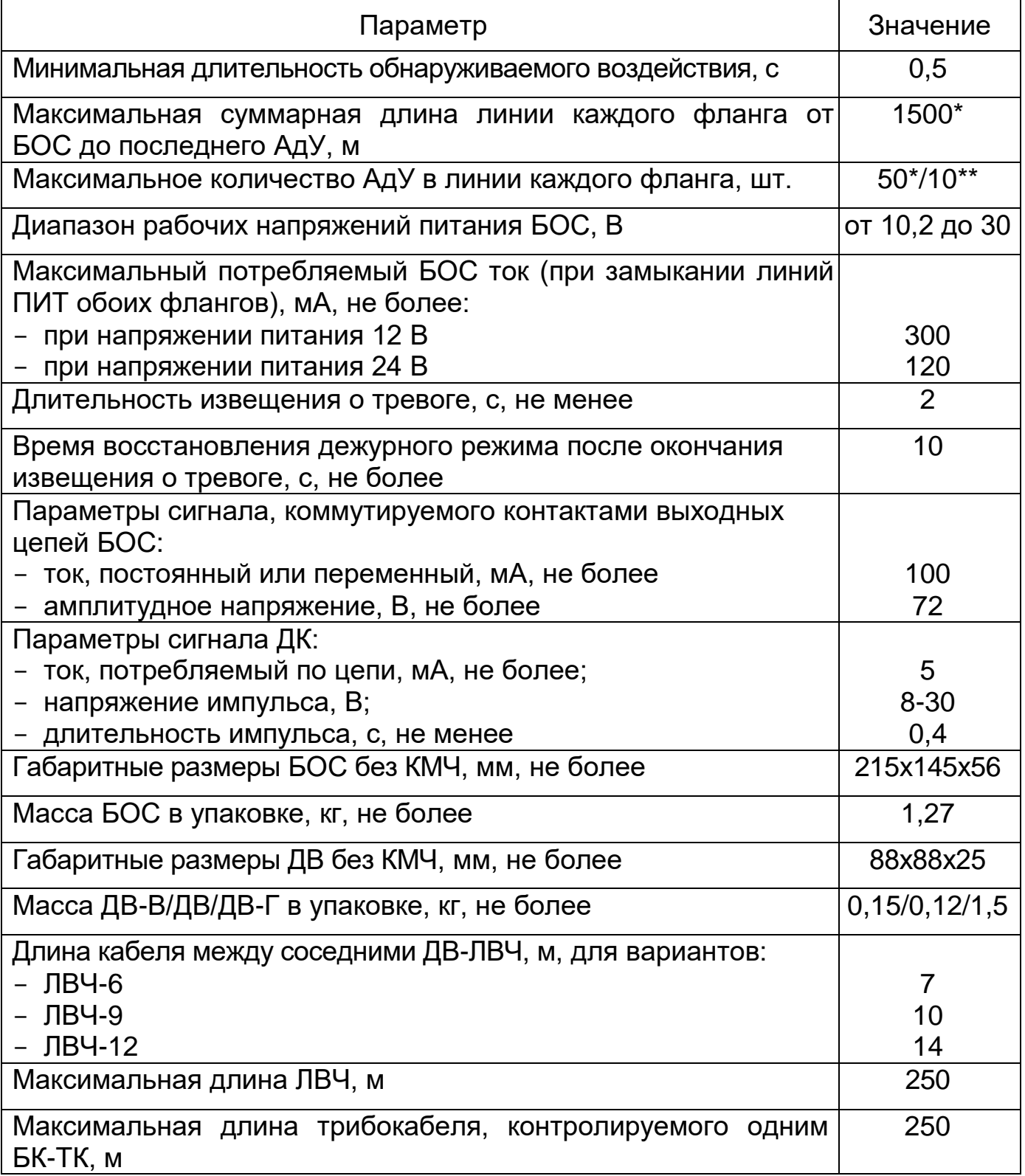

# Продолжение таблицы 1.1

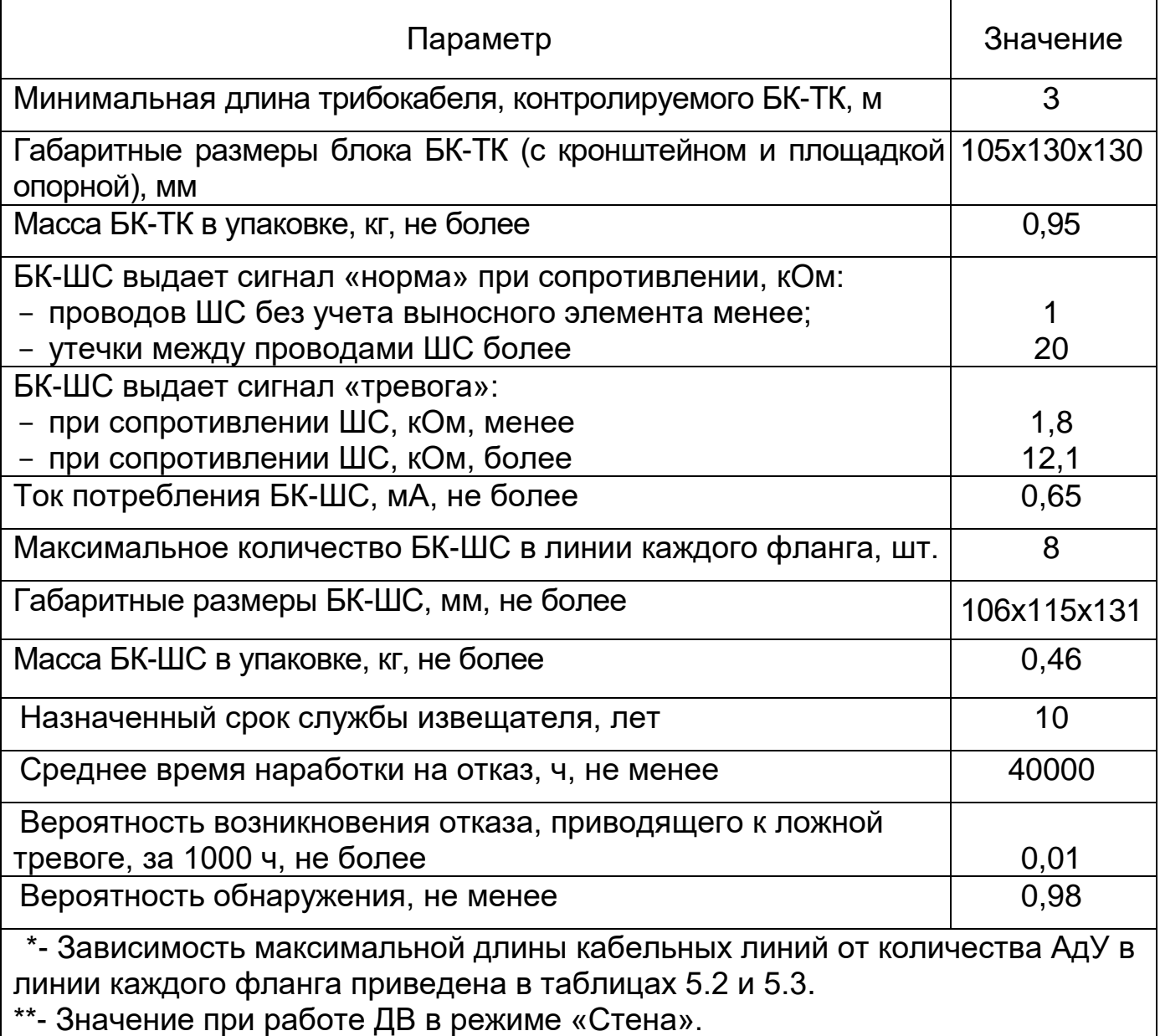

## **1.3 Состав изделия**

1.3.1 Состав извещателя приведен в таблице 1.2

Таблица 1.2 – Состав извещателя

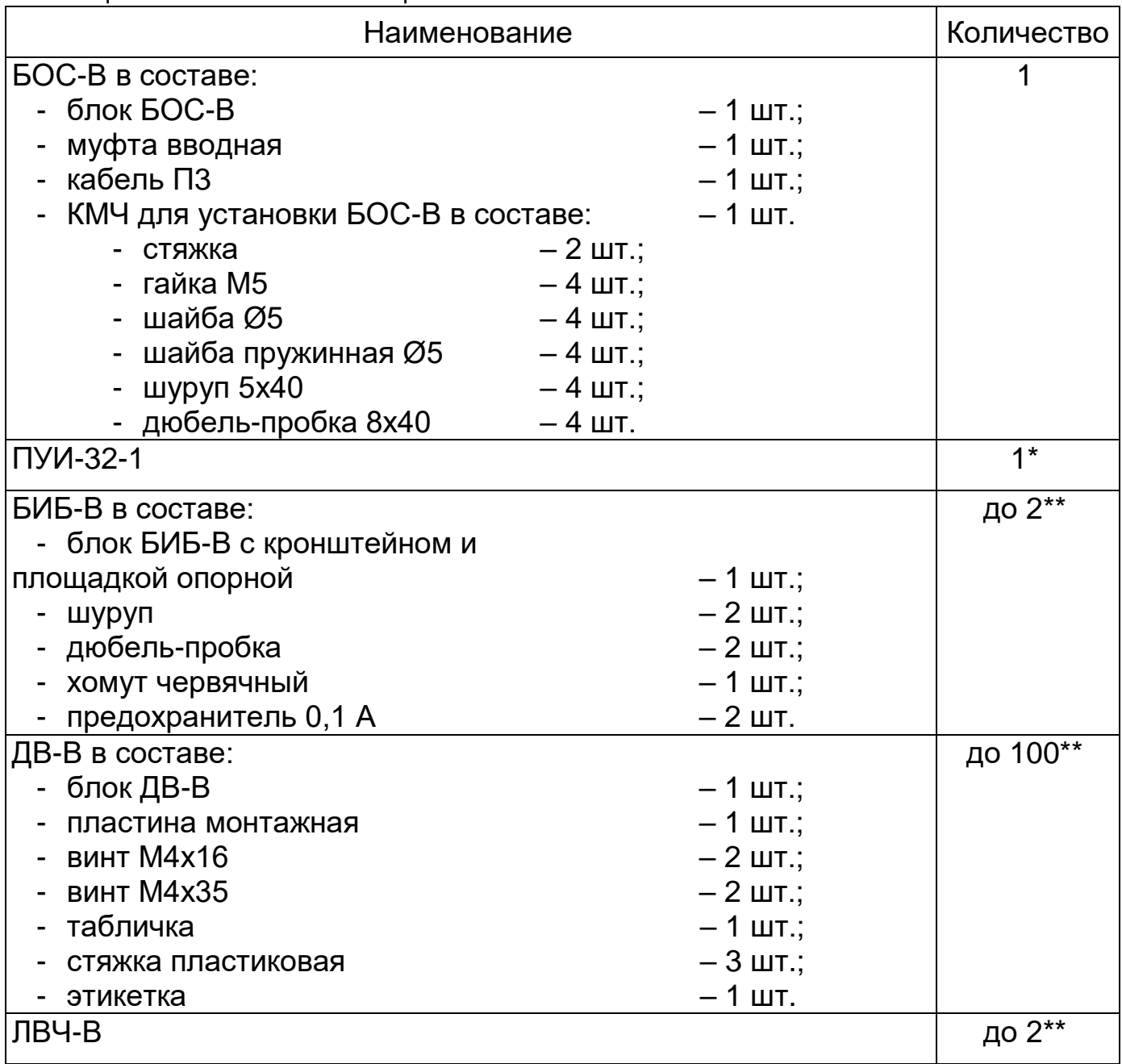

Продолжение таблицы 1.2

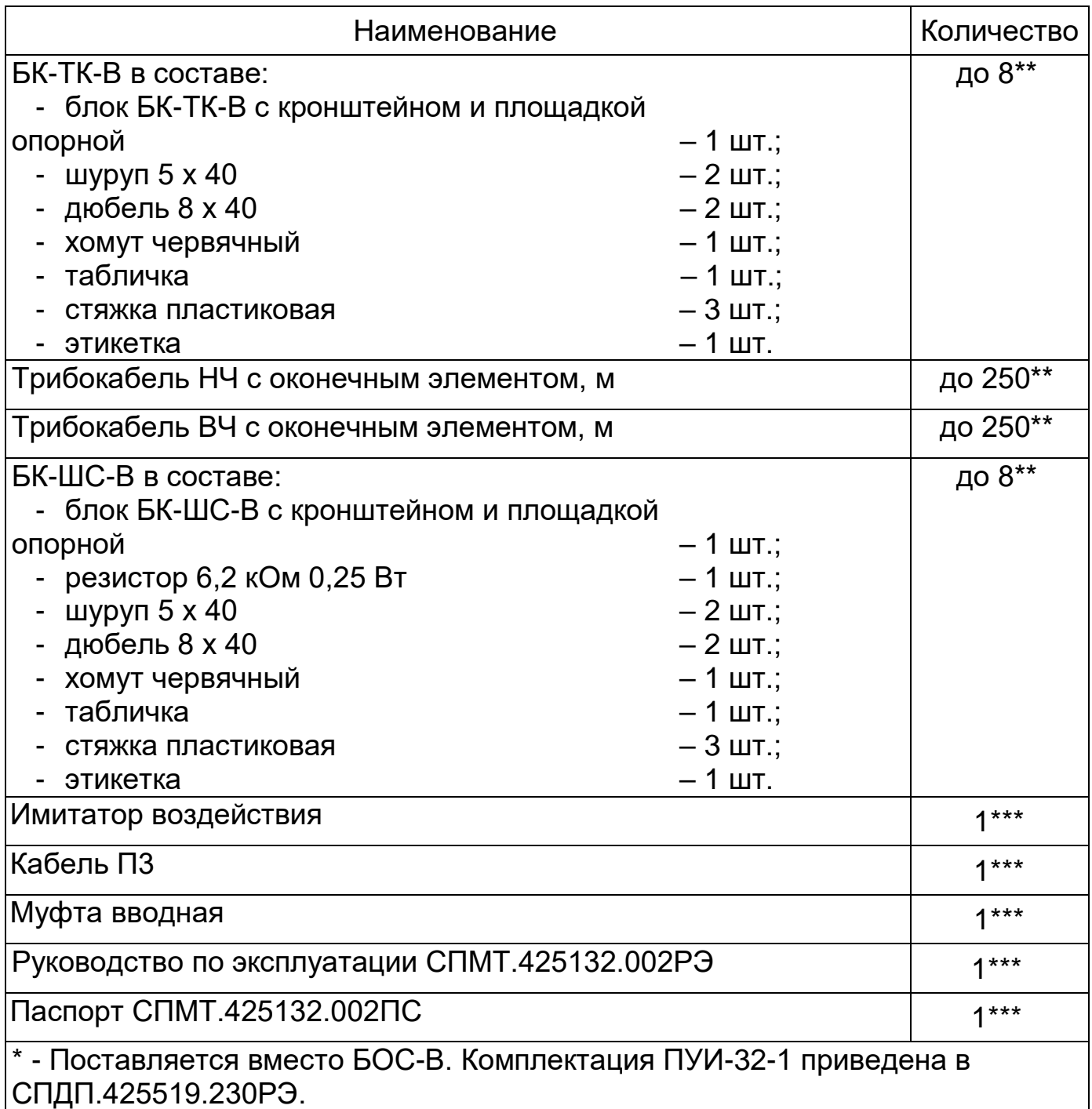

\*\* - Количество оговаривается при заказе и указывается в ПС.

\*\*\*- Поставляется в составе БОС-В.

1.3.2 Рекомендуется при проектировании дополнительно включать в комплект извещателя 5% ДВ в качестве ЗИП, обеспечивающего бесперебойную работу извещателя при повреждении отдельных ДВ (ДВ-ЛВЧ).

Примечание – ДВ из ЗИП при поставке имеют номер 99.

1.3.3 При расчете количества кабеля для подключения ДВ необходимо учитывать дополнительное количество на ввод и разделку, обход опор, и т.п., а также запас на случай повреждения.

1.3.4 По отдельному заказу поставляются:

- комплект соединителя секций;

- прибор контроля ПК-КСУ;

- кабель соединительный;

- стяжки кабельные (рекомендуется 25 стяжек на 10 м);

- блок реле БР;
- блок силового реле БСР;
- блок питания резервируемый БПР-12/1;
- комплект монтажных частей КМЧ-Д;
- повторитель интерфейса ПИ-RS485;

- комплект соединительный (ремонтный) для сращивания поврежденного трибокабеля или ЛВЧ, а также соединения трибокабеля с монтажным кабелем;

- комплект оконечный (ремонтный) для установки резистора трибокабеля;

- датчик виброчувствительный ДВ;

- датчик виброчувствительный в арктическом исполнении ДВ-А;

- датчик виброчувствительный в герметичном исполнении ДВ-Г;

- датчик виброчувствительный в герметичном и арктическом исполнении ДВ-Г-А;

- линия виброчувствительная ЛВЧ;

- линия виброчувствительная в арктическом исполнении ЛВЧ-А;
- блок контроля трибокабеля БК-ТК;
- блок контроля трибокабеля в арктическом исполнении БК-ТК-А;

- блок контроля трибокабеля обеспечивающий подключение двух трибокабелей БК-ТК-2;

- блок контроля трибокабеля обеспечивающий подключение двух трибокабелей в «арктическом» исполнении БК-ТК-2-А;

- блок контроля шлейфов сигнализации БК-ШС;

- блок контроля шлейфов сигнализации БК-ШС-А.

1.3.5 При заказе извещателя необходимо указать:

- сокращенное наименование извещателя;

- обозначение ТУ;
- наличие в составе БОС-В (или ПУИ-32-1);
- количество БИБ-В;
- количество ДВ-В (ДВ, ДВ-А, ДВ-Г, ДВ-Г-А);

- шаг и количество ДВ-ЛВЧ-В (ДВ-ЛВЧ, ДВ-ЛВЧ-А) каждой ЛВЧ-В (ЛВЧ, ЛВЧ-А), в скобках, справочно – длину блокируемого участка;

- количество БК-ТК-В (БК-ТК, БК-ТК-А, БК-ТК-2, БК-ТК-2-А);

- количество трибокабелей, тип (НЧ или ВЧ) и длину каждого трибокабеля;

- количество БК-ШС-В (БК-ШС, БК-ШС-А).

Пример обозначения извещателя, состоящего из БОС-В, двух БИБ-В, двух ЛВЧ-В с шагом установки ДВ-ЛВЧ-В 6 м – одна длиной 90 м, другая длиной 144 м:

Извещатель ВИБРОН-01В СПМТ.425132.001ТУ в составе:

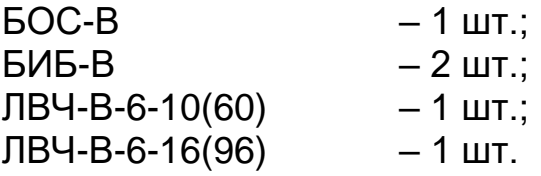

Пример обозначения извещателя, состоящего из БОС-В, двух БИБ-В, 40 ДВ-В, двух БК-ТК-В, двух трибокабелей НЧ длиной 160 и 200 м, двух БК-ШС-В:

Извещатель ВИБРОН-01В СПМТ.425132.001ТУ в составе:

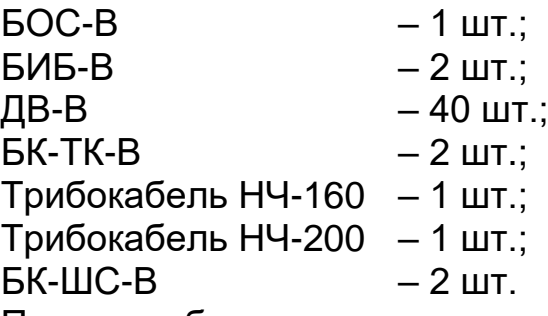

Пример обозначения извещателя, состоящего из ПУИ-32-1, одного БИБ-В, четырех БК-ТК-В, двух трибокабелей НЧ длиной по 50 м, двух трибокабелей ВЧ длиной по 50 м, одного БК-ШС-В:

Извещатель ВИБРОН-01В СПМТ.425132.001ТУ в составе:

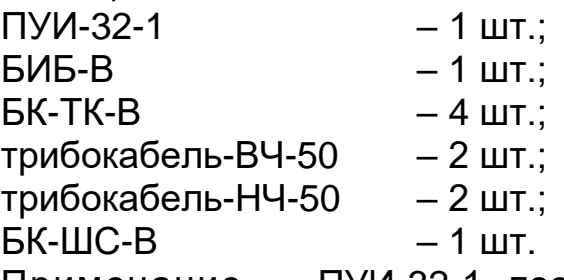

Примечание – ПУИ-32-1 поставляется по отдельному заказу (см. ниже).

Пример обозначения составных частей, поставляемых по отдельному заказу:

«Комплект ПУИ-32-1 СПДП.425628.002ТУ» (поставляется вместо БОС-В);

«Датчик виброчувствительный ДВ СПМТ.408114.001»;

«Датчик виброчувствительный в арктическом исполнении ДВ-А СПМТ.408114.001-01»;

«Датчик виброчувствительный в герметичном исполнении ДВ-Г СПМТ.408114.001-03»;

«Датчик виброчувствительный в герметичном и арктическом исполнении ДВ-Г-А СПМТ.408114.001-04»;

«Линия виброчувствительная ЛВЧ СПМТ.408114.005»;

«Линия виброчувствительная в арктическом исполнении ЛВЧ-А СПМТ.408114.005-02»;

«Блок контроля трибокабеля БК-ТК СПМТ.408119.001»;

«Блок контроля трибокабеля в арктическом исполнении БК-ТК-А СПМТ.408119.001-02»;

«Блок контроля трибокабеля обеспечивающий подключение двух трибокабелей БК-ТК-2 СПМТ.408119.003»;

СПМТ.425132.002РЭ

«Блок контроля трибокабеля обеспечивающий подключение двух трибокабелей в «арктическом» исполнении БК-ТК-2-А СПМТ.408119.003-01»; «Блок контроля шлейфов сигнализации БК-ШС СПМТ.425642.001»;

«Блок контроля шлейфов сигнализации БК-ШС-А СПМТ.425642.001-02»; «Комплект соединителя секций СПМТ.425911.006»;

«Прибор контроля ПК-КСУ СПДП.421235.001»;

«Комплект монтажных частей КМЧ-Д СПМТ.425971.001»;

«Блок реле БР СПДП.466233.000»;

«Блок силового реле БСР СПДП.466234.000»;

«Блок питания резервируемый БПР-12/1 СПМТ.436234.009»;

«КМЧ для установки ДВ на решетку СПМТ425911.017»;

«Повторитель интерфейса ПИ-RS485 СПМТ.426411.001»;

«Комплект оконечный СПМТ.687111.002»;

«Комплект соединительный СПМТ.687111.001».

### **1.4 Устройство и работа**

1.4.1 Принцип действия

Структурные схемы вариантов использования извещателя с размещение АдУ во взрывоопасной зоне приведены на рисунках 1.1а и 1.1б.

ДВ крепятся на полотно заграждения и воспринимают вибрации заграждения, возникающие при разрушающих воздействиях (во всех режимах работы ДВ) или перелазе через него нарушителя (в режиме работы ДВ «Сетка»). Площадь и степень локализации зоны чувствительности ДВ в большой степени определяется конструкцией заграждения и выбирается при проектировании. Для увеличения площади зоны чувствительности используются соединители секций, поставляемые по отдельному заказу. ДВ и ДВ-ЛВЧ в этом случае могут устанавливаться на соединитель секции. ДВ подключаются параллельно к четырехпроводной линии фланга, по которой осуществляется электропитание ДВ и обмен информацией между ДВ и БОС.

ЛВЧ состоит из ДВ-ЛВЧ, соединенных четырехпроводной линией. ЛВЧ поставляется в собранном виде. Длина провода между ДВ-ЛВЧ (шаг ЛВЧ) в штатных вариантах – 7, 10 и 14 м, что обеспечивает установку одного ДВ-ЛВЧ на 2, 3 и 4 секции длиной 3 м соответственно. Количество ДВ-ЛВЧ определяется при заказе исходя из шага и длины ЛВЧ. Принцип действия ДВ-ЛВЧ аналогичен ДВ.

Фланг 2

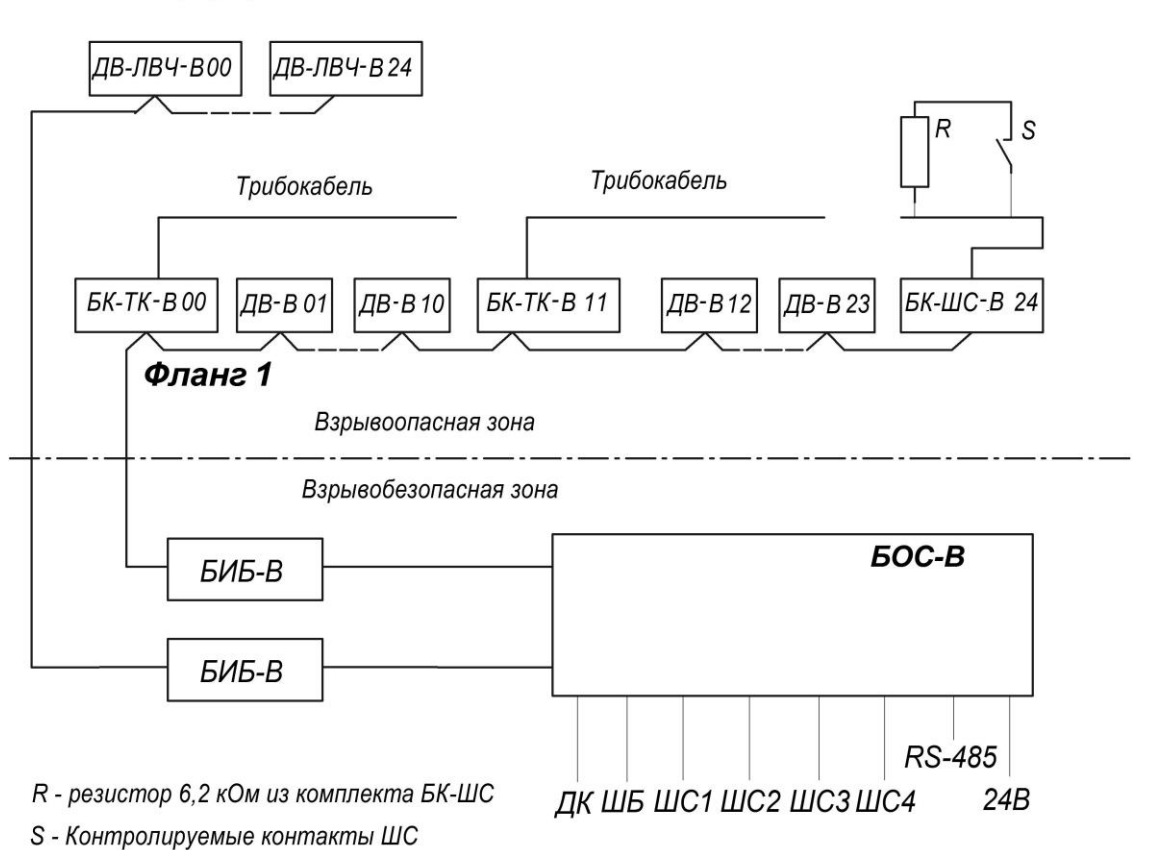

Рисунок 1.1а - Структурная схема извещателя с использованием БОС-В

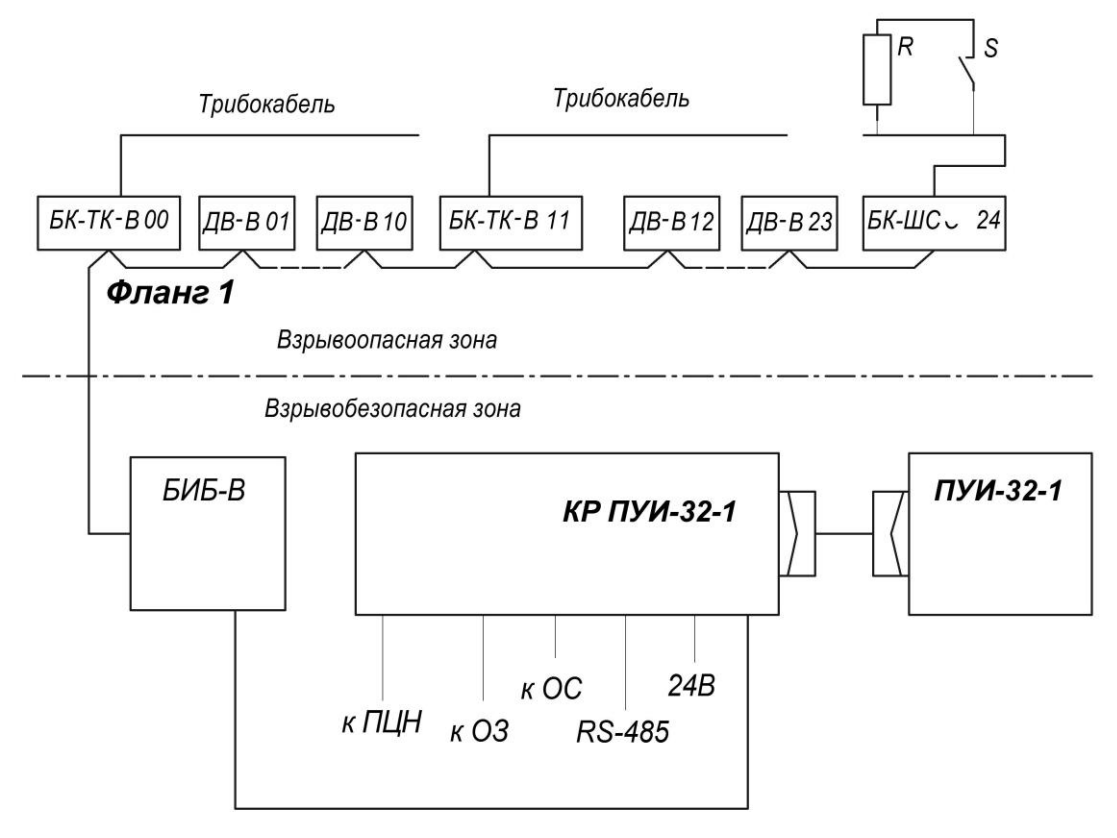

- R резистор 6,2 кОм из комплекта БК-ШС
- S Контролируемые контакты ШС

Рисунок 1.16 - Структурная схема извещателя с использованием ПУИ-32-1

Чувствительность может быть установлена при регулировании извещателя, как обобщенно для всех ДВ (ДВ-ЛВЧ) фланга одновременно, так и для каждого ДВ (ДВ-ЛВЧ) индивидуально. Индивидуальная настройка ДВ (ДВ-ЛВЧ) позволяет использовать извещатель на неоднородных заграждениях (с разными физико-механическими свойствами) в пределах одного участка (фланга). Например, такая настройка позволяет на участках с воротами или калитками повысить помехоустойчивость за счет уменьшения зоны, контролируемой ДВ (ДВ-ЛВЧ), вместе с увеличением порога. Повышенная жесткость заграждения в углах демпфирует вибрации в полотне, что также может потребовать индивидуальной настройки (уменьшения) порога чувствительности ДВ (ДВ-ЛВЧ).

ДВ (в отличие от ДВ-ЛВЧ) имеет функцию защиты от саботажных действий: демонтажа ДВ с ограждения без его отключения. При включении защиты от саботажа контроллер ДВ запоминает свое положение в вертикальной плоскости и при изменении его на угол более 20° (в направлении стрелки на рисунке 1.7) выдает сообщение о неисправности соответствующего ДВ.

Последовательность подключения АдУ к БОС определяется номерами АдУ (номера ДВ-ЛВЧ ЛВЧ заданы на заводе-изготовителе и промаркированы на корпусах ДВ-ЛВЧ). По двум проводам линии осуществляется питание всех АдУ фланга. Передача информации производится по другим двум проводам линии. Возможность параллельного адресного включения АдУ в линию обеспечивается временным разделением сигналов в соответствии с номерами АдУ. Процессор АдУ осуществляет частотную фильтрацию аналоговых сигналов воздействия и формирует сигналы срабатывания в виде трехразрядного двоичного числа.

Линии флангов с АдУ, размещенными во взрывоопасной зоне, подключаются к БОС через БИБ, обеспечивающий искробезопасность этих линий. Подключение производится в соответствии со схемой, приведенной в Приложении А.

В случае если один из флангов располагается вне взрывоопасной зоны, допускается подключать его непосредственно к БОС без использования БИБ в соответствии с Приложением Б. В данном фланге допускается использование АдУ без маркировки взрывозащиты.

В случае если часть АдУ располагаются вне взрывоопасной зоны, допускается подключать их непосредственно к БОС перед БИБ в соответствии с Приложением Б. В таком случае допускается использование АдУ без маркировки взрывозащиты. Установка АдУ без маркировки взрывозащиты после БИБ не допускается.

БОС обеспечивает питание АдУ обоих флангов, формирует сигналы синхронизации для каждой линии (фланга), принимает сигналы, формируемые АдУ, и производит логическую обработку этих сигналов. ПУИ-32-1 обеспечивает работу только с одним флангом.

При соответствии или превышении сигналом АдУ порога, установленного в БОС, осуществляется логический анализ последовательности сигналов с целью определения характера воздействия.

Порог определяет чувствительность ДВ (ДВ-ЛВЧ). Предусмотрено шесть вариантов установки. Извещение о тревоге формируется при превышении количества единичных воздействий (ударов, перекусов и т.п.) для одного ДВ (ДВ-ЛВЧ) порогового числа 2 (4, 8) в течение времени преодоления заграждения 30 (60, 90) с или превышении временем непрерывного воздействия (перепиливание и т.п.) значения примерно 15 с. Результатом логической обработки могут быть сообщения о событиях, имеющих следующий формат данных:

а)«тревога» / номер линии (фланга) / номер участка / номер АдУ;

б)«помеха» / номер линии (фланга) / номер участка / номер АдУ;

в) «неисправность ДВ» / номер линии (фланга) / номер участка / номер АдУ;

г) «короткое замыкание - КЗ» / номер линии (фланга);

д)«замыкание линии - ЗЛ» / номер линии (фланга);

е)«обрыв линии» / номер линии (фланга) / номер участка/ номер АдУ;

ж) «напряжение питания меньше нормы».

Указанные сообщения в полном объеме могут контролироваться ПК-КСУ или передаваться с использованием блока интерфейса на систему сбора, имеющую необходимое программное обеспечение и интерфейс RS-485.

Наличие сообщения «помеха» и память на сто событий облегчают поиск проблемных участков заграждений, являющихся источником помех, например: плохо закрепленное полотно, стучащие по полотну элементы конструкций или ветки деревьев, и т.п.

Контроль работоспособности и регулировка извещателя осуществляются при помощи ПК-КСУ (см. приложение Д). При этом обеспечивается возможность групповой и индивидуальной для каждого АдУ регулировки и следующие функции.

а) Включение и отключение флангов.

б) Выбор режима работы RS-485: ССОИ или БР.

в) Распределение АдУ по локальным участкам (ШС).

г) Программирование индивидуального номера АдУ. Номера ДВ-ЛВЧ перепрограммированию не подлежат.

д) Выбор порога чувствительности ДВ (ДВ-ЛВЧ), БК-ТК - одно из шести значений: «2»-«7».

е) Выбор обнаруживаемого количества воздействий на ДВ (ДВ-ЛВЧ), БК-ТК в режиме «ВЧ» – одно из трех значений: 2, 4, 8 (только при групповой регулировке).

ж) Выбор времени преодоления – одно из трех значений: 30, 60, 90 с (только при групповой регулировке).

з) Отображение состояния ДВ (ДВ-ЛВЧ) БК-ТК и БК-ШС при индивидуальной регулировке. Выбор режима работы ДВ – одно из трех значений: «Сетка», «Решетка», «Стена».

и) Включение/отключения защиты от саботажа ДВ.

к) Выбор режима работы БК-ТК – одно из двух значений: «ВЧ», «НЧ», выбор усиления – одно из четырех значений: «1» – «4».

л) Индикация текущих событий.

м) Считывание из памяти БОС и отображение зарегистрированных событий с указанием номера события в порядке, обратном фиксации.

н) Отображение величины напряжения питания БОС.

ПК-КСУ имеет дисплей, звуковой индикатор «тревоги» и автономное питание. Описание функционирования ПК-КСУ приведено в приложении Д.

При поставке извещатель имеет следующие установки:

- порог – «7» (минимальная чувствительность);

- режим работы «Сетка»;
- $-$  режим RS-485 «ССОИ»;
- обнаруживаемое количество воздействий «8»;
- время преодоления «30».

БК-ТК подключается параллельно в четырехпроводную линию фланга и обеспечивает контроль до 250 м трибокабеля. Трибокабель имеет два варианта исполнения НЧ и ВЧ, отличающихся типом используемого кабеля. Трибокабель НЧ контролирует только низкочастотные воздействия (деформацию). Его основной вариант применения – установка на козырьковом элементе заграждения, выполненный из спирали АКЛ для обнаружения нарушителя, преодолевающего заграждение, с воздействием на козырьковый элемент заграждения. Трибокабель ВЧ контролирует низкочастотные и высокочастотные воздействия (деформацию и вибрации). Его основной вариант применения – установка на основное полотно заграждения, выполненный из металлической сетки для обнаружения нарушителя, преодолевающего заграждение путем перелаза или разрушения полотна.

БК-ШС подключается параллельно в четырехпроводную линию фланга и обеспечивает контроль одного стандартного ШС, на конце которого установлен резистор сопротивлением 6,2 кОм. При изменении сопротивления ШС (обрыве, замыкании) БК-ШС передает на БОС соответствующую кодовую посылку.

Извещатель имеет световую индикацию.

В комплект поставки извещателя входит имитатор воздействия, используемый при проверке чувствительности ДВ (ДВ-ЛВЧ, БК-ТК в режиме ВЧ). Имитатор воздействия представляет собой металлическую скобу с крюком на конце. Размеры имитатора выбраны таким образом, что при его ударе об заграждение из ССЦП, величина возбуждаемых в полотне вибраций равна или немного меньше вибраций, возникающих при перекусывании прутков полотна. Имитация воздействия при использовании БК-ТК в режиме НЧ осуществляется путем деформации спирали АКЛ подручным предметом с силой, эквивалентной воздействующему весу нарушителя при перелазе.

К БОС извещателя посредством RS-485 могут быть подключены блоки реле БР и БСР из состава комплекса СКОПА и системы сбора информации, которые необходимо размещать во взрывобезопасной зоне. В этом случае количество участков для двух флангов может быть до 32. При этом выходные цепи ШС и индикаторы БОС не используются. БР могут быть использованы для подключения извещателя к ППК, управления

видеонаблюдением и другими приборами с низковольтными цепями управления. БСР могут быть использованы для управления охранным освещением и другими приборами, питающимися от промышленной сети переменного тока 220 В. Выходной сигнал каждого из 32 участков может управлять соответствующими реле нескольких БР и БСР. Максимальное суммарное количество БР и БСР, подключаемых к извещателю, – 255. При работе с БР и БСР БОС извещателя является организующим устройством сети, параллельная работа в других сетях не возможна.

1.4.2 Конструкция извещателя

БОС размещен в корпусе из алюминиевого сплава, имеет одноблочную конструкцию и пылебрызгозащищенное исполнение. Внешний вид БОС со снятой крышкой, установленного на опору заграждения прямоугольного сечения показан на рисунке 1.2.

В нижней части корпуса расположены разъем для подключения ПК-КСУ и четыре гермоввода, предназначенных для ввода в корпус и механической фиксации кабелей. Датчик вскрытия, клеммные колодки, и световые индикаторы размещены на печатной плате БОС. На боковой поверхности БОС размещена клемма заземления.

На опоре (прямоугольной со сторонами от 55 до 90 мм или круглой трубе с диаметром от 55 до 90 мм) БОС устанавливается с помощью двух стяжек без повреждения опоры (сверления, сварки и т.п.). Крепление БОС на плоскую поверхность осуществляется при помощи четырех анкер-болтов.

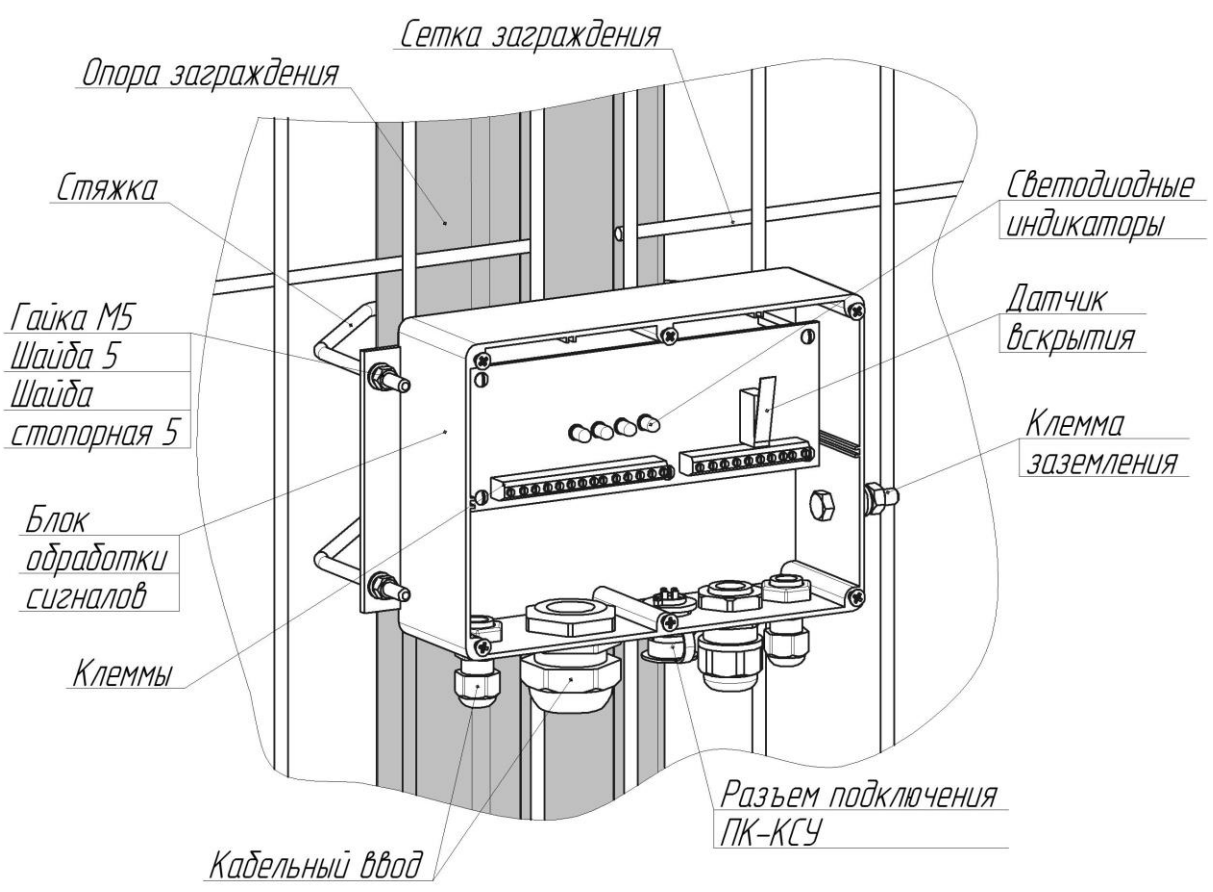

Рисунок 1.2 – Установка БОС на опоре заграждения БИБ выполнен в виде моноблока с креплением при помощи кронштейна. На основании БИБ установлен винтовой зажим для заземляющего проводника и три кабельных ввода для линии фланга, идущей от БОС, и для искробезопасной линии фланга, идущей во взрывоопасную зону. Кабельные вводы БИБ обеспечивают ввод и фиксацию кабелей Ø 5-10 мм. Внешний вид БИБ со снятой крышкой, установленного на опору, показан на рисунке 1.3. На опоре (трубе диаметром от 55 до 90 мм) БИБ устанавливаются с помощью хомутов, входящих в комплект поставки. На плоскую поверхность БИБ устанавливается при помощи шурупов и дюбель-пробок из комплекта поставки, при этом площадку опорную необходимо демонтировать. Примеры установки БИБ приведены на рисунке 1.4.

Корпус БК-ТК выполнен из стали. На основании БК-ТК установлен винтовой зажим для заземляющего проводника, два кабельных ввода для кабелей линии фланга и кабельный ввод для трибокабеля. Трибокабель НЧ устанавливается на козырьковый элемент заграждения и крепится к несущей проволоке спирали АКЛ. Трибокабель ВЧ устанавливается на основном полотно заграждения и крепится к горизонтальному прутку полотна. Крепление трибокабеля НЧ (ВЧ) производиться стяжками через каждые 0,3 м. Вид платы БК-ТК показан на рисунке 1.5.

Примечание – Допускается вместо кабельных стяжек использовать вязальную проволоку (например, 0,7-О-1Ц ГОСТ 3282).

БК-ШС выполнен в пластиковом корпусе. В нижней части корпуса расположены два кабельных ввода для кабелей линии фланга и кабельный ввод для кабеля ШС. Вид платы БК-ШС показан на рисунке 1.6.

Установка БК-ШС и БК-ТК осуществляется аналогично установке БИБ.

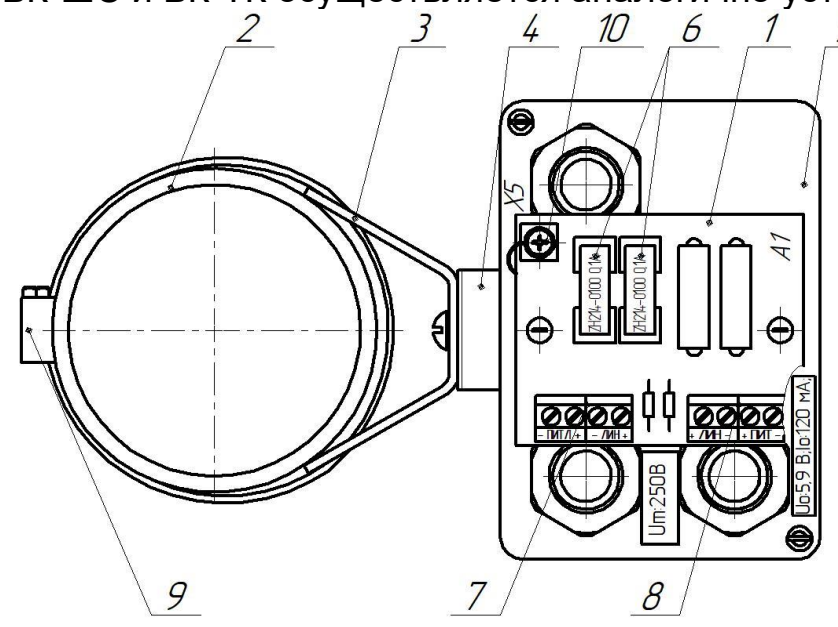

- 
- 
- 
- 4 Кронштейн 9 Хомут
- 
- 1 Плата коммутации 6 Сменные предохранители
- 2 Опора 7 Клеммы искроопасных цепей от БОС
- 3 Площадка опорная 8 Клеммы искробезопасных цепей к ДВ
- 5 Основание БИБ 10 Клемма заземления

Рисунок 1.3 – БИБ на опоре со снятой крышкой.

Для крепления БИБ, БК-ШС и БК-ШС на опоры прямоугольного (квадратного) сечения без повреждения опоры (сверления, сварки и т.п.) рекомендуется использовать КМЧ-7, поставляемый по отдельному заказу.

Кабельные вводы БК-ШС и БК-ШС обеспечивают ввод и фиксацию кабелей Ø 5-10 мм.

Внешний вид ДВ, установленного на полотно заграждения, показан на рисунке 1.7. Штатное крепление ДВ обеспечивает его непосредственное крепление на сетку с шагом прутков по горизонтали (размер А рисунок 1.3) не более 58 мм или на кронштейн козырькового заграждения шириной до 58 мм и толщиной до 28 мм. При большей ширине кронштейна ДВ крепятся без пластины монтажной в отверстия, просверленные в кронштейне. При большей толщине необходимо подобрать винты необходимой длины. На решетчатое заграждение ДВ крепится при помощи специального КМЧ (рисунок 1.8). На бетонные, кирпичные и т.п заграждения (стены) ДВ крепится с помощью дюбелей.

Кабельные вводы ДВ обеспечивают ввод и фиксацию кабеля внешним диаметром 4,0-4,8 мм. Рекомендуется использование проводов ПМВа 4х0,25, ПМВМа 4х0,25.

Установка ДВ-ЛВЧ на заграждение показана на рисунке 1.9.

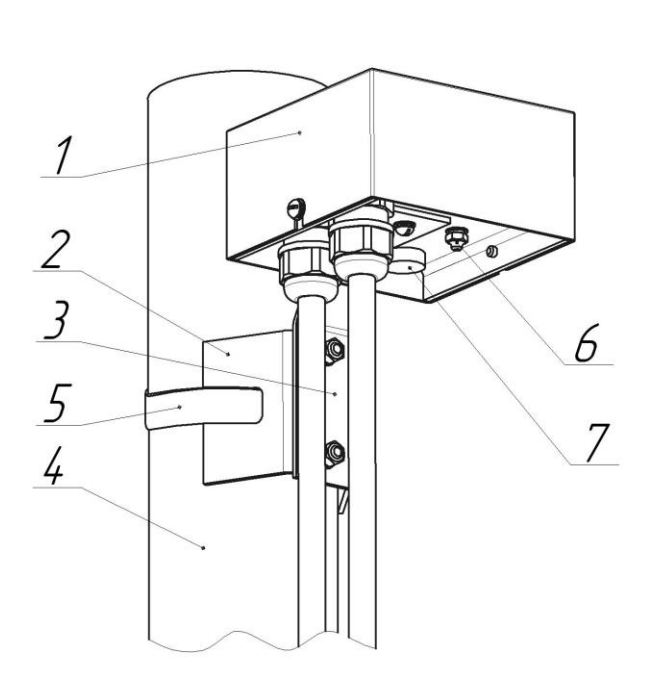

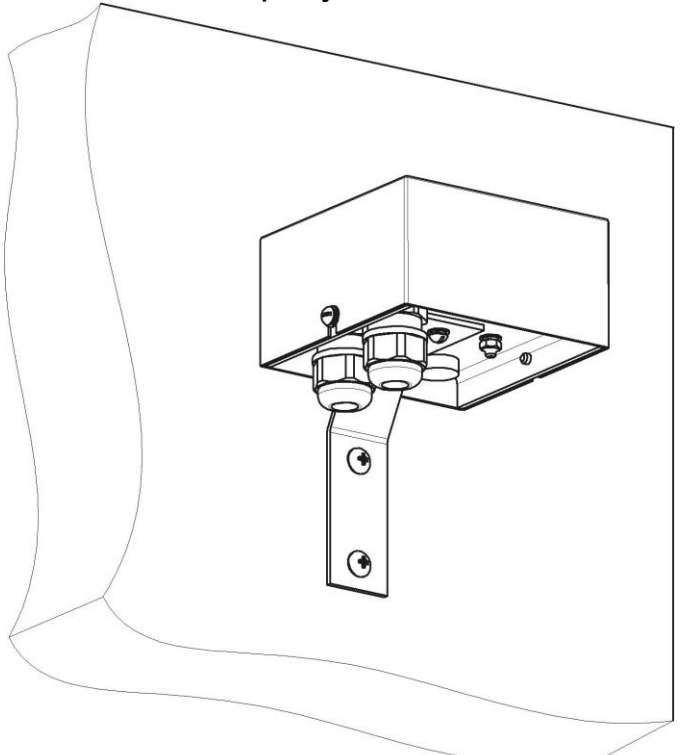

- 1 блок БИБ (БК-ШС, БК-ТК)  $5 X$ омут
- 2 Площадка опорная 6 Клемма заземления
- 3 Кронштейн 7 Заглушка
- $4 -$ Опора
- 
- 
- 

Рисунок 1.4 ‒ Установка БИБ (БК-ШС, БК-ТК) на круглую опору и плоскую поверхность

Клеммы подключения трибокабеля

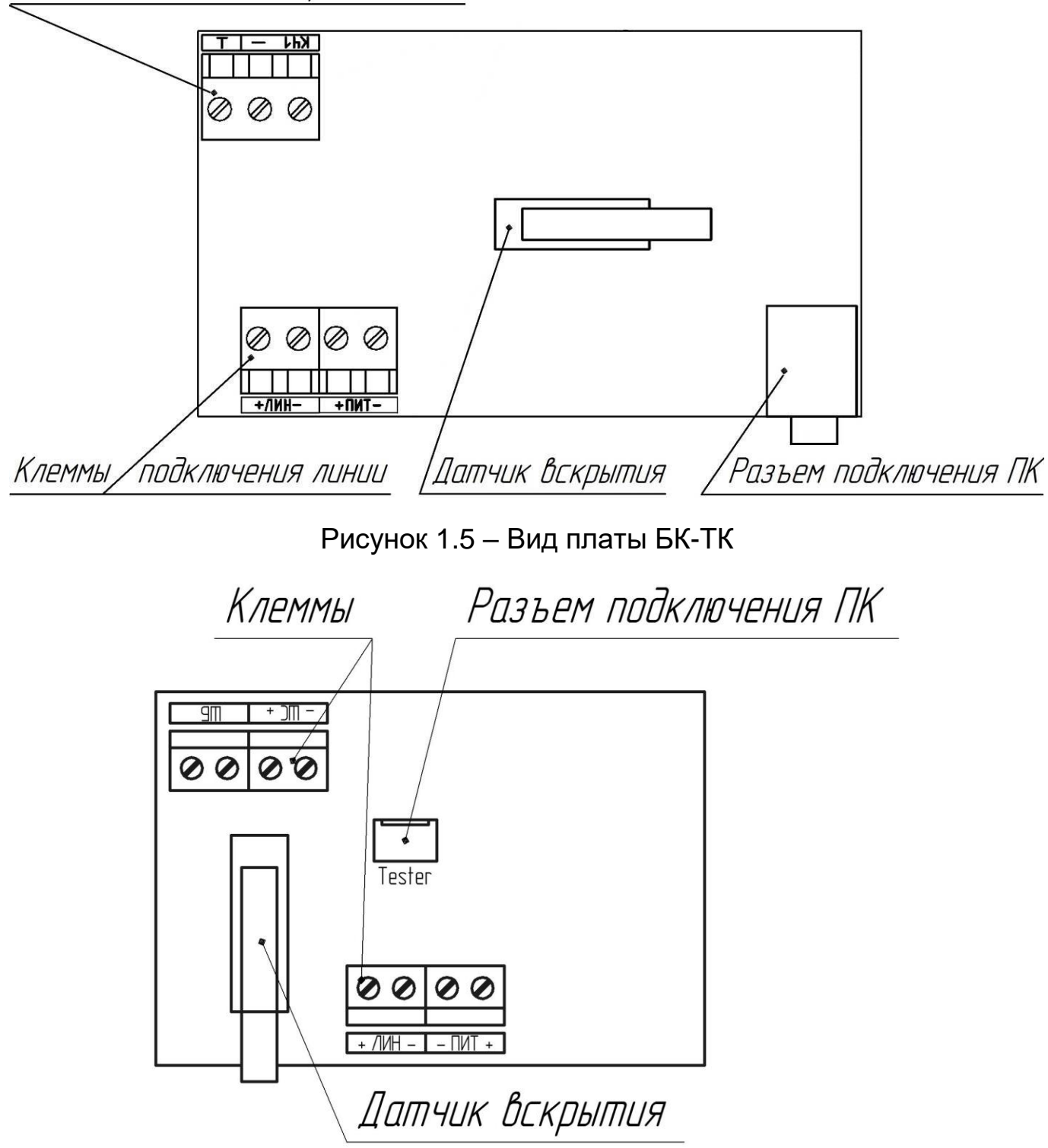

Рисунок 1.6 – Вид платы БК-ШС

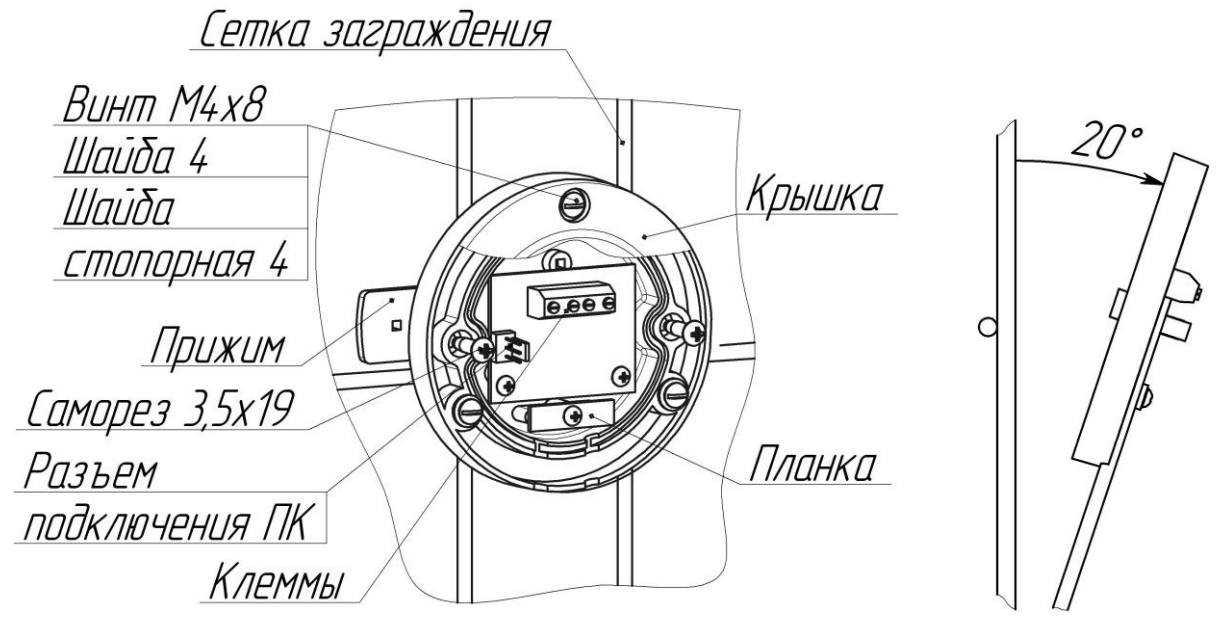

Рисунок 1.7 – Внешний вид ДВ на сетчатом заграждении

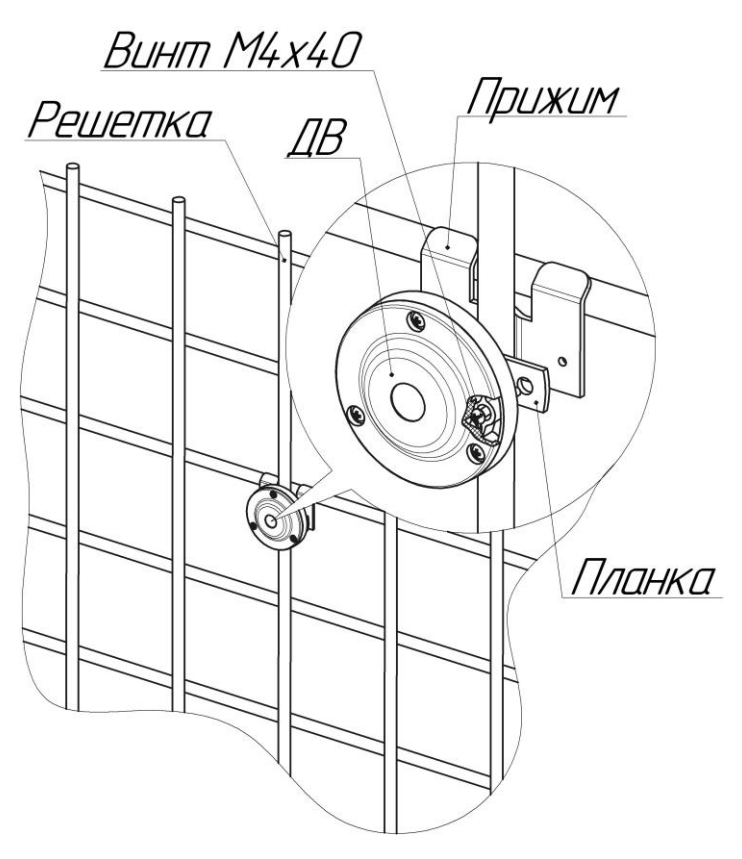

Рисунок 1.8 – ДВ на решетке

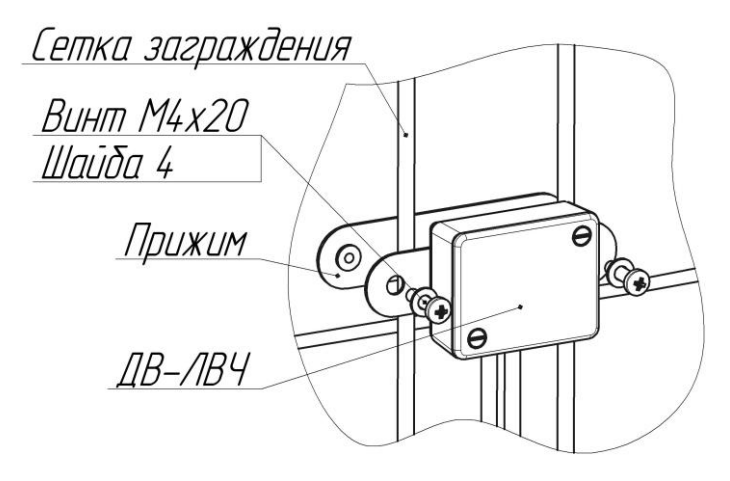

Рисунок 1.9 – Установка ДВ-ЛВЧ на заграждение.

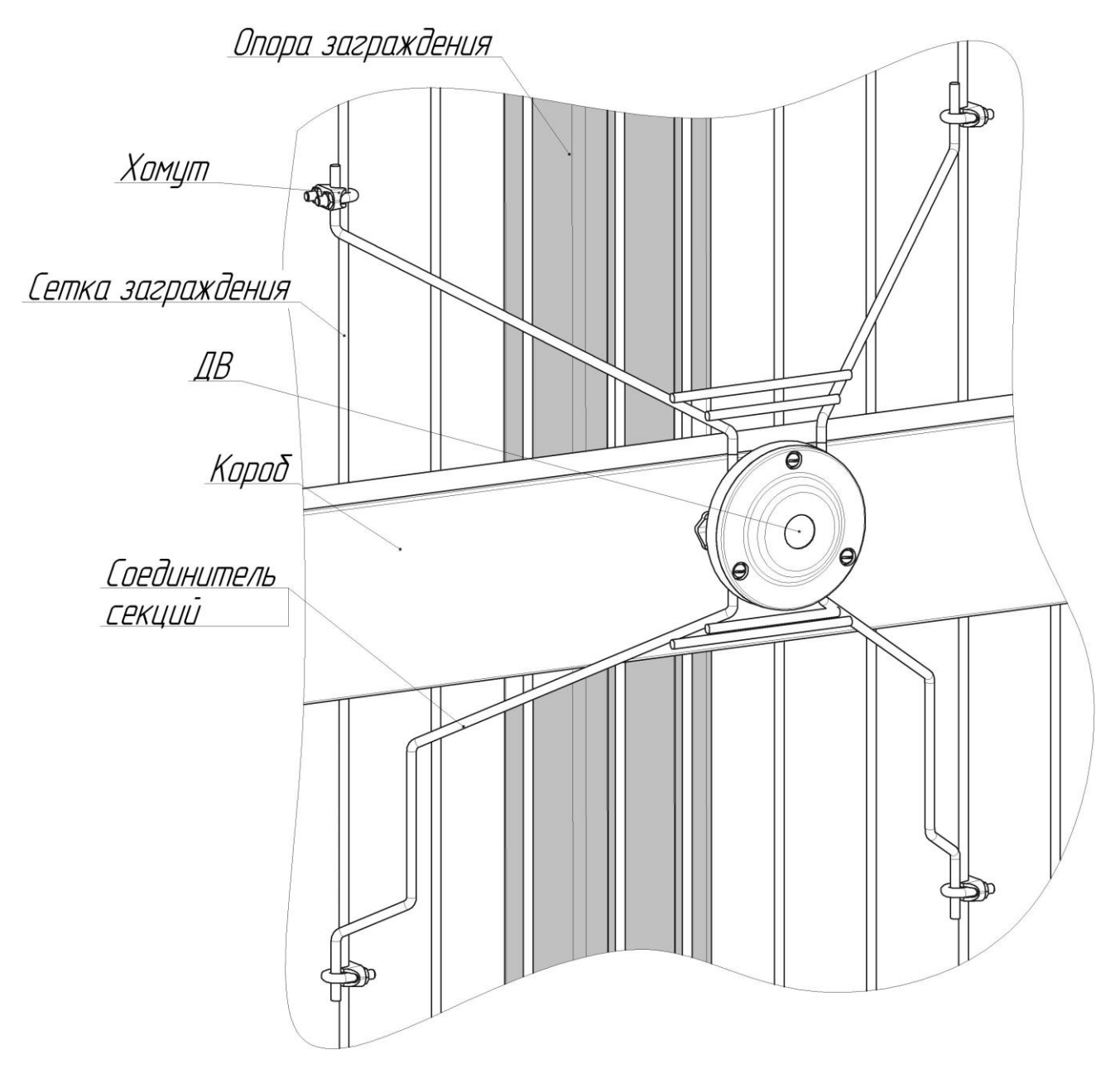

Рисунок 1.10 – Установка ДВ на соединитель секций

Соединители секций (далее по тексту – соединители) изготовлены из окрашенных и оцинкованных стальных прутков диаметром 5 мм. Соединители обеспечивают передачу вибрации между элементами заграждения с целью увеличения площади, контролируемой одним ДВ (ДВ-ЛВЧ). Применение соединителей обязательно при использовании нестандартных массивных кабельных коробов и опор (с толщиной стенки более 2 мм). Конструкция соединителей обеспечивает огибание опор и коробов толщиной до 120 мм. Соединители секций благодаря возможности упругой деформации допускают крепление на соседние секции при погрешности их установки относительно друг друга до 40 мм. Крепление на заграждение соединителя с установленным ДВ показано на рисунке 1.10. На рисунке соединитель «обходит» массивный короб, разделяющий панели. Для удобства выбора места крепления две «ноги» соединителя секции удлинены по вертикали.

#### **1.5 Маркировка**

1.5.1 Маркировка БОС-В содержит:

- товарный знак предприятия-изготовителя;
- наименование извещателя;
- условное наименование;
- заводской порядковый номер;
- год и квартал изготовления.

1.5.2 Маркировка БИБ-В содержит:

- товарный знак предприятия-изготовителя;
- условное наименование;
- заводской порядковый номер;
- год и квартал изготовления;
- маркировку взрывозащиты: «[Ex ib Gb] IIB»;
- допустимую температуру окружающей среды при эксплуатации:

#### «(-60°C ≤ Tamb≤ 65°C)»;

Внутри БИБ-В нанесена маркировка искробезопасных параметров:

- около клемм зеленого цвета: «Um:250V»;
- около клемм синего цвета: «Uo:5,9V; Io:219mA».

1.5.3 Маркировка ДВ-В содержит:

- товарный знак предприятия-изготовителя;
- условное наименование;
- заводской порядковый номер;
- год и квартал изготовления;
- маркировку взрывозащиты: «1Ех ib IIВ T6 Gb Х»;

- допустимую температуру окружающей среды при эксплуатации: «(-60°C ≤ Tamb≤ 65°C)»;

- маркировку искробезопасных параметров:

«Ui:5,9V; Ii:0,65mA».

1.5.4 Маркировка ЛВЧ-В нанесена на бирке, прикрепленной к кабелю, и содержит:

- товарный знак предприятия-изготовителя;

- условное наименование – информационная надпись следующего вида: ЛВЧ-В-9-16(144), где:

- 9 шаг в метрах,
- 16 количество ДВ-ЛВЧ-В,
- 144– длина участка в метрах;
- заводской порядковый номер;
- год и квартал изготовления.
- маркировку взрывозащиты: «1Ех ib IIВ T6 Gb Х»;

- допустимую температуру окружающей среды при эксплуатации:

«(-60°C ≤ Tamb≤ 65°C)»;

- маркировку искробезопасных параметров: «Ui:5,9V; Ii:35mA».

Маркировка порядкового номера ДВ-ЛВЧ-В в линии нанесена на ДВ-ЛВЧ-В. 1.5.5 Маркировка БК-ТК-В содержит:

- товарный знак предприятия-изготовителя;
- условное наименование;
- длина трибокабеля в метрах;
- заводской порядковый номер;
- год и квартал изготовления;
- маркировку взрывозащиты: «1Ех ib IIВ T6 Gb Х»;

- допустимую температуру окружающей среды при эксплуатации:

#### «(-60°C ≤ Tamb≤ 65°C)»;

Внутри БК-ТК-В нанесена маркировка искробезопасных параметров:

- около клемм «+ЛИН-» и «+ПИТ-»: «Ui:5,9 V; Ii:0,65 мА»;
- около клемм «КЧ  $\perp$ »: «Uo:5,9 V; Io:0,65 мА».

1.5.6 Маркировка БК-ШС-В содержит:

- товарный знак предприятия-изготовителя;
- условное наименование;
- заводской порядковый номер;
- год и квартал изготовления;
- маркировку взрывозащиты: «1Ех ib IIВ T6 Gb Х»;
- допустимую температуру окружающей среды при эксплуатации

«(-60°C ≤ Tamb≤ 65°C)».

Внутри БК-ШС-В нанесена маркировка искробезопасных параметров:

- около клемм «+ЛИН-» и «+ПИТ-»: «Ui:5,9 V; Ii:0,65 мА»;
- около клемм «+ШС-» и «ШБ»: «Uо:5,9 V; Iо:0,65 мА».

1.5.7 Маркировка АдУ содержит порядковый номер в линии (адрес), если конфигурация извещателя выполнена при поставке.

1.5.8 Маркировка потребительской тары содержит:

- товарный знак предприятия-изготовителя;
- наименование и условное обозначение извещателя;
- наименование составной части;
- заводской порядковый номер;
- год и месяц упаковывания;
- отметку ОТК.

#### **1.6 Упаковка**

1.6.1 Составные части извещателя и эксплуатационная документация уложены в полиэтиленовые чехлы и упакованы в картонные коробки.

#### **2 Обеспечение взрывозащищенности**

2.1 Взрывозащищенное исполнение извещателя обеспечивается видом взрывозащиты «искробезопасная электрическая цепь «i» уровня «ib» по ГОСТ 31610.11-2014 за счет применения следующих решений.

2.2 Электропитание устройств, располагаемых во взрывоопасной зоне ДВ-В, ЛВЧ-В, БК-ТК-В и БК-ШС-В и подключение сигнальных цепей осуществляется через устанавливаемые вне взрывоопасной зоны барьеры искробезопасности БИБ, входящие в комплект поставки, и обеспечивающие искробезопасность соединительных цепей устройств, расположенных во взрывоопасной зоне. Для подключения ДВ-В, ЛВЧ-В, БК-ТК-В и БК-ШС-В к БИБ используется провод ПМВМа 4х0,25 в нераспространяющей горение ПВХ изоляции.

2.3 Напряжение на выходных клеммах БИБ ограничивается до величины 5,9 В, что обеспечивает уровень искробезопасности «ib» при подключении устройств с любой емкостью. Ограничение напряжения осуществляется при помощи двух двухступенчатых цепей, построенных по схеме блока искрозащиты на стабилитронах. Одна цепь обеспечивает искрозащиту линии питания, другая – искрозащиту сигнальной линии.

Первая ступень каждой цепи состоит из двух параллельно соединенных защитных диодов SMBJ6,0 и двух последовательно соединенных предохранителей, что обеспечивает соответствие требованиям ГОСТ 31610.11-2014 при любом одном учитываемом повреждении и всех неучитываемых повреждениях.

Предохранители обеспечивают отключение БИБ от внешних цепей при появлении на них опасного напряжения 250 В. До момента срабатывания предохранителей напряжение на выходе первой ступени ограничивается до уровня 10,3 В защитными диодами. Избыточное напряжение до момента срабатывания предохранителей падает на сопротивлении предохранителей равном 8,5 Ом.

Вторая ступень состоит из неповреждаемого проволочного резистора  $SQP$  5W 47 $OM±5\%$  с силиконовой заливкой, предотвращающей разматывание провода, и двух параллельно включенных регулируемых стабилитронов. Стабилитроны ограничивают напряжение на выходных клеммах БИБ до величины 5,9 В, обеспечивая уровень искробезопасности «ib» для располагаемой во взрывоопасной зоне линии, к которой подключены ДВ-В, ЛВЧ-В, БК-ТК-В и БК-ШС-В. При напряжении 5,9 В максимальная емкость устройств, подключаемых к линии и ток короткого замыкания линии не регламентируются.

2.4 Корпус БИБ выполненный из пластика, имеет степень защиты IP54. Конструкция БИБ соответствует требованиям ГОСТ 31610.0-2014 и ГОСТ 31610.11-2014. В БИБ в конструкции печатной платы и навесного монтажа обеспечены требования ГОСТ 31610.11-2014 к путям утечки и электрическим зазорам между искробезопасными цепями с различным напряжением.

На корпусе БИБ установлена клемма заземления, соединенная с анодами защитных диодов. При эксплуатации эта клемма должна быть соединена с цепью заземления медным проводником сечением не менее 4 мм<sup>2</sup>.

2.5 Корпус ДВ-В, выполненный из пластика, имеет степень защиты IP-54. Площадь поверхности корпуса не превышает 10000 мм**<sup>2</sup>** , что в соответствии с ГОСТ 31610.0-2014 исключает опасность воспламенения от образования заряда статического электричества.

2.6 ЛВЧ-В состоит из точечных адресных датчиков вибрации, включенных параллельно в четырехпроводную линию. Подключение точечных датчиков вибрации к линии производится на предприятииизготовителе. Линия, соединяющая точечные датчики вибрации выполнена из провода ПМВМа 4х2,5 с ПВХ изоляцией, не распространяющей горение. Корпуса точечных датчиков вибрации имеют степень защиты IP-54. Площадь поверхности каждого корпуса, выполненного из пластика АБС, не превышает 10000 мм**<sup>2</sup>** , что в соответствии с ГОСТ 31610.0-2014 исключает опасность воспламенения от образования заряда статического электричества.

2.7 Корпус БК-ТК-В выполнен из стали со степенью защиты IP-54. На основании корпуса установлена винтовая клемма для подключения заземляющего проводника. Электрические цепи БК-ТК-В изолированы от корпуса.

2.8 Корпус БК-ШС-В выполнен из пластика АБС со степенью защиты IP-54. Площадь поверхности корпуса не превышает 10000 мм**<sup>2</sup>** , что в соответствии с ГОСТ 31610.0-2014 исключает опасность воспламенения от образования заряда статического электричества.

2.9 Для подключения ДВ-В, ЛВЧ-В, блоков БК-ТК-В и БК-ШС-В к БИБ используется провод ПМВМа 4х2,5 с ПВХ изоляцией, не распространяющей горение.

#### **3 Обеспечение взрывозащищенности при монтаже**

3.1 При монтаже извещателя необходимо руководствоваться настоящим руководством, гл.7.3. ПУЭ и другими директивными документами, действующими в данной отрасли промышленности.

3.2 Прокладку, монтаж и разделку кабелей, а также их подключение проводить в строгом соответствии с требованиями главой 7.3 ПУЭ и только при отключенном напряжении питания.

3.3 Проведение монтажных работ при грозе запрещается.

#### **4 Обеспечение взрывозащищенности при эксплуатации и ремонте**

4.1 При эксплуатации извещателя необходимо руководствоваться настоящим РЭ, главой 7.3. ПУЭ и другими директивными документами, действующими в данной отрасли промышленности.

4.2 При каждой проверке технического состояния извещателя и при каждом его техническом обслуживании следует проводить осмотры корпусов, пломб, маркировки с целью определения их сохранности и загрязнения, проверять целостность заземления, отсутствие обрывов или повреждений линий питания и связи.

4.3 При удалении пыли и грязи с блоков извещателя, расположенных во взрывоопасной зоне, для исключения опасности воспламенения от электростатических зарядов следует пользоваться влажной ветошью.

4.4 Запрещается эксплуатировать извещатель при нарушении целостности корпуса, маркировки, пломб.

4.5 Запрещается проводить ремонт извещателя собственными силами потребителя. Вышедший из строя извещатель необходимо направить на завод-изготовитель с рекламационными документами, оформленными в установленном порядке.

#### **5 Использование по назначению**

#### **5.1 Подготовка изделия к использованию**

5.1.1 Меры безопасности при подготовке изделия

При выполнении работ по подготовке извещателя к использованию, а также при его использовании должны соблюдаться действующие правила техники безопасности при эксплуатации электроустановок напряжением до 1000 В.

Не допускается проведение работ с извещателем во время грозы.

По способу защиты человека от поражения электрическим током БПР соответствует классу II, остальные составные части извещателя – классу I по ГОСТ 12.2.007.0-75. Дополнительная защита, обеспечивающая снижение уровня наводимого напряжения при грозе, обеспечивается наличием у БОС и БИБ клемм для подключения к заземлению.

5.1.2 Требования к размещению извещателя

Надежность работы извещателя зависит от выполнения следующих требований.

- Конструкция заграждения должна исключать возможность перемещения, секций заграждения и отдельных элементов полотна относительно друг друга под действием ветра или других механических воздействиях.

- При размещении на заграждении различных предметов и конструкций (элементы козырька, соединительные кабели, информационные таблички и т.д.) должна быть обеспечена жесткость их крепления.

- Створки ворот, калитки в закрытом состоянии должны быть надежно зафиксированы для исключения их перемещений и ударов по заграждению под действием ветра.

- Растительность (деревья, кустарники, высокая трава с жесткими стеблями) под действием ветра не должна касаться заграждения.

- Пешеходные тропы, транспортные магистрали, ЛЭП должны располагаться на расстояниях, не менее указанных в п.1.1.19.

- Строительные механизмы и технологическое оборудование, работа которых сопровождается значительными вибрациями и акустическими шумами должны быть удалены на расстояние не менее 25 м от заграждения.

**Внимание: При невыполнении требований п.5.1.2 тактикотехнические характеристики извещателя могут ухудшиться. В таких случаях возможность применения извещателя определяется путем опытной эксплуатации.**

5.1.3 Монтаж извещателя

5.1.3.1 Общие указания

Монтажные работы должны проводиться при температуре окружающего воздуха не ниже минус 20°С.

5.1.3.2 Установка и монтаж БОС

БОС устанавливается во взрывобезопасной зоне на опоре заграждения или на отдельной опоре (рекомендуется КМЧ-Д). Вариант установки БОС-В на опоре заграждения приведен на рисунке 1.2. Отдельная опора на мягких грунтах должна устанавливаться на фундаменте. Возможна установка БОС в помещении или в шкафу на улице. На стене БОС крепится при помощи шурупов и дюбелей из комплекта поставки.

Назначение выводов контактных колодок БОС приведено в таблице 5.1. Таблица 5.1 – Назначение выводов контактных колодок БОС

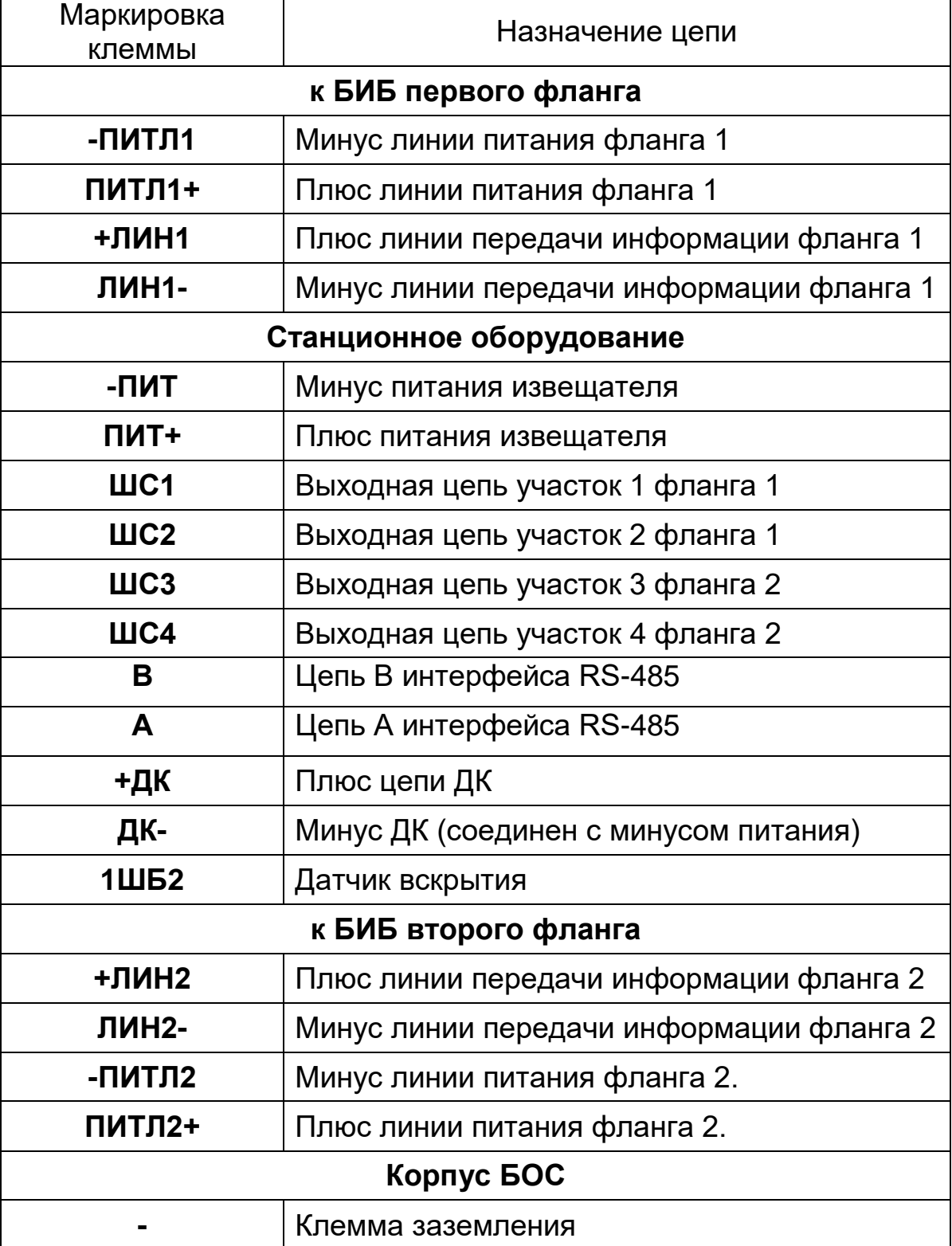

Ввод кабелей в БОС выполнять снизу через гермовводы в соответствии с их назначением, в следующем порядке (слева – направо): Линия 1 фланга; БП; ППК; Линия 2 фланга. Неиспользуемые гермовводы «заглушить» при помощи кусков кабелей длиной 20-30 мм.

Кабельные вводы БОС обеспечивают фиксацию кабеля с внешним диаметром 6-10 мм.

Для подключения БИБ к БОС рекомендуется использовать кабель КВВГ 4х0,75.

Клемму заземления, расположенную на корпусе БОС, соединить с заземляющим устройством медным проводником сечением не менее 2 мм<sup>2</sup> или стальным проводником сечением не менее 4 мм $^{\rm 2}.$ 

Зависимость максимальной длины кабельных линий от количества АдУ в линии каждого фланга приведена в таблицах 5.2 - 5.4.

Таблица 5.2 ‒ Зависимость максимальной длины кабельных линий от количества АдУ в линии фланга при использовании БИБ

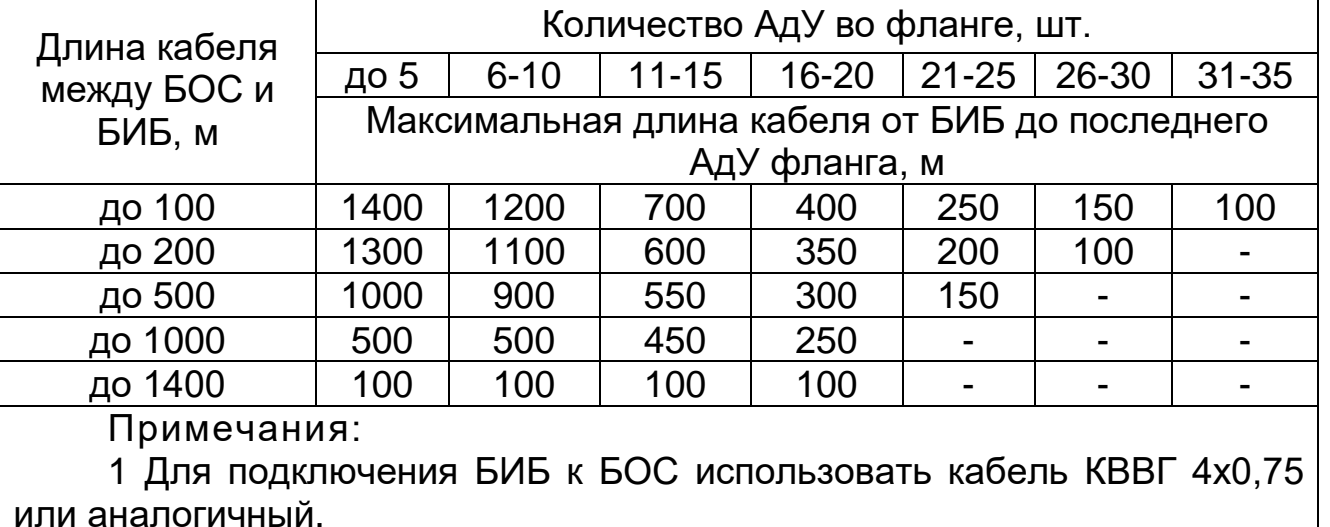

2 Для подключения АдУ использовать провод ПМВа 4х0,25, ПМВМа 4х0,25.

Таблица 5.3 – Зависимость максимальной длины кабеля от БОС до последнего АдУ фланга от количества АдУ в линии фланга при установке АдУ вне взрывоопасной зоны без использования БИБ

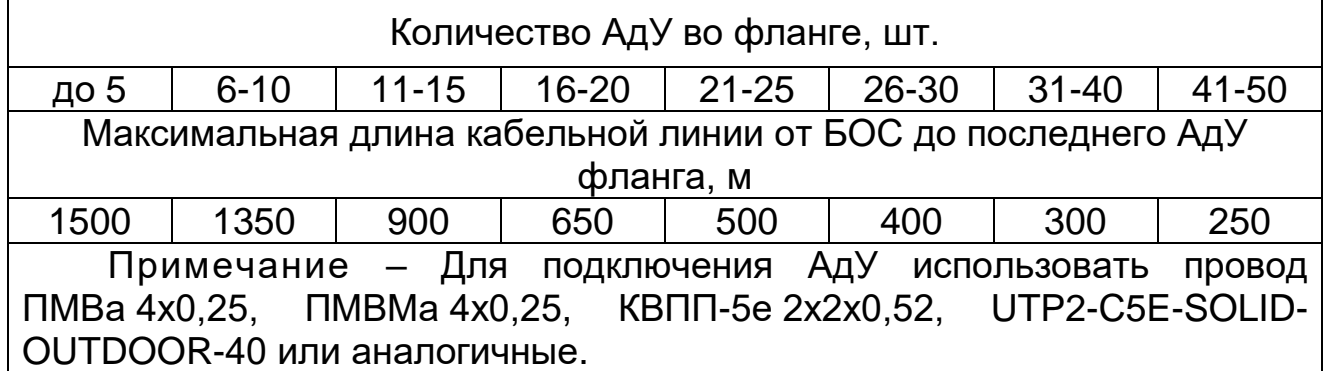

Таблица 5.4 – Зависимость максимальной длины кабеля от количества АдУ в линии фланга при расположении части АдУ между БОС и БИБ вне взрывоопасной зоны

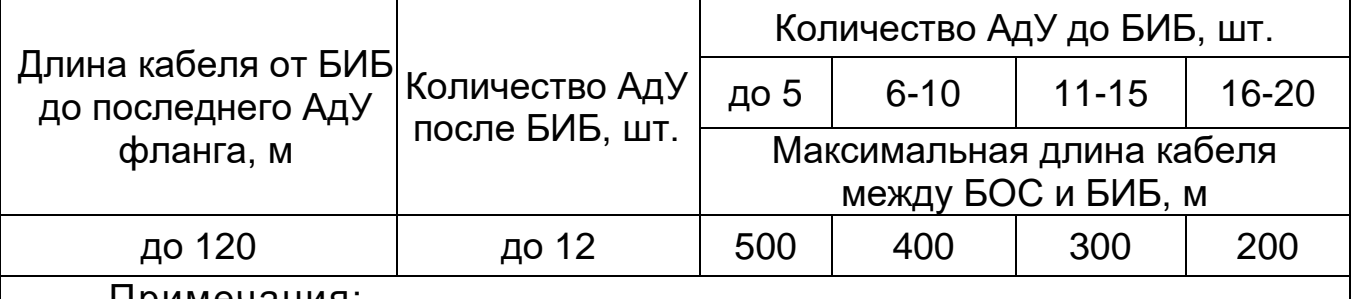

Примечания:

1 Для подключения АдУ вне взрывоопасной зоны (до БИБ) использовать провод ПМВа 4х0,25, ПМВМа 4х0,25, КВПП-5е 2х2х0,52, UTP2-C5E-SOLID-OUTDOOR-40 или аналогичные.

2 Для подключения АдУ во взрывоопасной зоне (после БИБ) использовать провод ПМВа 4х0,25, ПМВМа 4х0,25.

5.1.3.3 Установка и монтаж БИБ.

БИБ устанавливается во взрывобезопасной зоне на опоре заграждения или на отдельной опоре. Вариант установки БИБ на опоре заграждения приведен на рисунке 1.3. Отдельная опора на мягких грунтах должна устанавливаться на фундаменте. Назначение выводов контактных колодок БИБ приведено в таблице 5.5.

Таблица 5.5 – Назначение выводов БИБ

| Маркировка<br>клеммы                                  | Назначение цепи                          |
|-------------------------------------------------------|------------------------------------------|
| Плата БИБ колодки зеленого цвета (искроопасные цепи)  |                                          |
| -ПИТЛ1                                                | Минус линии питания (от БОС).            |
| ПИТЛ1+                                                | Плюс линии питания (от БОС)              |
| +лин                                                  | Плюс линии передачи информации (от БОС)  |
| ЛИН-                                                  | Минус линии передачи информации (от БОС) |
| Плата БИБ колодки синего цвета (искробезопасные цепи) |                                          |
| +ПИТ                                                  | Плюс линии питания фланга                |
| ПИТ-                                                  | Минус линии питания фланга               |
| ЛИН+                                                  | Плюс линии передачи информации фланга.   |
| -лин                                                  | Минус линии передачи информации фланга.  |
| Корпус БИБ                                            |                                          |
|                                                       | Клемма заземления                        |
|                                                       |                                          |

Ввод кабелей в БИБ выполнять снизу через кабельные вводы.

Для линий, расположенных во взрывоопасной зоне, рекомендуется использовать провод ПМВа 4х0,25, ПМВМа 4х0,25.

Клемму заземления, расположенную на корпусе БИБ, соединить с заземляющим устройством медным проводником сечением не менее 2 мм<sup>2</sup> или стальным проводником сечением не менее 4 мм $^{\rm 2}.$ 

**ВНИМАНИЕ: Установка АдУ без индекса «В» во взрывоопасной зоне не допускается!!! Установка АдУ с индексом «В» во взрывоопасной зоне, без БИБ не допускается!!!**

**ВНИМАНИЕ: Измерение (контроль) сопротивления цепей и изоляции токоведущих жил соединительных кабелей производить только после отключения напряжения питания извещателя и отсоединения контролируемых цепей. Во всех режимах работы извещателя, кроме «ССОИ» установить перемычку «ШБ» на плате БОС в положение « ». В режиме «ССОИ» установить перемычку «ШБ» на плате БОС в положение «RS-485» и соединить клеммы «1ШБ» и «ДК-» проводом, при этом состояние датчика вскрытия будет передаваться по интерфейсу RS-485.**

5.1.3.4 Установка и монтаж ДВ

При установке ДВ на базовое исполнение заграждения типа ССЦП (см.п.1.1.1) рекомендуются следующие варианты.

а) ДВ устанавливается посередине контролируемой зоны из двух секций заграждения. ДВ устанавливается на соединитель секций в соответствии с рисунком 1.10. Секции смежных зон, контролируемых разными ДВ, соединителями секций не соединяются. На участках заграждения, если контролируемая ДВ зона примыкает к углам, опорам ворот и калиток, к зданиям и сооружениям, эта зона может быть уменьшена до одной секции (при нечетном количестве секций на участок заграждения между углами, углом и воротами и т.п.) при непосредственной установке на ССЦП в соответствии с рисунками 1.7, 1.9 и 5.1. При таком варианте установки ДВ достигается максимальная помехоустойчивость. Вариант рекомендуется для применения в зонах V и более (ветровом давлении выше 480 Па) на основании карты 3 «РАЙОНИРОВАНИЕ ТЕРРИТОРИИ РОССИЙСКОЙ ФЕДЕРАЦИИ ПО ДАВЛЕНИЮ ВЕТРА», приведенной в своде правил СП 20.13330.2011 «НАГРУЗКИ И ВОЗДЕЙСТВИЯ».
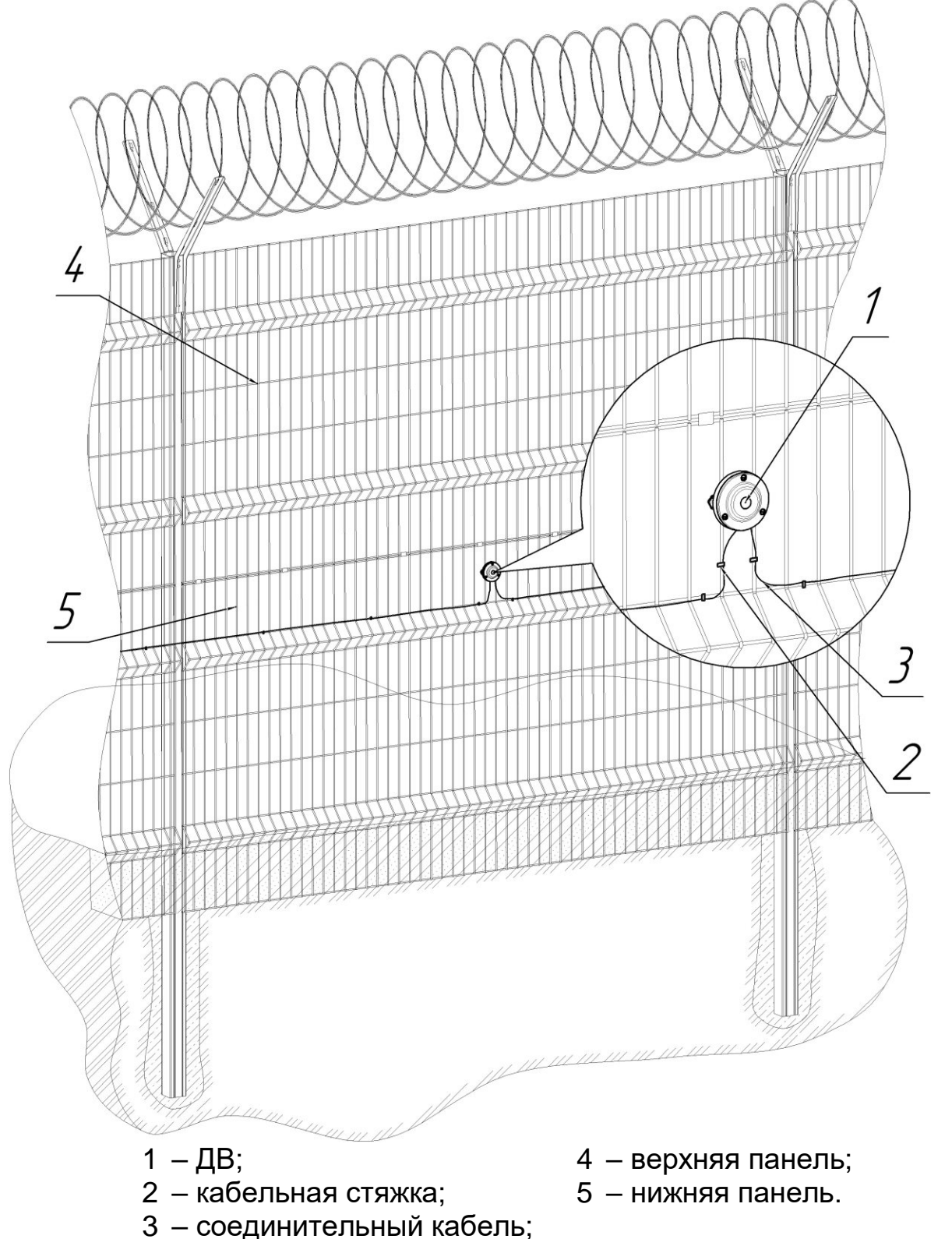

Рисунок 5.1 – Установка ДВ непосредственно на заграждение

б) ДВ устанавливается посередине контролируемой зоны из четырех секций заграждения. Все четыре секции соединяются между собой тремя соединителями секций. ДВ устанавливается на соединитель секций в соответствии с рисунком 1.10. На участках заграждения вблизи углов, опор ворот и калиток, мест примыкания к зданиям и сооружениям контролируемая зона ДВ уменьшена до двух секций при установке на соединитель секций

или до одной при установке на панель секции. Вариант рекомендуется для применения в зонах до IV включительно (ветровом давлении до 480 Па) на основании карты 3 «РАЙОНИРОВАНИЕ ТЕРРИТОРИИ РОССИЙСКОЙ ФЕДЕРАЦИИ ПО ДАВЛЕНИЮ ВЕТРА», приведенной в своде правил СП 20.13330.2011 «НАГРУЗКИ И ВОЗДЕЙСТВИЯ».

Примечание – Для приведенных вариантов заглубление нижней панели не является обязательным для нормального функционирования извещателя.

При установке ДВ на козырьковые заграждения из спирали АКЛ ДВ крепится на кронштейн (опору козырькового заграждения) на расстоянии не более 100 мм от несущей проволоки (пример крепления ДВ показан на рисунке 5.2). Крепление АКЛ (натяжение несущих проволок и крепление спирали к проволокам) должно исключать возможность ударов элементов заграждения при ветре.

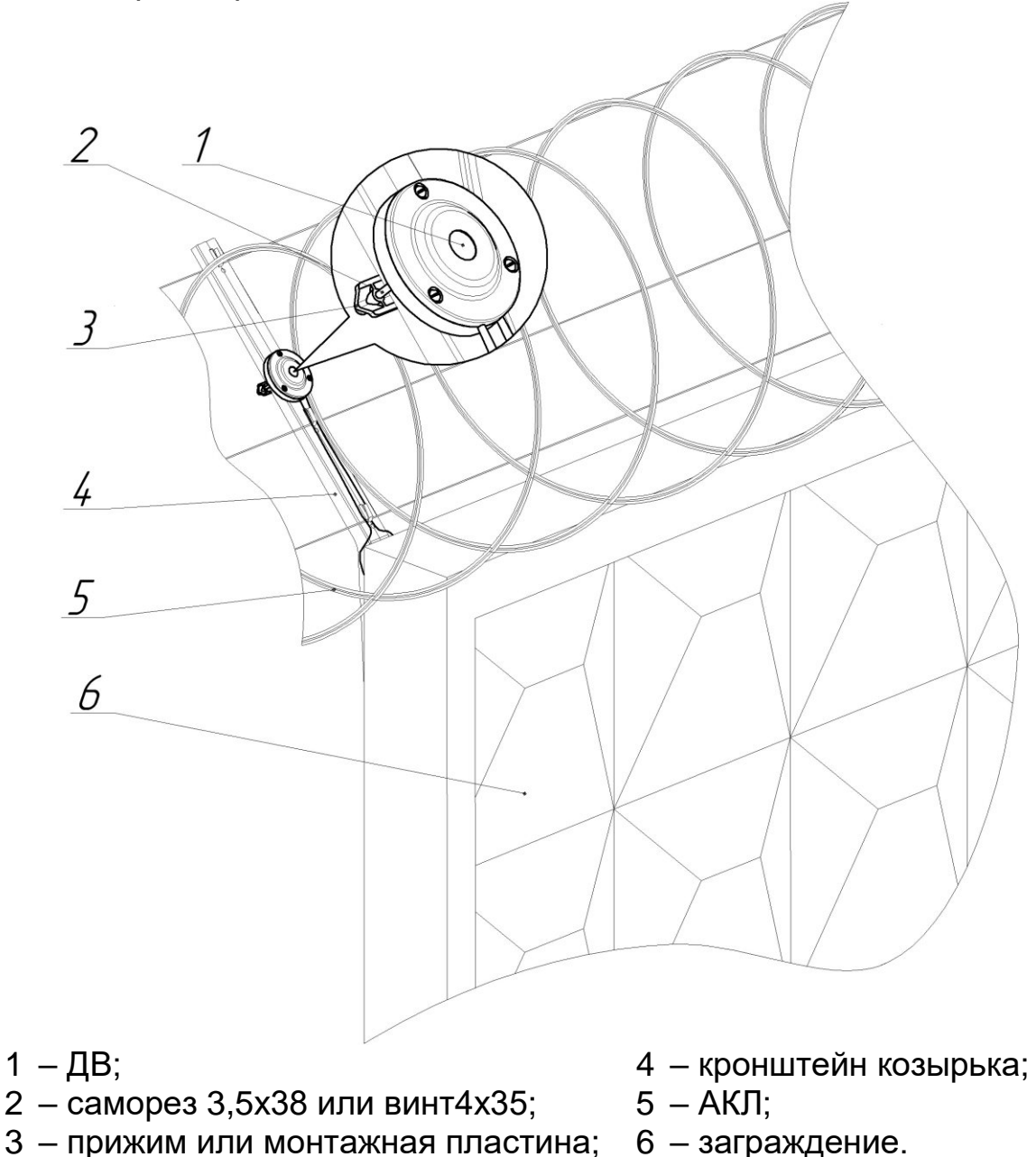

Рисунок 5.2 – Крепление ДВ на козырьковое заграждение из АКЛ

При установке ДВ на козырьковые элементы заграждения из спирали АКЛ рекомендуются следующие варианты.

а) ДВ устанавливается посередине контролируемой зоны длиной до 12 м. Вариант рекомендуется для применения в зонах до IV включительно (ветровом давлении до 480 Па) на основании карты 3 «РАЙОНИРОВАНИЕ ТЕРРИТОРИИ РОССИЙСКОЙ ФЕДЕРАЦИИ ПО ДАВЛЕНИЮ ВЕТРА», приведенной в своде правил СП 20.13330.2011 «НАГРУЗКИ И ВОЗДЕЙСТВИЯ».

б) ДВ устанавливается посередине контролируемой зоны длиной до 6 м. Вариант рекомендуется в зонах с высоким V и более (ветровом давлении выше 480 Па) на основании карты 3 «РАЙОНИРОВАНИЕ ТЕРРИТОРИИ РОССИЙСКОЙ ФЕДЕРАЦИИ ПО ДАВЛЕНИЮ ВЕТРА», приведенной в своде правил СП 20.13330.2011 «НАГРУЗКИ И ВОЗДЕЙСТВИЯ», а также на участках заграждения вблизи углов, опор ворот и калиток, мест примыкания к зданиям и сооружениям и т.п.

Примечание – Резьбы винтов крепления ДВ по окончании монтажа рекомендуется зафиксировать при помощи фиксатора резьбовых соединений типа ABROLOK TL-371 или другого аналогичного.

При установке ДВ на решетчатые заграждения рекомендуются следующие варианты.

а) ДВ крепится, как показано на рисунке 1.7, посередине контролируемой зоны (секции, оконной решетки).

б) Один ДВ может быть использован для охраны пары оконных решеток, расположенных на расстояние не более 0,5 м. В этом случае решетки должны иметь жёсткую конструктивную связь, обеспечивающую передачу механических колебаний. Связь может быть обеспечена посредством специального соединителя из стальных прутков, аналогичных материалу решеток, прикрепленного (приваренного) к контролируемым решеткам. Места крепления соединителей должны быть удалены не менее чем на 100 мм от точек крепления решеток. ДВ устанавливается на соединителе. При расстоянии между решетками до 0,35 м возможно использование соединителя секций, при этом хомуты из комплекта необходимо заменить на соответствующие по размеру.

При установке ДВ на бетонные и кирпичные заграждения ДВ крепится на заграждение с помощью дюбелей посередине контролируемой зоны. Расстояние от ДВ до крайней точки контролируемой зоны на бетонном заграждении не должно превышать 6 м, на кирпичном – 3 м.

Возможна установка ДВ на другие типы заграждений, например:

- Заграждения из стального листа (профлиста). Крепление ДВ осуществляется непосредственно на стальной лист.

- Решетки водопропусков. Крепление ДВ осуществляется на верхней части решетки как показано на рисунке 5.3 на высоте, заведомо превышающей уровень максимальной высоты водяного потока при ливневых дождях и паводках.

#### СПМТ.425132.002РЭ

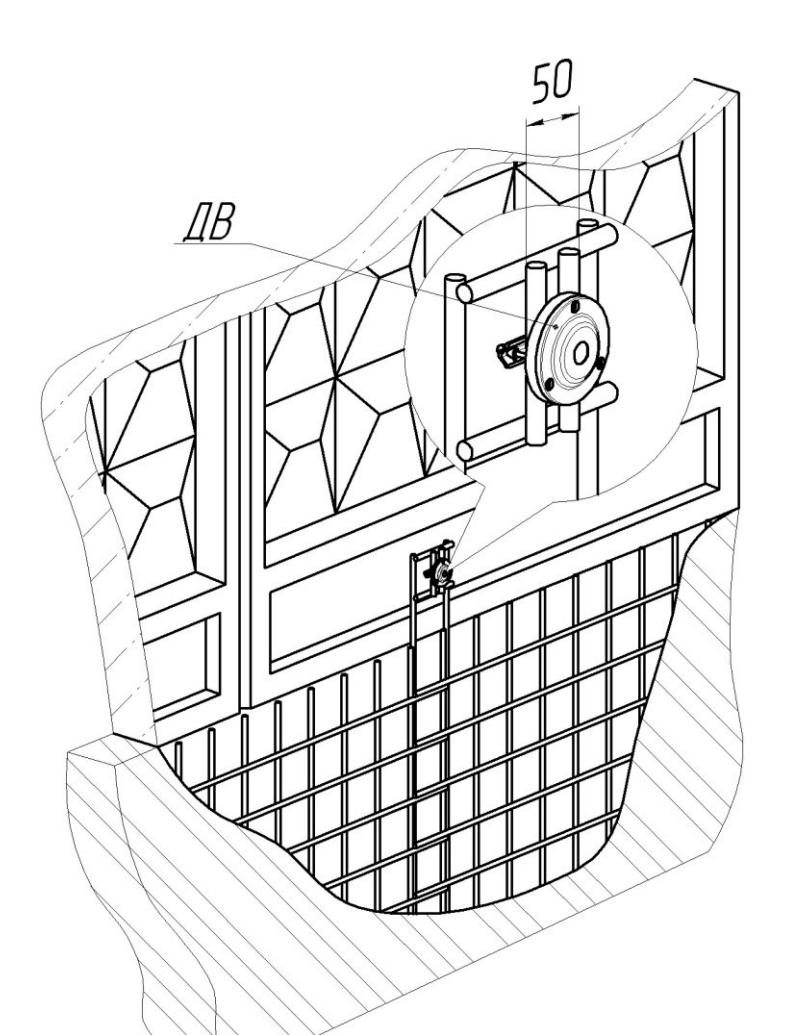

Рисунок 5.3 – Установка ДВ на решетку водопропуска

### **Внимание: ДВ устанавливать таким образом, чтобы отверстия для ввода кабелей были снизу.**

Крепление соединителей секций производить, как показано на рисунке 1.9. Крепления соединителей должны быть удалены не менее чем на 100 мм от края панелей. Резьбовые соединения хомутов по окончанию пробной эксплуатации рекомендуется зафиксировать при помощи фиксатора резьбовых соединений типа ABROLOK TL-371 или другого аналогичного.

Крепление соединительных кабелей на заграждении и соединителях секций производить с помощью стяжек кабельных. Кабель должен плотно прилегать к пруткам и крепиться к заграждению в отдельных точках с шагом от 400 до 500 мм.

#### **ВНИМАНИЕ: Обязательно крепление кабеля в местах его ввода в ДВ и БОС при установке БОС на заграждении. Расстояние от блока БОС до места крепления – не более 50 мм.**

Ввод кабелей соединительной линии осуществляется через два отверстия в нижней части ДВ. После подключения кабели фиксируются в корпусе ДВ планкой рисунок 1.6. Неиспользуемый ввод в последнем ДВ на линии «заглушить» при помощи отрезков кабеля длинной 20-30 мм. Назначение выводов контактной колодки ДВ приведено в таблице 5.6. На рисунке 5.4 показано транзитное включение ДВ. При подключении входящий и исходящий провода скручиваются вместе и фиксируются в клемме.

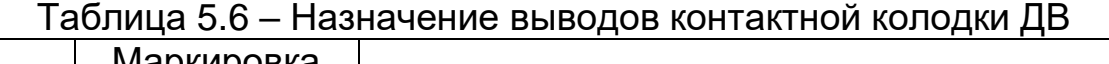

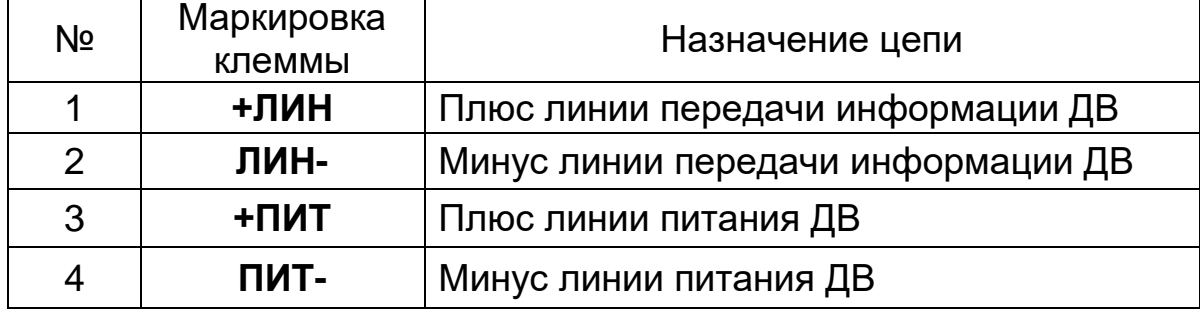

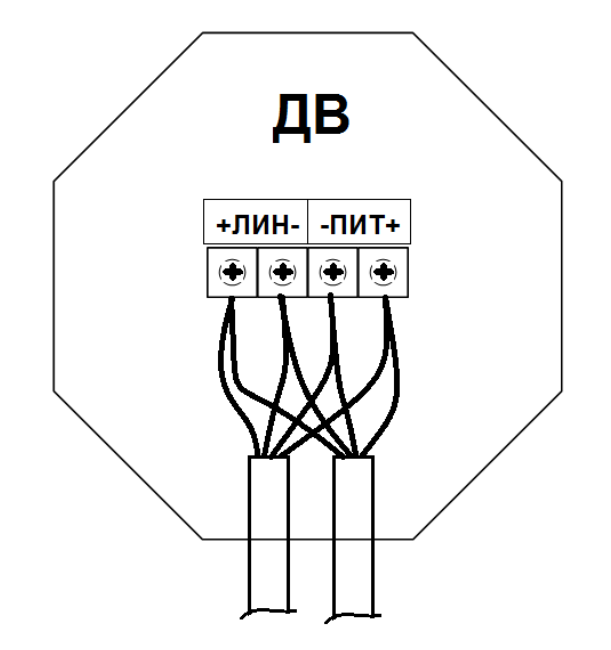

Рисунок 5.4 – Транзитное подключение ДВ

5.1.3.5 Установка и монтаж ЛВЧ.

Рекомендуемый вариант установки ЛВЧ – один ДВ-ЛВЧ на три секции заграждения. При этом ДВ-ЛВЧ устанавливается посередине полотна заграждения в соответствии с рисунком 1.7 и обеспечивает защиту секции заграждения, на которой он установлен, и двух соседних секций без использования соединителей секций. Подключение ЛВЧ выполнять в соответствии с таблицей 5.7.

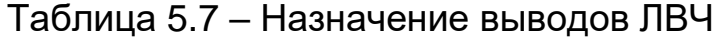

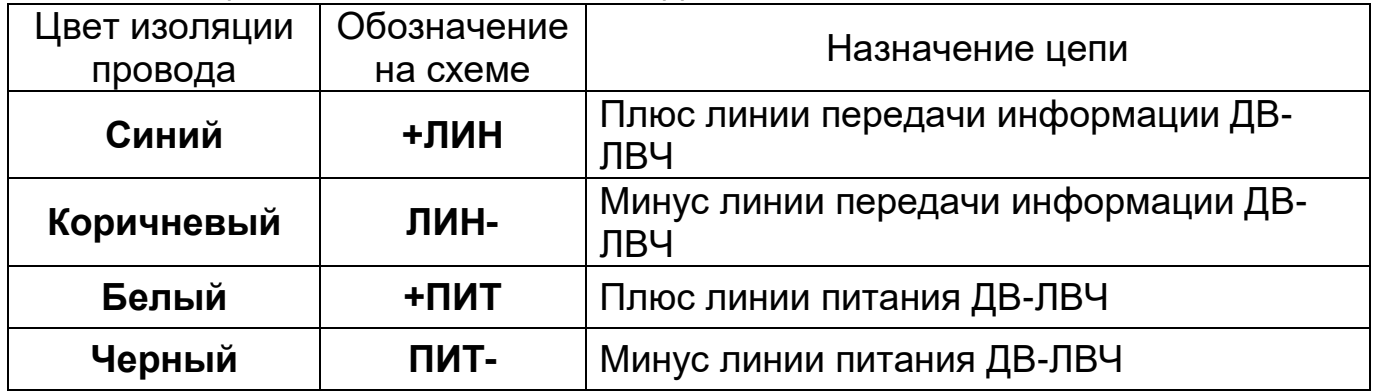

5.1.3.6 Установка и монтаж БК-ТК.

При делении участка, охраняемого извещателем на локальные участки, контролируемые БК-ТК, необходимо исходить из требуемой степени локализации места нарушения и возможную разнородность конструкции заграждения. В пределах одного локального участка конструкция заграждения должна быть по возможности идентична.

Для варианта НЧ конструкция козырька должна обеспечивать деформацию (раскачивание) троса при воздействии нарушителя. Кроме того, следует учитывать, что помехоустойчивость извещателя выше при меньшей длине локального участка. Степень натяжения несущего троса (проволоки) должна быть по возможности одинакова и исключать провисы и раскачивание на ветру. БК-ТК должен устанавливаться вблизи основания крайней консоли козырька на максимальной высоте, обеспечивающей свободный доступ к элементам крепления и коммутации.

Крепление трибокабеля к натяжному тросу на козырьке из АКЛ выполнять с внутренней стороны периметра кабельными стяжками с шагом 30±5 см. Примыкающие к кабелю шипы АКЛ во избежание повреждения кабеля удалить или отогнуть в сторону. Излишки трибокабеля закрепить в виде петли в плоскости основного полотна заграждении непосредственно у БК-ТК. Крепление петли должно обеспечивать ее неподвижность относительно полотна заграждения. При необходимости разрыва зоны обнаружения (трибокабеля) для соединения применять монтажные кабели с экраном и ПВХ изоляцией.

Для варианта ВЧ БК-ТК должен устанавливаться на опору, на высоте, превышающей высоту крепления трибокабеля на 0,1 – 0,2 м. На основном полотне заграждения трибокабель закрепляется горизонтально на верхней половине полотна. Если заграждение имеет два полотна (верхнее и нижнее), то трибокабель должен быть закреплен на каждом полотне, рекомендуется для контроля нижнего и верхнего полотен использовать разные БК-ТК.

Примечание – Высота крепления трибокабеля по возможности должна превышать максимальный уровень снежного покрова для места установки для исключения демпфирования обнаруживаемых воздействий. Крепление трибокабеля выполнять к горизонтальным проволокам с внутренней стороны периметра кабельными стяжками с шагом 30±5 см. Трибокабель должен плотно прилегать к полотну заграждения.

Крепление трибокабеля должно производится с минимальным натяжением, исключающим его перемещение под воздействием ветра. Не допускается повреждение изоляции и визуально заметное уменьшение диаметра кабеля при затяжке кабельных стяжек. Излишки трибокабеля закрепить в виде петли в плоскости основного полотна заграждении непосредственно у БК-ТК. Крепление петли должно обеспечивать ее неподвижность относительно полотна заграждения. Минимальный радиус изгиба трибокабеля – десять его внешних диаметров. При необходимости разрыва зоны обнаружения (трибокабеля) для соединения применять монтажные кабели с экраном и ПВХ изоляцией. Для их соединения, а также при восстановлении поврежденного трибокабеля использовать комплекты соединительные (ремонтные), поставляемые по отдельному заказу.

Для подключения соединительных кабелей и трибокабеля (трибокабелей) к БК-ТК их необходимо ввести через гермовводы в основании БК-ТК и зафиксировать. Трибокабель при поставке герметизирован и имеет разделку для подключения к клеммной колодке. Подключение БК-ТК выполнять в соответствии с таблицей 5.8. Заземляющий проводник подключить к БК-ТК при помощи винтового зажима на основании БК-ТК.

| Nº             | Маркировка<br>клеммы                            | Назначение цепи                            |  |
|----------------|-------------------------------------------------|--------------------------------------------|--|
|                | +ЛИН                                            | Плюс линии передачи информации ДВ (БК-ТК)  |  |
| $\mathbf{2}$   | ЛИН-                                            | Минус линии передачи информации ДВ (БК-ТК) |  |
| 3              | $\blacksquare$                                  | Плюс линии питания ДВ (БК-ТК)              |  |
| $\overline{4}$ | Минус линии питания ДВ (БК-ТК)<br>-пит          |                                            |  |
| 5              | Центральный проводник трибокабеля<br><b>K41</b> |                                            |  |
| 6              |                                                 | Экран трибокабеля                          |  |
|                |                                                 | Внешний экран трибокабеля (при наличии)    |  |

Таблица 5.8 – Назначение клемм БК-ТК

### 5.1.3.7 Установка БК-ШС

БК-ШС должен устанавливаться в удобном для использования месте. Для подключения соединительных кабелей необходимо ввести их через гермовводы в основании БК-ШС и зафиксировать. Подключение БК-ШС выполнять в соответствии с таблицей 5.9. В цепь ШС необходимо установить последовательно с выходной цепью извещателя резистор из комплекта поставки.

Таблица 5.9 – Назначение клемм БК-ШС

| N <sub>2</sub> | Маркировка<br>клеммы               | Назначение цепи                            |  |
|----------------|------------------------------------|--------------------------------------------|--|
|                | +ЛИН                               | Плюс линии передачи информации ДВ (БК-ШС)  |  |
| 2              | ЛИН-                               | Минус линии передачи информации ДВ (БК-ШС) |  |
| 3              | $\mathsf{H}\mathsf{H}\mathsf{H}^+$ | Плюс линии питания ДВ (БК-ШС)              |  |
| 4              | -ПИТ                               | Минус линии питания ДВ (БК-ШС)             |  |
| 5              | ШБ                                 | Контакты датчика вскрытия                  |  |
| 6              |                                    |                                            |  |
|                | $+ILC$                             | Плюс контролируемой цепи ШС                |  |
| 8              | -ШС                                | Минус контролируемой цепи ШС               |  |

5.1.4 Регулирование и апробирование работы извещателя

5.1.4.1 Включите питание извещателя. Снимите крышку БОС и проконтролируйте величину напряжения питания на соответствующих клеммах. Контроль напряжения может осуществляться любым измерительным прибором. Измеренная величина с учетом необходимого эксплуатационного запаса должна составлять от 11 до 28 В.

Примечания:

1 ПК-КСУ позволяет приблизительно оценить величину напряжения питания (см. п.Д.3.1).

2 При использовании ПУИ-32-1 регулировка за исключением программирования индивидуального номера ДВ, БК-ТК, БК-ШС производиться в соответствии с указаниями руководства на ПУИ-32-1.

5.1.4.2 После включения питания произвести регулирование и апробирование работы извещателя. Для осуществления апробации и регулирования извещателя необходимо открыть крышку БОС. При этом необходимо дополнительно руководствоваться указаниями приложения Д или Е.

**Внимание: В режимах регулирования (при подключенном ПК) извещатель формирует извещение о неисправности (выходные цепи всех ШС разомкнуты).**

5.1.4.3 Программирование индивидуального номера ДВ, БК-ТК, БК-ШС, выбор режима и включение защиты от саботажа ДВ

При помощи ПК-КСУ можно запрограммировать (изменить) индивидуальный номер АдУ, а также выбрать режим и включить (отключить) защиту от саботажа ДВ, для чего необходимо выполнить следующие операции.

- Подключить ПК-КСУ к программируемому ДВ, БК-ШС кабелем из комплекта извещателя, к БК-ТК – кабелем из комплекта ПК-КСУ.

- Пользуясь указаниями приложения Д (см.пп.Д.5.2.1, Д.6.2.1, Д.4.2.1), или приложения Е (см.пп.Е.5.2.1, Е.6.2.1, Е.4.2.1), установить требуемый номер ДВ (БК-ШС, БК-ТК).

- Выбрать режим работы ДВ (см.пп.Д.5.2.3 или Е.5.2.3), БК-ТК (см.пп.Д.5.2.2 или Е.4.2.2).

- Изменить состояние защиты от саботажа ДВ (см.пп.Д.5.2.2 или Е.5.2.2). Примечания:

1 Деление АдУ на участки при подключении БОС к ППК с использованием собственных выходных цепей (ШС1-ШС4), а также БОС посредством RS-485 к блокам реле осуществляется в соответствии с указаниями приложения Д (см. п.Д.3.9) или приложения Е (см. п.Е.3.10).

2 Деление АдУ на участки при использовании вместо БОС ПУИ-32-1 осуществляется в соответствии с указаниями руководства на ПУИ-32-1.

3 Деление АдУ на участки при включении БОС в ССОИ посредством RS-485 осуществляется в соответствии с указаниями соответствующего руководства, в частности при подключении БОС к ПУИ-32 – в соответствии с указаниями руководства на ПУИ-32.

5.1.4.4 Процедуры постановки (снятия) на охрану подключенных к линиям ДВ, ДВ-ЛВЧ, БК-ШС и БК-ТК и определения их соответствия ШС описаны в приложении Д или Е.

Примечание – После присвоения индивидуальных номеров АдУ произвести групповое снятие, а затем постановку на охрану АдУ (см.пп.Д.3.3.2 или Е.3.3.2), после чего проверить состояние АдУ

(см.пп.Д.3.3.4 или Е.3.3.4). В случае отсутствия на линии или неисправности АдУ проверить правильность подключения и настройки АдУ.

5.1.4.5 Выбор порога чувствительности ДВ (ДВ-ЛВЧ, БК-ТК)

а) С помощью ПК-КСУ можно выбрать порог ДВ (ДВ-ЛВЧ, БК-ТК) из шести значений: «2» – «7». Значение «7» соответствует минимальной чувствительности, «2» – максимальной. Установленное при поставке и рекомендуемое для заграждения из ССЦП при установке ДВ, ДВ-ЛВЧ на каждую секцию значение – «7».

Для облегчения процесса регулирования ПК-КСУ имеет семисегментную шкалу, отображающую текущее значение сигнала ДВ (ДВ-ЛВЧ, БК-ТК), счетчик сигналов срабатываний ДВ (ДВ-ЛВЧ, БК-ТК) при выбранном значении порога, а также звуковой индикатор срабатываний. Звуковой сигнал в течение 2 – 3 с индицирует тревогу.

б) Установка порога ДВ (ДВ-ЛВЧ, БК-ТК) заключается в определении его значения, при котором при каждом контрольном воздействии соответствующий ДВ (ДВ-ЛВЧ, БК-ТК) формирует сигнал срабатывания (ПК-КСУ в режиме индикации текущих событий должен индицировать сигнал помеха «**!!**» или тревога «Тр»).

При установке ДВ, ДВ-ЛВЧ на заграждении типа ССЦП контрольные воздействия производятся при помощи имитатора воздействия. Для выполнения контрольного воздействия необходимо: повесить имитатор крюком на пруток полотна заграждения, отвести на 90º и отпустить. Контрольные воздействия выполнять на каждой секции заграждения в местах, наиболее удаленных от ближайшего ДВ.

При установке ДВ на козырьковом заграждении из АКЛ контрольное воздействие выполняется аналогично. Имитатор при этом вешается на любой круглый пруток диаметром 2-6 мм (например, на отвертку), удерживаемый в руке. Удар наносится по несущей проволоке нижним концом имитатора в нижней точке траектории.

При установке ДВ на решетчатые заграждения контрольные воздействия производятся путем пиления ножовкой по металлу элемента решётки в месте, наиболее удалённом от ДВ, в течение не менее 20 с. Во избежание порчи допускается пилить стальной пруток, жестко прикрепленный к полотну заграждения.

При установке ДВ на бетонные и кирпичные заграждения контрольные воздействия производятся путем нанесения по заграждению в месте, наиболее удалённом от ДВ, серии ударов по числу, превышающему установленное обнаруживаемое количество воздействий на ДВ (см. п.5.1.4.6). Во избежание порчи допускается наносить удары по пластине из текстолита или аналогичного по упругости и прочности материала, приложенную к полотну заграждения.

Контрольные воздействия на трибокабель ВЧ производятся при помощи имитатора воздействия. Для выполнения контрольного воздействия необходимо: повесить имитатор крюком на пруток полотна заграждения, отвести на 90º и отпустить. В отсутствии имитатора производить настройку путем перекуса болторезом кусков стальной проволоки, вплетенных в

полотно ограждения. Проволока должна быть аналогична проволоке заграждения. Допускается имитировать перекус ударом металлическим предметом (например, отверткой) по заграждению. Силу удара выбрать экспериментально эквивалентной реальному воздействию (перекусу).

Контрольные воздействия на трибокабель НЧ производятся при помощи подручных средств по всей длине охраняемого участка с интервалом 10…15 м. Воздействия должны быть эквивалентны по своей интенсивности и амплитуде реальному преодолению. Усилия прикладываются к несущей проволоке (натяжному тросу) АКЛ, на которой закреплен трибокабель.

Примечание – Если при контрольных воздействиях на трибокабель преодолевается порог менее 2 – увеличить усиление БК-ТК, в случае преодолении порога 7 при контрольных воздействиях и более 2 без воздействия – уменьшить усиление БК-ТК, подключив ПК-КСУ к плате БК-ТК и произвести настройку в соответствии с приложением Д (см.п.Д.4.2.3) или приложением Е (см.п.Е.4.2.3).

Контрольные воздействия на БК-ШС проводить приведением контролируемых шлейфов в тревожное состояние.

в) В случае отсутствия срабатывания, что возможно при установке одного ДВ, ДВ-ЛВЧ на две или более секций, необходимо изменить значение порога. Для этого надо при помощи ПК-КСУ перейти в режим изменения порога, проконтролировать максимальный номер сегмента, темнеющего при каждом воздействии, и установить соответствующий порог.

г) Предусмотрена возможность индивидуального изменения порога для любого из ДВ, ДВ-ЛВЧ, БК-ТК (см.пп.Д.3.3.5.2 или Е.3.3.4.3). Следует учитывать, что групповая регулировка порога ДВ, ДВ-ЛВЧ, БК-ТК для всей линии изменит чувствительность и ранее индивидуально настроенных ДВ, ДВ-ЛВЧ, БК-ТК.

**Внимание: При увеличении порога (уменьшении чувствительности) для всей линии обязательна проверка при контрольных воздействиях на каждой секции. БК-ШС в тревожном состоянии формирует сигнал преодоления максимального 7 порога и настройки порога не требует.**

5.1.4.6Выбор обнаруживаемого количества воздействий на ДВ, ДВ-ЛВЧ

С помощью ПК-КСУ можно выбрать обнаруживаемое количество воздействий на ДВ, ДВ-ЛВЧ (см. пп.Д.3.3.5.3 или Е.3.3.4.4) из трех значений: «2», «4», «8». Выбор выполняется для ДВ, ДВ-ЛВЧ всех участков линий (ШС). Установленное при поставке и рекомендуемое значение для заграждения из ССЦП, оборудованного козырьком – «8». БК-ШС и БК-ТК в режиме НЧ в тревожном состоянии формируют сигнал преодоления максимального количества воздействий (8 превышений) и настройки количества воздействий не требуют.

Для облегчения процесса регулирования ПК-КСУ при индивидуальной настройке ДВ, ДВ-ЛВЧ отображает текущее количество воздействий. При превышении текущего числа установленного количества воздействий формируется сообщение о тревоге, сопровождаемое звуковым сигналом.

Рекомендуется установка значения «4», если заграждение не

оборудовано козырьком, что увеличивает скорость преодоления путем перелаза. В любом случае уменьшение обнаруживаемого количества воздействий должно проводиться при реальном выполнении наиболее коротких по продолжительности обнаруживаемых воздействий.

Рекомендуемое значение для решеток водопропусков – «8».

**Внимание: Уменьшение обнаруживаемого количества воздействий ведет к снижению помехоустойчивости.**

5.1.4.7 Выбор времени преодоления

С помощью ПК-КСУ можно выбрать максимальное время преодоления заграждения из трех значений: «30», «60», «90» (см. п.Д.3.5). Выбор выполняется для ДВ, ДВ-ЛВЧ всех участков линий (ШС). Установленное при поставке и рекомендуемое значение для заграждения из ССЦП – «30». Рекомендуемое значение для решеток водопропусков – «60». На формирование тревоги БК-ШС и БК-ТК в режиме НЧ данный параметр не влияет.

Установить крышку БОС на место.

Примечание – Контроль функционирования АдУ можно выполнить в соответствии с указаниями приложения Д или Е при непосредственном подключении ПК-КСУ к АдУ.

5.1.4.8 Апробирование работы извещателя

а) Выполнить проверку формирования сообщения о тревоге поочередно для всех АдУ, для чего произвести контрольные воздействия по методике, приведенной в перечислении б) п.5.1.4.5, в любом месте заграждения. Число контрольных воздействий в течение 10 – 20 с должно быть равно двенадцати при установленном обнаруживаемом количестве воздействий «8», шести – при «4» и трех – при «2». Проконтролировать прохождение извещений для всех используемых ШС на ППК (ПУИ-32). Визуально проконтролировать формирование извещений можно при помощи световых индикаторов на панели БОС.

Примечание – При установке на водопропуске допускается контрольные воздействия производить путем имитации перепиливания прутка решетки при помощи ножовки по металлу.

б) В случае использования цепи ДК проконтролировать прохождение извещений для всех ШС на ППК по сигналу ДК, подав на вывод «+ДК**»** напряжение 5-30 В. В процессе эксплуатации извещателя рекомендуется проводить ДК каждые 8 часов.

5.1.4.9 Если при отсутствии контрольных воздействий на заграждение ПК-КСУ индицирует сообщения о тревоге или помехе, необходимо проверить соответствие места размещения извещателя требованиям п.5.1.2, определить проблемные секции заграждения (контролируемые ДВ, формирующими сообщения). При этом рекомендуется руководствоваться событиями, зафиксированными в памяти БОС (см. пп.Д.3.6 или Е.3.6). Затем выявить источники помех и устранить несоответствия. При невозможности устранения несоответствий для ДВ, ДВ-ЛВЧ установленных на проблемных секциях рекомендуются следующие действия:

- увеличение порога (уменьшение чувствительности);
- увеличение обнаруживаемого количества воздействий;
- уменьшение времени преодоления.

Допустимость таких действий определяется службой эксплуатации экспертным путем на основе результатов экспериментальных воздействий.

Примечание – При проверке помехоустойчивости извещателя следует учитывать, что многие типы помех могут отсутствовать при безветренной погоде и появляться при ветре.

5.1.4.10 Провести пробную эксплуатацию извещателя путем круглосуточной эксплуатации извещателя в течение периода не менее 3 суток с регистрацией всех извещений и последующим их анализом. При этом не реже двух раз в сутки производить проверку работоспособности извещателя путем контрольных воздействий по методике п.5.1.4.8 а).

При выявлении ложных извещений при прогоне или пропусков при контрольных воздействиях устранить причины, ориентируясь на указания подраздела 6.1.

Примечание – Резьбовые соединения хомутов соединителей секций, резьбы винтов крепления ДВ по окончанию пробной эксплуатации рекомендуется зафиксировать при помощи фиксатора резьбовых соединений типа ABROLOK TL-371 или другого аналогичного.

## **5.2 Использование изделия**

Основные неисправности, способы, последовательность и рекомендации по их поиску и устранению приведены в таблице 6.1. Таблица 6.1 – Основные неисправности

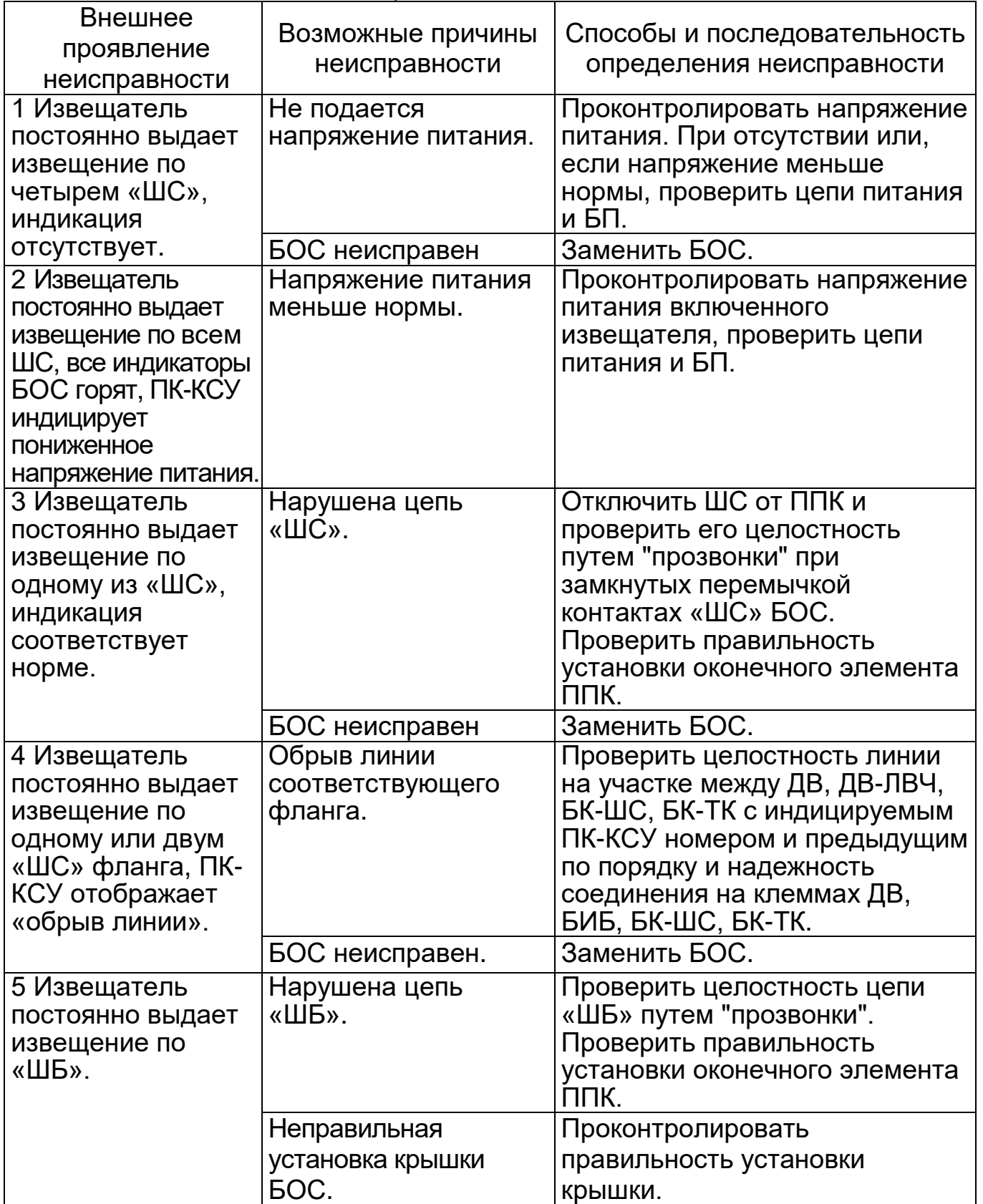

Продолжение таблицы 6.1

| Внешнее                                                          | Возможные                                                                              |                                                                                                    |
|------------------------------------------------------------------|----------------------------------------------------------------------------------------|----------------------------------------------------------------------------------------------------|
| проявление                                                       | причины                                                                                | Способы и последовательность                                                                                                    |
| неисправности                                                    | неисправности                                                                          | определения неисправности                                                                                                    |
| 6 Извещатель<br>ПОСТОЯННО<br>выдает<br>извещение по<br>двум «ШС» | Короткое замыкание<br>цепи передачи<br>информации линии<br>соответствующего<br>фланга. | Проверить целостность линии и<br>надежность соединений на клеммах<br>БОС, БИБ, ДВ, БК-ШС, БК-ТК<br>линии.                                          |
| фланга, ПК-КСУ                                                   | БОС неисправен                                                                         | Заменить БОС.                                                                                                    |
| отображает<br>«замыкание<br>линии-3Л».                           | Неисправен один из<br>АдУ.                                                             | Заменить неисправное АдУ,<br>предварительно запрограммировав<br>индивидуальный номер (пп.Д.5.2.1,<br>Д.6.2.1, Д.4.2.1, Е.5.2.1, Е.6.2.1, Е.4.2.1). |
| 7 Извещатель<br>ПОСТОЯННО<br>выдает<br>извещение по              | Короткое замыкание<br>цепи питания линии<br>соответствующего<br>фланга.                | Проверить целостность линии и<br>соединения на клеммах БОС, БИБ,<br>ДВ, БК-ШС, БК-ТК.                                                              |
| двум «ШС»                                                        | БОС неисправен.                                                                        | Заменить БОС.                                                                                                    |
| фланга, ПК-КСУ<br>отображает                                     |                                                                                        | Определить неисправное АдУ,<br>подключенное к линии и заменить                                                                                     |
| «короткое<br>замыкание - КЗ».                                    |                                                                                        | его, предварительно                                                                                                    |
|                                                                  |                                                                                        | запрограммировав индивидуальный<br>номер (пп.Д.5.2.1, Д.6.2.1, Д.4.2.1,<br>E.5.2.1, E.6.2.1, E.4.2.1).                                             |
| 8 Извещатель<br>ПОСТОЯННО<br>выдает<br>извещение по              | Неисправность<br>соответствующего<br>АдУ.                                              | Заменить АдУ, предварительно<br>запрограммировав индивидуальный<br>номер (пп.Д.5.2.1, Д.6.2.1, Д.4.2.1,<br>E.5.2.1, E.6.2.1, E.4.2.1               |
| одному из «ШС»,  <br>ПК-КСУ<br>отображает                        | Нарушен контакт на<br>клеммах<br>соответствующего                                      | Проверить соединения на клеммах<br>АдУ с индицируемым ПК-КСУ                                                                                       |
| «неисправность                                                   | АдУ.                                                                                   | номером.                                                                                                    |
| ДB».                                                             | Изменено<br>положение ДВ                                                               | Проверить крепление ДВ с<br>индицируемым ПК-КСУ номером.                                                                                           |
| 9 Извещатель<br>ПОСТОЯННО<br>выдает тревогу<br>по БК-ТК.         | Замыкание или<br>обрыв трибокабеля<br><b>GK-TK.</b>                                    | Проверить целостность<br>трибокабеля и надежность<br>соединений на клеммах.                                                                        |
| 10 Извещатель<br>не выдает<br>извещение при                      | Неправильная<br>установка ДВ, ДВ-<br>ЛВЧ, трибокабеля.                                 | Визуально оценить установку ДВ,<br>(ДВ-ЛВЧ, трибокабеля) на<br>соответствие требованиям п.5.1.3.                                                   |
| контрольных<br>воздействиях по<br>$\pi$ .5.1.4.8 a).             | Неправильное<br>регулирование АдУ.                                                     | Проверить правильность<br>регулирования в соответствии с<br>$\Pi.5.1.4.$                                                                           |
|                                                                  | АдУ неисправен.                                                                        | Заменить АдУ.                                                                                                    |

Продолжение таблицы 6.1

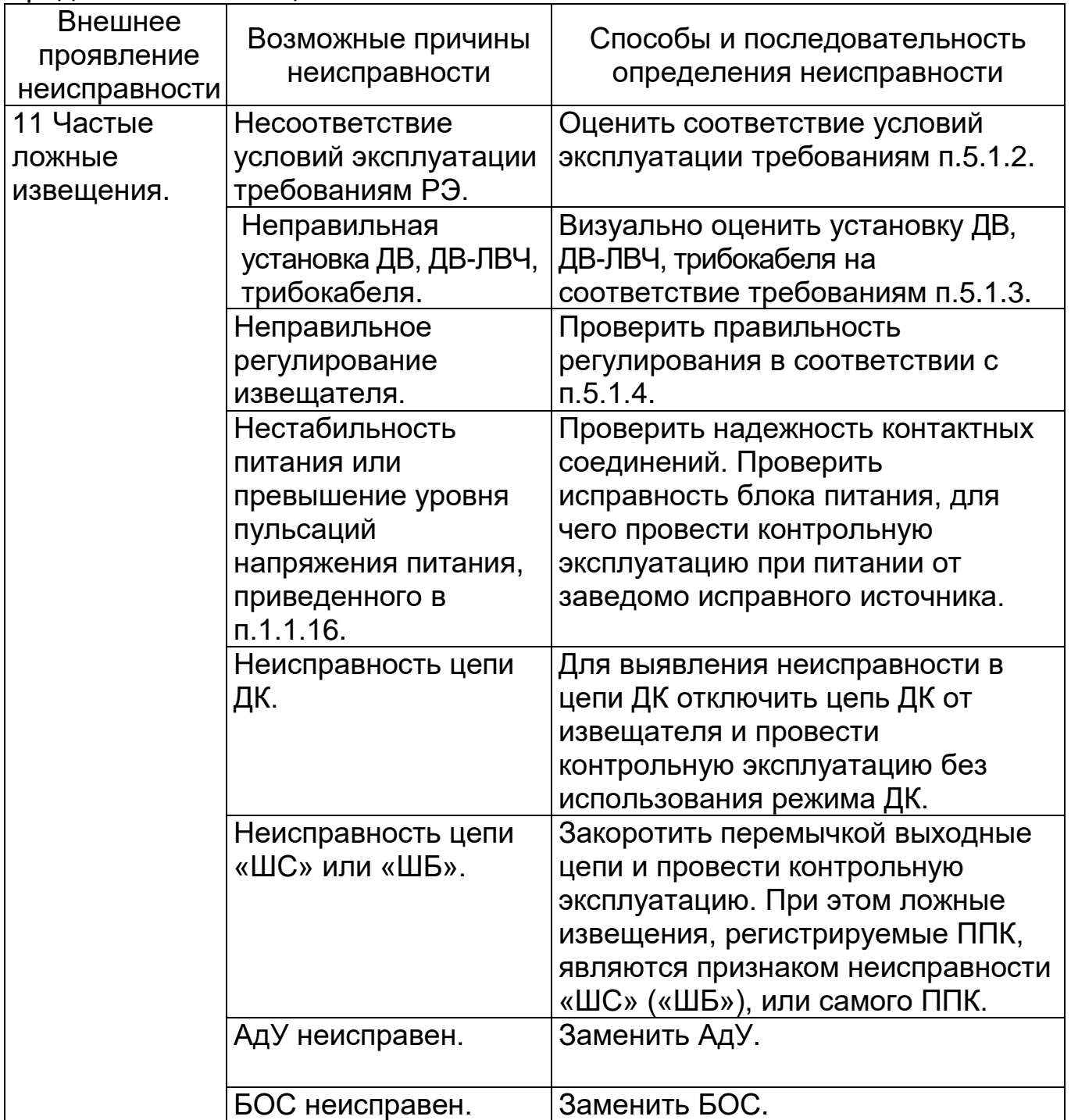

Примечания:

1 При поиске КЗ рекомендуется метод последовательного деления неисправного участка пополам.

2 Неисправность БОС, ДВ, БК-ШС, БК-ТК выявляется его заменой на заведомо исправный с последующей контрольной эксплуатацией.

3 Для ремонта трибокабеля и ЛВЧ использовать комплект соединительный или оконечный.

4 После устранения неисправности необходимо провести регулирование извещателя по методике п.5.1.4.

### **6 Техническое обслуживание**

6.1 Техническое обслуживание включает в себя два вида регламентных работ: регламент №1 и регламент №2. Рекомендуемые сроки и перечни работ приведены ниже.

6.2 Регламент №1 проводится ежемесячно и включает:

- проверку соответствия заграждения и прилегающего участка требованиям п.5.1.2 (рекомендуемая методика приведена в приложении Г);

- внешний осмотр блоков и соединительных линий извещателя на предмет целостности и надежности крепления;

- проверку выдачи извещения по методике п.5.1.4.8 а).

6.3 Регламент №2 дополняет регламент №1, проводится один раз в год и включает:

- проверку порога чувствительности ДВ, ДВ-ЛВЧ и БК-ТК, а также проверку функционирования БК-ШС по методике п.5.1.4.5);

- проверку контактных соединений блоков;

- проверку уплотнительных прокладок БОС и ДВ.

Примечание – Проверка внешних электрических соединений должна выполняться в рамках общих регламентных работ системы охранной сигнализации.

6.4 После природных стихийных воздействий (сильных снегопадов, ураганов, ливней и т.п.), рекомендуется внеплановое проведение регламента No<sub>2</sub>1.

### **7 Хранение, транспортирование и утилизация**

Условия хранения извещателей в упаковке предприятия-изготовителя должны соответствовать условиям 3 по ГОСТ 15150-69. При температуре от минус 40 до плюс 55˚С.

Транспортирование упакованных извещателей может производиться любым видом транспорта (воздушным – в герметизированных отсеках).

Условия транспортирования извещателей в части воздействия климатических факторов должны соответствовать условиям хранения 5 по ГОСТ 15150-69 Условия транспортирования извещателей в части воздействия механических факторов должны соответствовать средним условиям (С) по ГОСТ Р 51908-2002.

При хранении и транспортировании должна обеспечиваться защита от атмосферных осадков и почвенной влаги.

Извещатель не содержит драгоценных, редкоземельных и токсичных материалов.

После окончания службы извещатель подлежит утилизации.

### **Приложение А (справочное) Схема подключения извещателя с БОС и двумя флангами во взрывоопасной зоне**

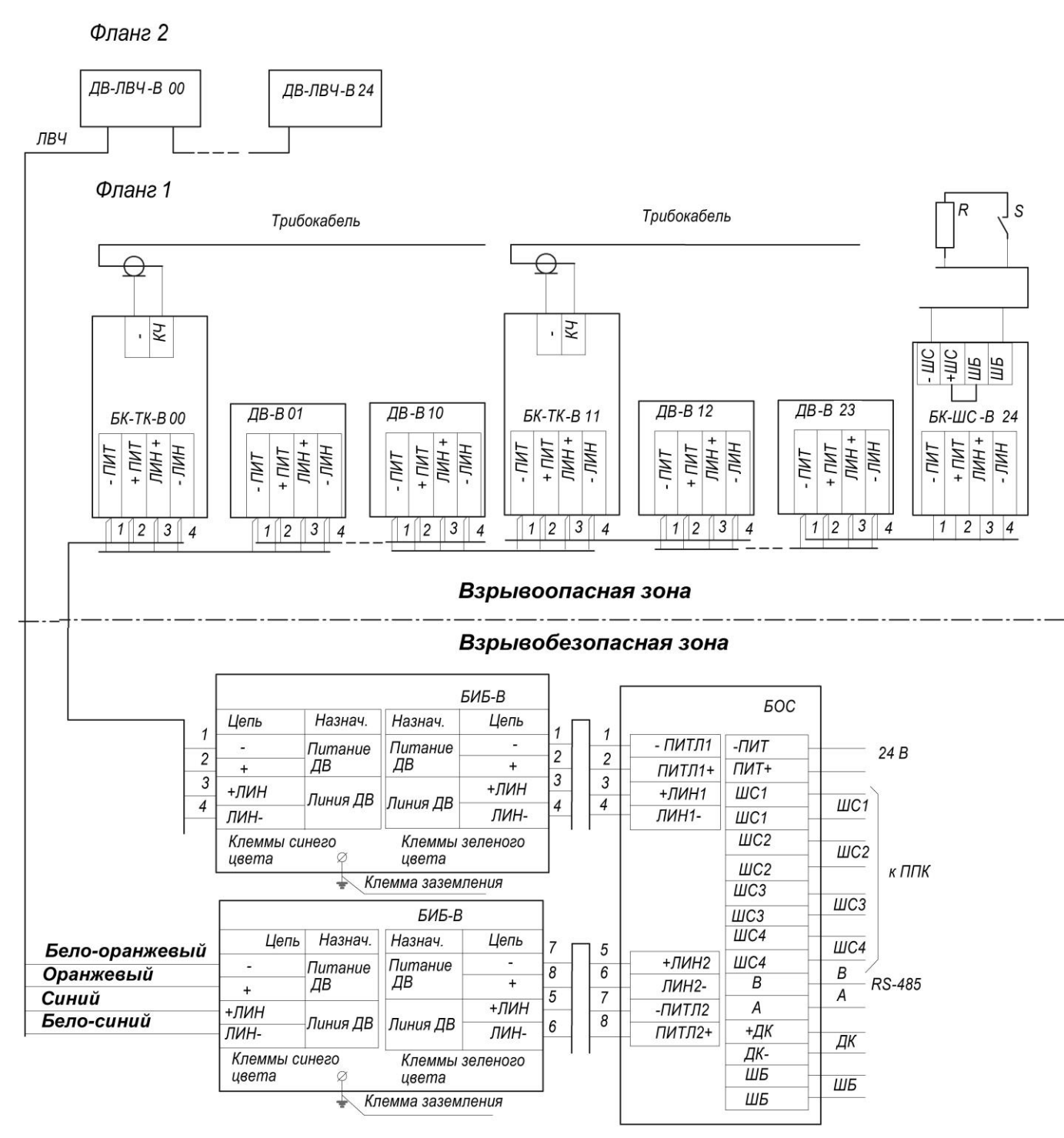

Подключение ШС1-ШС4 производить в соответствии с документацией на ППК

R - резистор 6,2 кОм из комплекта БК-ШС

S - контакты извещателя

### **Приложение Б (справочное) Схема подключения извещателя с БОС при размещении одного фланга вне взрывоопасной зоны и использовании АдУ без индекса «В»**

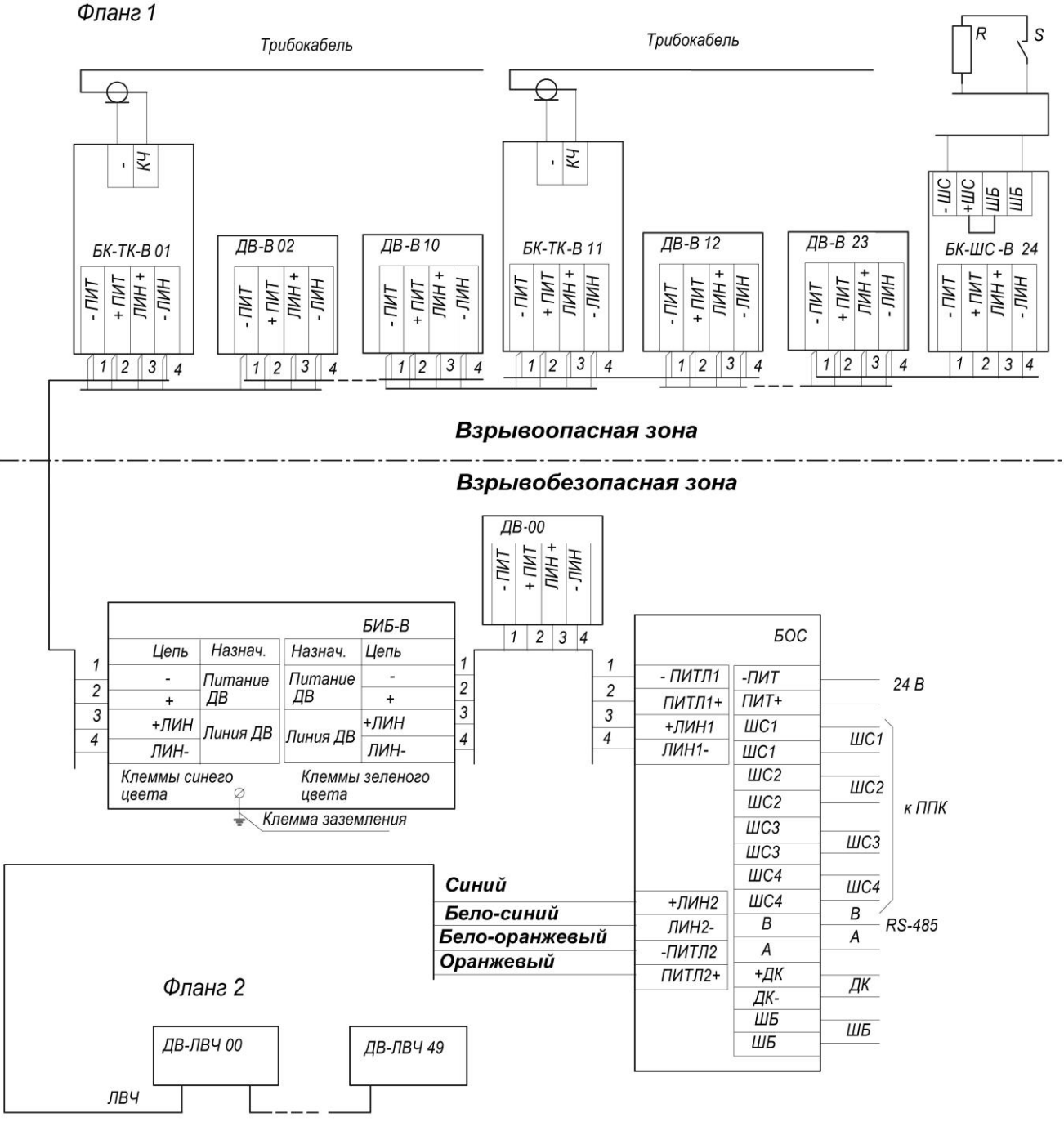

Подключение ШС1-ШС4 производить в соответствии с документацией на ППК

R - резистор 6,2 кОм из комплекта БК-ШС

S - контакты извещателя

### **Приложение В (справочное) Схема подключения извещателя с ПУИ-32-1**

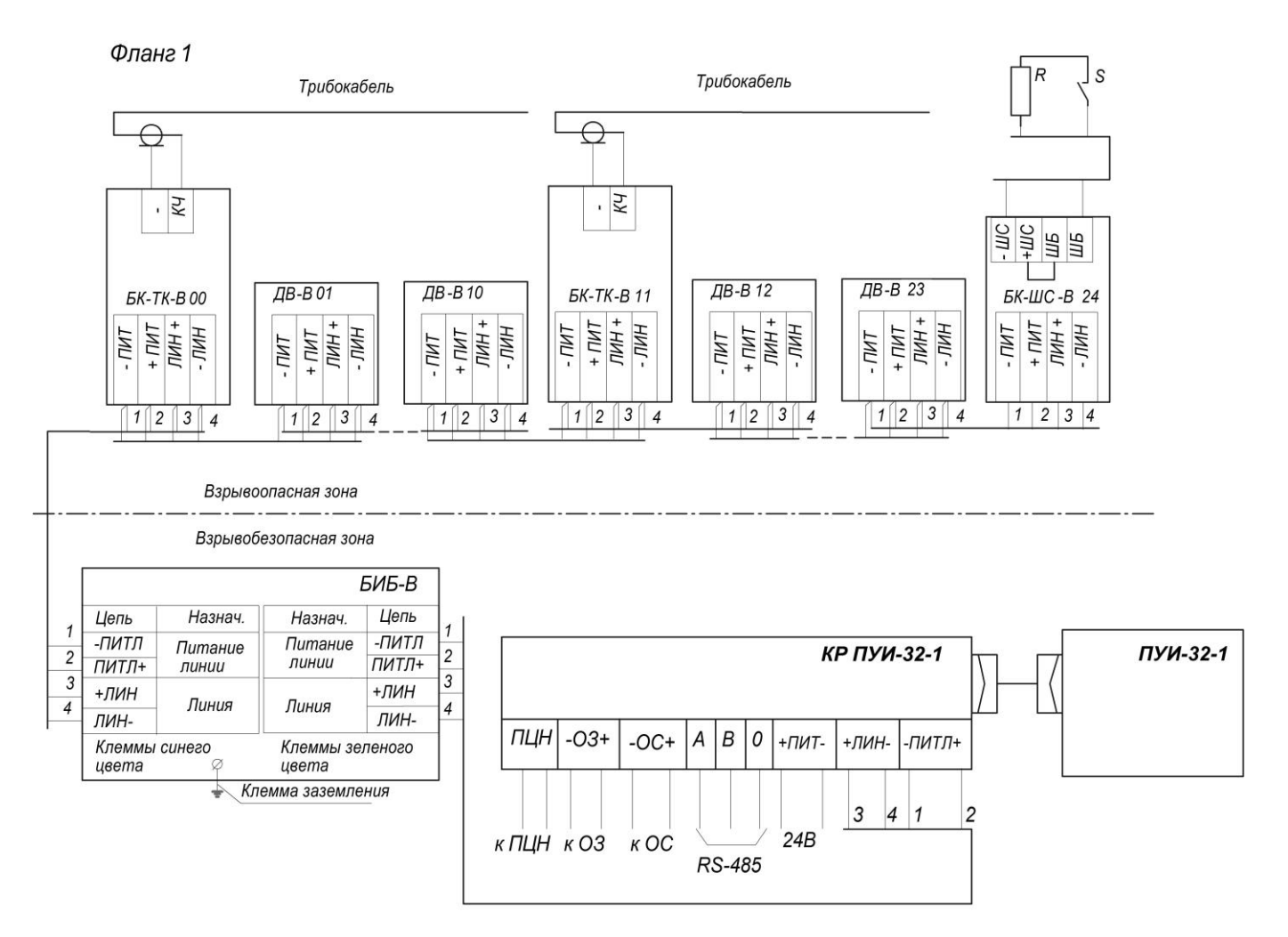

R - резистор 6,2 кОм из комплекта БК-ШС

S - контакты извещателя

Подключение внешних цепей к КР-ПУИ производить в соответствии с СПДП.425519.230РЭ

#### **Приложение Г (рекомендуемое) Методика проверки заграждения**

Г.1 Заграждение участвует в функционировании извещателя, непосредственно воспринимает воздействие нарушителя при преодолении и преобразует это воздействие в вибрации, воспринимаемые ДВ. Поэтому состояние заграждения существенно влияет на качество работы извещателя. Наиболее критичными для ДВ являются помехи, представляющие собой удары (щелчки, скрипы и т.п.). Такие помехи возникают под воздействием ветра, при проезде тяжелого транспорта и т.д. как результат перемещения отдельных элементов заграждения, предметов, закрепленных на заграждении и касающихся его. Исходя из этого, предлагается проведение следующих действий при обследовании состояния заграждения.

Г.2 Визуально осмотреть заграждение на предмет наличия:

- незакрепленных или плохо закрепленных на нем предметов, при выявлении – закрепить;

- вблизи ограждения предметов или растительности, касающихся заграждения при сильном ветре, при выявлении – удалить;

- штатного крепежа элементов заграждения, при отсутствии – восстановить;

- провисания проволок крепления АКЛ козырькового заграждения, при провисании – натянуть.

Г.3 При обследовании основного полотна заграждения выполнить 3-5 качаний каждой секции и каждого полотна заграждения, прикладывая усилие 10-15 кг перпендикулярно плоскости полотна в середине секции поочередно в обоих направлениях. При этом осуществлять контроль состояния соответствующего ДВ при помощи ПК-КСУ, подключенному к БОС. Если при качаниях ПК-КСУ индицирует сообщения о тревоге или помехе, необходимо визуально и аудиально выявить место возникновения помехи и устранить путем дополнительного крепления (например – при помощи вязальной проволоки) или установки прокладок из амортизирующего материала, исключающих удары элементов друг о друга.

Г.4 Состояние козырькового заграждения из АКЛ проверяется аналогично основному полотну (п.В.3), при этом усилие при качании прикладывать к крепящим проволокам в середине каждой секции.

При проверке состояния ворот и калиток проверить надежность фиксации створок в закрытом (запертом) положении. При покачивании с усилием 10-15 кг не должны фиксироваться сообщения о тревоге или помехе. В противном случае необходимо отрегулировать запирающие или фиксирующие устройства, или дополнительно установить прокладку из амортизирующего материала, исключающую зазоры в местах фиксации.

### **Приложение Д (обязательное)**

# **Настройка и контроль работы извещателя с помощью ПК-КСУ СПДП.421235.001-01**

### **Д.1 Общие сведения**

Прибор контроля – конфигуратор сетевых устройств ПК-КСУ обеспечивает контроль и настройку извещателя СЕЧЕНЬ.

Основные сведения, технические характеристики, порядок включения/отключения и изменения собственных установок ПК-КСУ приведены в паспорте СПДП.421235.001-01 ПС

Для управления служат шесть кнопок:

«**ВВОД**» – включение/ выбор режима (раздела, пункта)/ сохранение произведенных установок;

«**СБРОС**» – отмена (сброс) произведенных установок/ выключение/ к предыдущему разделу;

 $\langle \langle \rangle$ » – больше / вверх по пунктам;

« $\vee$ » – меньше / вниз по пунктам;

« $\triangleright$ » – к следующей странице/ к следующему изменяемому значению;

» – к предыдущей странице/ к предыдущему изменяемому значению.

ПК-КСУ обеспечивает контроль и изменение следующих режимов и установок извещателя:

– изменение порога чувствительности;

– изменение обнаруживаемого количества воздействий;

- изменение времени преодоления;
- изменение режима работы Аду;
- включение/отключение АдУ;
- установка номеров АдУ по участкам фланга;
- программирование индивидуального номера АдУ;
- изменение режима работы RS-485;
- настройка работы с блоком реле (БР);
- контроль состояния напряжения питания (ориентировочно);

– контроль уровня сигнала, состояния АдУ при индивидуальной настройке;

– контроль наличия извещения о тревоге, помехе, неисправности;

– просмотр событий архива.

### **Д.2 Подготовка к работе**

Перед началом работы ПК-КСУ необходимо включить и подключить к разъему, расположенному:

– на корпусе БОС извещателя (для работы с извещателем) с помощью кабеля П2;

– на плате БК-ТК, или на плате КК ДВ-Г (для работы с БК-ТК или с ДВ-Г соответственно) с помощью кабеля П1;

– на плате ДВ или БК-ШС (для работы с ДВ или БК-ШС соответственно) с помощью кабеля П3 из комплекта поставки извещателя.

Для контроля блока необходимо подключить ПК к блоку при помощи кабеля, выбрать кнопками « $\bigcirc$ » или « $\bigvee$ » в главном окне раздел «Подключиться» и нажать кнопку «**ВВОД**». После этого на экране отображается наименование и меню режимов контроля и настройки подключенного блока (извещателя).

#### **Д.3 Контроль и настройка извещателя**

В меню режимов контроля и настройки извещателя доступны следующие пункты:

- «Состояние»;
- «Фланг 1»;
- «Фланг 2»;
- «Кол-во возд.» (Количество воздействий);
- «Время преод.» (Время преодоления);
- «Архив»;
- «Регистрация»;
- «Режим RS485»;
- «Настройка БР»;
- «Версия»;
- «Выход».

#### **Д.3.1Контроль состояния извещателя**

**Для контроля состояния извещателя** необходимо выбрать при помощи кнопок « • и « • » пункт меню «Состояние» и нажать на кнопку «**ВВОД**». В окне индикации состояния извещателя отображается условное наименование подключенного блока («ВИБРО»), состояние флангов («Фланг 1» и «Фланг 2») и величина напряжения питания в вольтах (ориентировочно). Если напряжение питания ниже 10,2 В (пониженное) ПК индицирует сообщение «Пит. низко».

Состояние флангов:

- «Норма» дежурный режим;
- «Тревога» извещение о тревоге;
- «Помеха» извещение о помехе;
- «Авария» извещение о неисправности;
- «Обрыв» извещение об обрыве линии «Пит» или «Лин» фланга;
- «КЗ пит» извещение о замыкании линии «Пит» фланга;
- «КЗ лин» извещение о замыкании линии «Лин» фланга.

Одновременно с индикацией «Тревога», «Авария», «Помеха», «Обрыв» отображается номер сработавшего АдУ и номер участка, к которому относится данное АдУ в формате:

«Фланг Х:

Тревога

Датчик YY-Z»,

где Х – номер фланга, YY – номер АдУ, Z – номер участка.

При одновременном срабатывании нескольких АдУ на фланге, отображается один, с минимальным номером. Остальные сообщения можно просмотреть в архиве событий п.Д.3.6.

#### **Д.3.2Настройка извещателя**

**Для настройки извещателя** необходимо выбрать при помощи кнопок « » и « » необходимый пункт меню и нажать на кнопку «**ВВОД**».

**Д.3.3Для изменения и просмотра параметров по флангу 1** или **флангу 2** кнопками « $\rightarrow$ » и « $\rightarrow$ » выбрать в меню: «Фланг 1» или «Фланг 2». Нажать кнопку «**ВВОД**».

В режиме **«Фланг1»/«Фланг2»** доступны следующие пункты меню:

- «Общий порог»;
- «Настройки»;
- «Участок»;
- «Прогр.» (Программирование индивидуального номера ДВ);
- «Датчик»;
- «Выход».

**Д.3.3.1 Для изменения общего порога срабатывания** кнопками « » и « » выбрать в меню: «Фланг 1» или «Фланг 2»/ «Общий порог». Нажать кнопку «**ВВОД**», при этом на экране отобразятся варианты значений устанавливаемого порога, а в нижней части экрана текущее значение установленного порога. Кнопками « $\bullet$ » и « $\nabla$ » выбрать требуемое значение общего порога чувствительности по флангу (из шести вариантов установок: «2», «3», «4», «5», «6», «7»; значение «7» соответствует минимальной чувствительности, «2» – максимальной). Нажать кнопку «**ВВОД**» для фиксации изменений или кнопку «**СБРОС**» для выхода в предыдущее меню без сохранения изменений. Если хотя бы у одного ДВ фланга порог отличается от общего, ПК-КСУ в нижней части экрана индицирует сообщение «не определен». Изменение значения общего порога осуществляется для всех ДВ фланга.

**Д.3.3.2 Для группового включения (постановки на охрану) и отключения (снятия с охраны) АдУ фланга** кнопками « » и « У» выбрать в меню: «Фланг 1» или «Фланг 2»/ «Настройки». Нажать кнопку «**ВВОД**», при этом на экране отобразятся варианты действий: «Вкл. все» (включение всех исправных АдУ во фланге); «Откл. все» (отключение всех АдУ во фланге) и «Выход». Нажимая кнопки « $\bigcirc$ » и « $\bigcirc$ », выбрать требуемое действие и нажать кнопку «**ВВОД**» для его выполнения или кнопку «**СБРОС**» для выхода в предыдущее меню без сохранения изменений.

**Д.3.3.3 Для распределения ДВ по участкам фланга** кнопками « » и « » выбрать в меню: «Фланг 1» или «Фланг 2»/ «Участок». При этом на экране отобразятся надписи: «Участок 1» и «Участок 2» (для Фланга 1) или «Участок 3» и «Участок 4» (для Фланга 2). Кнопками « $\triangledown$ » или « $\bigcirc$ » задать диапазон АдУ каждого участка. Нажать кнопку «**ВВОД**» для

фиксации изменений или кнопку «**СБРОС**» для выхода в предыдущее меню без сохранения изменений.

**Д.3.3.4 Для изменения и просмотра параметров АдУ** кнопками «<sup>•</sup> и « » выбрать в меню: «Фланг 1» или «Фланг 2»/ «Датчик». Нажать кнопку «**ВВОД**». При этом на экране отобразится список АдУ с указанием их состояния.

**Индикация состояния АдУ** имеет следующие варианты:

 $-$  « $\Box$ » – тревога:

– «О» – включен/норма;

- «‒» отключен, отсутствует на линии;
- «!!» помеха;
- «А» неисправность АдУ;
- «Ж» отключен, но на линии.

Примечание – Индикация диапазона номеров АдУ, в который входит выбранный АдУ, осуществляется группами по 10. Для переключения между соседними АдУ необходимо воспользоваться кнопками « $\bigcirc$ » и « $\nabla$ », а для переключения между группами кнопками « $\triangleright$ » или « $\bigtriangleup$ ».

**Д.3.3.5 Для более подробного просмотра состояния и настройки**  параметров необходимо выбрать АдУ кнопками « • и « • » из списка и нажать кнопку «**ВВОД**». После этого, на экране будут отображены следующие пункты меню:

– Состояние;

– Порог;

– Кол-во возд. (количество воздействий);

– Выход.

В верхней части экрана отображается номер выбранного АдУ в формате:

$$
\mathsf{K} \mathsf{A} \mathsf{A} \mathsf{X} \mathsf{X} \Phi \mathsf{Y} \mathsf{X},
$$

где XХ – номер АдУ, Y – номер фланга.

Д.3.3.4.1 **Для просмотра состояния** необходимо выбрать кнопками « » и « » в меню: «Состояние» и нажать кнопку «**ВВОД**», после этого ПК-КСУ перейдет в режим индикации состояния параметров выбранного АдУ.

В окне индикации состояния и параметров АдУ отображается:

- Графическая шкала значения сигнала (в виде символов  $\blacksquare$ );
- Количество превышений установленного порога;
- Номер датчика;
- Номер фланга;
- Номер участка;

– Установленное значение порога;

– Состояние АдУ.

**Индикация сигналов срабатывания** отображает счетчик срабатываний АдУ при выбранном значении порога.

**Индикация порога** отображает установленное значение чувствительности извещателя. В верхней части окна индикации отображается условная шкала, на которой значение порога изображено знаком «<sup>•</sup>», а текушее з**начение сигнала** – линейной шкалой из символов . Для БК-ШС изменение порога не влияет на работу БК-ШС.

**Индикация состояния АдУ** производиться в виде сообщения в нижней части окна индикации. Имеет семь вариантов состояния: «Тревога», «Помеха», «Авария» (неисправность), «КЗ пит. X» (замыкание линии «Пит», где X – номер фланга), «КЗ лин. X» (замыкание линии «Лин», где X – номер фланга), «отключен», отсутствие сообщения означает, что АдУ находится в дежурном режиме.

Д.3.3.4.2 **Для индивидуальной настройки порога ДВ (ДВ-ЛВЧ, БК-ТК)** необходимо выбрать ДВ (ДВ-ЛВЧ, БК-ТК) (см. пп.Д.3.3.5.1). Кнопками « $\bigcirc$ » и « $\bigvee$ » выбрать пункт меню «Порог», при этом ПК-КСУ индицирует в нижней части экрана значение установленного порога для выбранного ДВ (ДВ-ЛВЧ, БК-ТК). Нажать кнопку «**ВВОД**». После этого на экране отображаются доступные значения для установки порога. Кнопками « » и « » выбрать требуемое значение порога чувствительности для ДВ (ДВ-ЛВЧ, БК-ТК) (из семи вариантов установок: «2», «3», «4», «5», «6», «7», «Откл.»; значение «7» соответствует минимальной чувствительности, «2» – максимальной, «Откл.» – отключение (снятие с охраны) АдУ). Нажать кнопку «**ВВОД**» для фиксации изменений или кнопку «**СБРОС**» для выхода в предыдущее меню без сохранения изменений. Для БК-ШС настройку не проводить, изменение параметра не влияет на работу БК-ШС.

Д.3.3.4.3 **Для индивидуальной настройки обнаруживаемого количества воздействий ДВ (ДВ-ЛВЧ, БК-ТК)** необходимо выбрать ДВ (ДВ-ЛВЧ, БК-ТК) (см. пп.Д.3.3.5.1). Кнопками « • и « • » выбрать пункт меню «Кол-во возд.». После этого на экране отображаются доступные значения для установки количества воздействий. Кнопками « $\bigcirc$ » и « $\nabla$ » выбрать требуемое количество воздействий (имеет три варианта установок: «2», «4», «8»). Нажать кнопку «**ВВОД**» для фиксации изменений или кнопку «**СБРОС**» для выхода в предыдущее меню без сохранения изменений. Для БК-ШС и БК-ТК в режиме НЧ настройку не проводить, изменение параметра не влияет на их работу.

**Д.3.4 Для изменения общего обнаруживаемого количества воздействий** кнопками « » и « » выбрать в меню: «Кол-во возд.». Нажать кнопку «**ВВОД**», при этом на экране отобразятся варианты значений. После этого на экране отображаются доступные значения для установки количества воздействий. Кнопками « » и « У» выбрать требуемое количество воздействий (имеет три варианта установок: «2», «4», «8»). Нажать кнопку «**ВВОД**» для фиксации изменений или кнопку «**СБРОС**» для выхода в предыдущее меню без сохранения изменений. Для БК-ШС и БК-ТК настройку не проводить, изменение параметра не влияет на их работу.

Примечание – Изменение значения общего обнаруживаемого количества воздействий осуществляется для всех АдУ извещателя. Отображение в нижней части окна индикации количества воздействий «----» означает, что ранее была произведена индивидуальная настройка количества воздействий для одного или нескольких ДВ (ДВ-ЛВЧ, БК-ТК).

**Д.3.5 Для изменения времени преодоления** кнопками « • и « • » выбрать в меню «Время преод.». Нажать кнопку «**ВВОД**». После этого на экране отображаются доступные значения для установки времени преодоления. Кнопками « $\bigcirc$ » и « $\bigvee$ » выбрать требуемое значение, при этом в нижней части экрана отображается действующее значение установленного времени преодоления (имеет три варианта установок: «30 сек.», «60 сек.», «90 сек.»). Нажать кнопку «**ВВОД**» для фиксации изменений или кнопку «**СБРОС**» для выхода в предыдущее меню без сохранения изменений.

**Д.3.6 Для просмотра событий архива** кнопками « » и « » выбрать в меню «Архив». Нажать кнопку «**ВВОД**». После этого, на экране будут отображены следующие пункты меню:

- Просмотр;
- Очистка;
- Выход.

Кнопками « » и « У» выбрать в меню «Просмотр». Нажать кнопку «**ВВОД**». После этого ПК-КСУ перейдет в режим индикации архива. В верхней части экрана отображается надпись «Архив», ниже расположены сведения о сохраненных событиях (одновременно отображаются сведения о 3 событиях). Кнопками « » или « осуществляется последовательный просмотр сохраненных событий.

В окне индикации события архива отображается:

- номер события;
- время события;
- дата события;
- номер АдУ;
- номер фланга и участка;
- событие.

**Индикация номера события** отображает номер события, при этом первым отображается последнее событие.

**Индикация времени события** в формате XX:YY:ZZ, где XX – часы, YY – минуты, ZZ – секунды.

**Индикация даты события** в формате XX.YY.ZZZZ, где XX – день, YY – месяц, ZZZZ – год;

**Индикация номера АдУ, фланга и участка** в формате ДXX ФY-Z, где XX – номер АдУ, Y – номер фланга, Z – номер участка.

**Индикация события** имеет следующие варианты:

- «Тр» тревога;
- « $\frac{1}{x}$ » помеха;
- «Ав» неисправность АдУ;
- «Об» обрыв линии «Пит» или «Лин»;
- «КЗ лин.1» замыкание линии «Лин» фланга 1;
- «КЗ лин.2» замыкание линии «Лин» фланга 2;
- «КЗ пит.1» замыкание линии «Пит» фланга 1;
- «КЗ пит.2» замыкание линии «Пит» фланга 2;
- «Пит. низко» снижение напряжения питания БОС.

Для выхода из архива необходимо при просмотре событий архива нажать кнопку «**ВВОД**» или «**СБРОС**».

Для удаления всех событий архива из памяти БОС кнопками « • » или « » выбрать пункт «Очистка» и нажать кнопку «**ВВОД**» или кнопку «**СБРОС**» для выхода в предыдущее меню без очистки.

**Д.3.7 Режим регистрации** необходим при работе извещателя по интерфейсу RS-485, например с ПУИ-32. **Для перевода извещателя в режим регистрации**, кнопками « $\rightarrow$ » или « $\rightarrow$ » выбрать в меню: «Регистрация». Нажать кнопку «**ВВОД**», кнопками « $\bigcirc$ » или « $\bigcirc$ » выбрать «Включить» и нажать кнопку «**ВВОД**». Для отказа от регистрации необходимо нажать кнопку «**СБРОС**» или кнопками « » или « » выбрать «Выход» и нажать кнопку «**ВВОД**». Отключение режима регистрации извещателя происходит автоматически, после процедуры его регистрации ПУИ или другим системообразующим устройством, а также при отключении питания извещателя.

**Д.3.8 Для выбора режима работы RS-485** кнопками « • или « • » выбрать в меню: «Режим RS-485». Нажать кнопку «**ВВОД**», после этого на экране ПК-КСУ отображается следующие пункты меню:

– ССОИ;

- БР;
- Выход.

Кнопками « $\bigcirc$ » или « $\nabla$ » выбрать требуемый вариант и нажать кнопку «**ВВОД**» для фиксации изменений.

**Д.3.9 Для изменения параметров работы с БР** кнопками « » или « » выбрать в меню: «Настройка БР». Нажать кнопку «**ВВОД**», после этого на экране ПК-КСУ отображается список ШС БР от 1 до 32, в нижней части экрана отображается состояние выбранного ШС («не задан» – если привязка отсутствует или «ФX c YY до ZZ» – где X – номер фланга, YY – начальный номер диапазона АдУ, ZZ – конечный номер диапазона АдУ. Если в извещателе установлен параметр работы RS-485 «ССОИ», ПК-КСУ индицирует сообщение «Недоступно». Для изменения состояния ШС кнопками « » или « » выбрать необходимый ШС и нажать кнопку «**ВВОД**».

В окне изменения состояния выбранного ШС отображаются следующие пункты меню:

- Номер выбранного ШС БР;
- Состояние привязки ШС;
- Номер фланга;
- Диапазон номеров АдУ;
- Сохранить.

Выбор пунктов меню осуществляется кнопками « $\bigcirc$ » или « $\bigcirc$ ».

**Для включения/отключения привязки ШС БР** выбрать пункт «Вкл./Откл», после чего выбрать необходимое значение кнопками « • » или  $\sqrt{a}$ 

Для привязки номеров АдУ ШС БР кнопками « · » или « • » выбрать пункт «Фланг», после чего выбрать необходимое значение кнопками « » или « ». Затем кнопками выбрать начальное значение «ДВ с» и конечное значение «ДВ до» диапазона АдУ кнопками « • или « ». Для фиксации изменений выбрать пункт меню «Сохранить» и нажать кнопку «**ВВОД**» или кнопку «**СБРОС**» для выхода в предыдущее меню без сохранения изменений.

**Д.3.10 Для просмотра версии программного обеспечения БОС** кнопками « $\bigcirc$ » или « $\nabla$ » выбрать пункт меню «Версия» и нажать кнопку «**ВВОД**». Для выхода в предыдущее меню необходимо нажать кнопку «**СБРОС**».

### **Д.4 Контроль и настройка блока БК-ТК (БК-ТК-2)**

#### **Д.4.1 Контроль состояния блока**

После подключения к блоку БК-ТК (БК-ТК-2) на экране ПК-КСУ отображается меню, состоящее из следующих пунктов:

- Состояние;
- Выбор КЧ (для БК-ТК-2);
- Версия;
- Выход.

Для контроля состояния блока кнопками «<sup>2</sup>» или «<sup>7</sup>» выбрать пункт меню «Состояние» и нажать кнопку «**ВВОД**».

В окне индикации состояния извещателя отображается условное наименование подключенного блока («БК-ТК» или «БК-ТК-2»), значение сигнала («Сигнал»), индивидуальный номер («Номер»), состояние КЧ («Состояние») и состояние датчика вскрытия («Вскр.» – «Норма» – при замыкании (корпус закрыт), «Вскр.» – при размыкании (корпус вскрыт).

**Индикация значения сигнала** производится в виде числового значения от 0 до 7.

**Индикация индивидуального номера КЧ** производится в виде числового значения от 0 до 99.

#### **Состояние КЧ:**

– «Норма» – дежурный режим;

- «Обрыв» извещение об обрыве трибокабеля;
- «КЗ» извещение о замыкании трибокабеля.

Для БК-ТК-2 одновременно отображается информация для обоих КЧ.

### **Д.4.2 Настройка блока**

Для настройки БК-ТК-2 кнопками «<sup>2</sup>» или «<sup>7</sup>» выбрать в меню: «Выбор КЧ» / «КЧ1» – для настройки параметров трибокабеля, подключенного ко входу «КЧ1» или «Выбор КЧ» / «КЧ2» – для настройки параметров трибокабеля, подключенного ко входу «КЧ2» (только для БК-ТК-2). Нажать кнопку «**ВВОД**». При настройке БК-ТК выбора входа не требуется.

В режиме **настройки** доступны следующие пункты меню:

- «Номер дат.»;
- «Усиление»;
- «Режим»;
- «Выход».

**Д.4.2.1 Для программирования индивидуального номера** кнопками « » или « » выбрать пункт меню «Номер дат.» и нажать кнопку «**ВВОД**», затем кнопками « $\bigcirc$ » и « $\nabla$ » выбрать из появившегося списка необходимый номер. Нажать кнопку «**ВВОД**» для фиксации изменений или кнопку «**СБРОС**» для выхода в предыдущее меню без сохранения изменений.

**Д.4.2.2 Для изменения режима** кнопками « » или « » выбрать пункт меню «Режим» и нажать кнопку «**ВВОД**», затем кнопками « $\bigcirc$ » и « $\nabla$ » выбрать требуемое значение («НЧ» или «ВЧ»). Нажать кнопку «**ВВОД**» для фиксации изменений или кнопку «**СБРОС**» для выхода в предыдущее меню без сохранения изменений.

**Д.4.2.3 Для изменения усиления** кнопками « » или « » выбрать пункт меню «Усиление» и нажать кнопку «**ВВОД**», затем кнопками « » и « » выбрать требуемое значение усиления (от 1 до 4, значение «4» соответствует максимальному усилению, 1 – минимальному). Нажать кнопку «**ВВОД**» для фиксации изменений или кнопку «**СБРОС**» для выхода в предыдущее меню без сохранения изменений.

**Д.4.2.4 Для просмотра версии программного обеспечения** кнопками « » или « » выбрать пункт меню «Версия» и нажать кнопку «**ВВОД**», после чего на экране отображается текущая версия программного обеспечения. Для выхода в предыдущее меню необходимо нажать кнопку «**СБРОС**».

**Д.4.2.5 Для выхода из режима настройки БК-ТК (БК-ТК-2)** необходимо нажать кнопку «**СБРОС**» или кнопками « • или « • » выбрать «Выход» и нажать кнопку «**ВВОД**».

### **Д.5 Контроль и настройка ДВ**

#### **Д.5.1Контроль состояния ДВ**

После подключения к блоку ДВ на экране ПК-КСУ отображается меню, состоящее из следующих пунктов:

- Состояние;
- Номер дат.;
- АНТИ-САБОТАЖ;
- Режим;
- Версия;
- Выход.

**Для контроля состояния блока** кнопками « » или « » выбрать пункт меню «Состояние» и нажать кнопку «**ВВОД**».

В окне индикации состояния извещателя отображается условное наименование подключенного блока («ДВ»), значение сигнала («Сигнал»), индивидуальный номер («Номер»), саботаж.

**Индикация значения сигнала** производится в виде числового значения от 0 до 7.

**Индикация индивидуального номера** производится в виде числового значения от 0 до 99.

**Индикация саботажа** производится в виде сообщения «Саботаж» вместо сигнала.

#### **Д.5.2Настройка ДВ**

**Д.5.2.1 Для программирования индивидуального номера** кнопками « » или « » выбрать пункт меню «Номер дат.» и нажать кнопку «**ВВОД**», затем кнопками « » и « » выбрать из появившегося списка необходимый номер. Нажать кнопку «**ВВОД**» для фиксации изменений или кнопку «**СБРОС**» для выхода в предыдущее меню без сохранения изменений.

**Д.5.2.2 Для изменения состояния защиты от саботажа** кнопками « • или « • » выбрать пункт меню «АНТИ-САБОТАЖ» и нажать кнопку «**ВВОД**», затем кнопками « » и « » выбрать требуемое состояние («Включить» или «Отключить»). Нажать кнопку «**ВВОД**» для фиксации изменений или кнопку «**СБРОС**» для выхода в предыдущее меню без сохранения изменений.

**Д.5.2.3 Для изменения режима** кнопками « » или « » выбрать пункт меню «Режим» и нажать кнопку «ВВОД», затем кнопками « $\bigcirc$ » и « $\nabla$ » выбрать требуемый режим («Сетка», «Стена» или «Решетка»). Нажать кнопку «**ВВОД**» для фиксации изменений или кнопку «**СБРОС**» для выхода в предыдущее меню без сохранения изменений.

**Д.5.2.4 Для просмотра версии программного обеспечения** кнопками « » или « » выбрать пункт меню «Версия» и нажать кнопку «**ВВОД**», после чего на экране отображается текущая версия программного

обеспечения. Для выхода в предыдущее меню необходимо нажать кнопку «**СБРОС**».

**Д.5.2.5 Для выхода из режима настройки ДВ** необходимо нажать кнопку «**СБРОС**» или кнопками « » или « » выбрать «Выход» и нажать кнопку «**ВВОД**».

### **Д.6 Контроль и настройка БК-ШС**

### **Д.6.1 Контроль состояния блока**

После подключения к блоку БК-ШС на экране ПК-КСУ отображается меню, состоящее из следующих пунктов:

- Состояние;
- Номер дат.;
- Выход.

**Для контроля состояния блока** кнопками « » или « » выбрать пункт меню «Состояние» и нажать кнопку «**ВВОД**».

В окне индикации состояния извещателя отображается условное наименование подключенного блока («БК-ШС»), состояние ШС («ШС»), индивидуальный номер («Номер»).

**Индикация состояния ШС**: «Тревога» – тревожное состояние, **«**Норма» – дежурный режим.

**Индикация индивидуального номера БК-ШС** производится в виде числового значения от 0 до 99.

# **Д.6.2 Настройка БК-ШС**

**Д.6.2.1 Для программирования индивидуального номера БК-ШС** кнопками « • или « • » выбрать пункт меню «Номер дат.» и нажать кнопку «**ВВОД**», затем кнопками « • » и « • » выбрать из появившегося списка необходимый номер. Нажать кнопку «**ВВОД**» для фиксации изменений или кнопку «**СБРОС**» для выхода в предыдущее меню без сохранения изменений.

**Д.6.2.2 Для выхода из режима настройки БК-ШС** необходимо нажать кнопку «**СБРОС**» или кнопками « » или « » выбрать «Выход» и нажать кнопку «**ВВОД**».

### **Приложение Е (обязательное)**

# **Настройка и контроль работы извещателя с помощью ПК-КСУ СПДП.421235.001**

#### **Е.1 Общие сведения**

Прибор контроля – конфигуратор сетевых устройств ПК-КСУ обеспечивает контроль и настройку извещателя СЕЧЕНЬ.

Основные сведения, технические характеристики, порядок включения/отключения и изменения собственных установок ПК-КСУ приведены в паспорте СПДП.421235.001 ПС

Для управления ПК-КСУ служат три кнопки: «**▲**» - предыдущий/больше и «**▼**» – следующий/меньше ‒ для перехода между пунктами меню и изменения значений параметров; «**Р**» – выбор режима, фиксация измененного значения параметра.

ПК-КСУ обеспечивает контроль и изменение следующих режимов и установок извещателя:

– изменение порога чувствительности;

– изменение обнаруживаемого количества воздействий;

- изменение времени преодоления;
- изменение адреса;
- включение/отключение АдУ;
- установка номеров АдУ по участкам фланга;
- программирование индивидуального номера АдУ;
- изменение режима работы RS-485;
- настройка работы с блоком реле (БР);
- контроль состояния напряжения питания (ориентировочно);

– контроль уровня сигнала, состояния АдУ при индивидуальной настройке;

– контроль наличия извещения о тревоге, помехе, неисправности;

– просмотр событий архива.

### **Е.2 Подготовка к работе**

Перед началом работы ПК-КСУ необходимо включить подключить к разъему, расположенному:

– на корпусе БОС извещателя (для работы с извещателем) с помощью кабеля П2;

– на плате БК-ТК (для работы) или на плате КК ДВ-Г (для работы с БК-ТК или с ДВ-Г соответственно) с помощью кабеля П1;

– на плате ДВ или БК-ШС (для работы с ДВ или БК-ШС соответственно) с помощью кабеля П3 из комплекта поставки извещателя.

#### **Е.3 Контроль и настройка извещателя**

#### **Е.3.1 Контроль состояния извещателя**

**Для контроля состояния извещателя** нажать на ПК-КСУ кнопку «▲» или «▼». ПК-КСУ индицирует условное наименование подключенного блока («ВИБРО») и **напряжение питания.** Если напряжение питания 10,2 В и выше, после индикации в течение нескольких секунд сообщения с величиной напряжения питания в вольтах, ПК-КСУ перейдет в режим индикации состояния извещателя (расположение параметров в окне индикации – см. рисунок Е.1).

Если напряжение питания ниже 10,2 В, ПК-КСУ постоянно индицирует сообщение «Пит. низко» и значение напряжения питания.

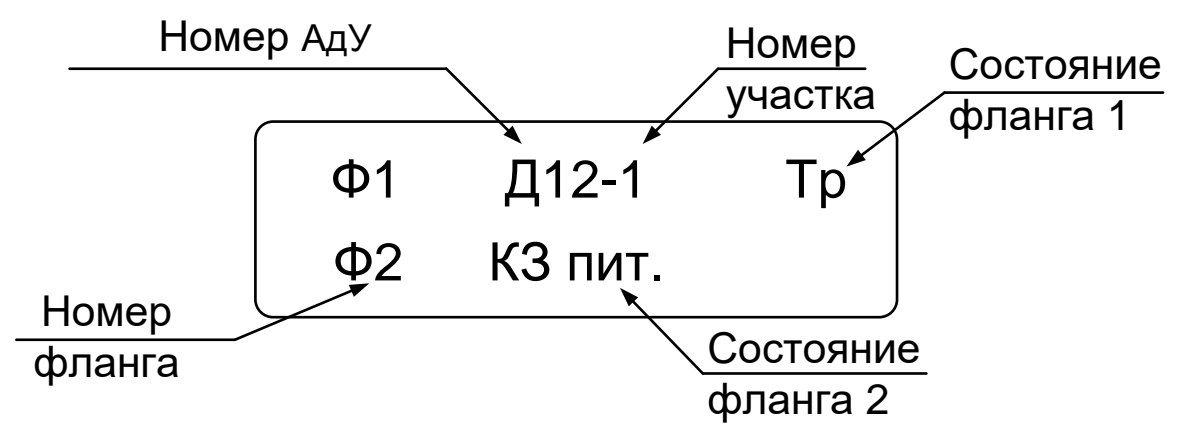

Рисунок Е.1 – Окно индикации состояния извещателя

В окне индикации состояния извещателя отображается:

- номер фланга, датчика и участка;
- извещение о тревоге;
- извещение о помехе;
- извещение о неисправности АдУ;
- извещение об обрыве линии «Пит» или «Лин»;
- извещение о замыкании линии «Пит»;
- извещение о замыкание линии «Лин»;

**Индикация извещения о тревоге** (значок ‒ «Тр»). При включенном зуммере ПК-КСУ звучит звуковой сигнал.

**Индикация извещения о помехе** («!!» на месте значка «Тр» см. рисунок Е.1).

**Индикация извещения о неисправности АдУ** («Ав» на месте значка «Тр», рисунок Е.1). При включенном зуммере ПК-КСУ звучит звуковой сигнал.

**Индикация извещения об обрыве линии «Пит» или «Лин»** («Об» на месте значка «Тр» см. рисунок Е.1). При включенном зуммере ПК-КСУ звучит звуковой сигнал.

**Индикация извещения о замыкании линии «Пит»** (значок ‒ «КЗ пит.» см. рисунок Е.1). При включенном зуммере ПК-КСУ звучит звуковой сигнал.

**Индикация извещения о замыкании линии «Лин»** («КЗ лин» на месте значка «КЗ пит.» см. рисунок Е.1). При включенном зуммере ПК-КСУ звучит звуковой сигнал.

Одновременно с индикацией «Тр», «Ав», «!!», «Об» отображается номер сработавшего АдУ и номер участка, к которому относится данное АдУ.

**Индикация номера фланга** осуществляется ПК-КСУ в виде текстового сообщения (значки Ф1 и Ф2 см. рисунок Е.1) постоянно.

Отсутствие сообщений в окне индикации означает, что извещатель находится в дежурном режиме.

### **Е.3.2 Настройка извещателя**

**Для настройки извещателя** нажать кнопку «Р», кнопками «**▲**» или «**▼**» выбрать в меню: «Настройки извещателя». Нажать кнопку «Р».

В режиме **настройки извещателя** доступны следующие пункты меню:

- «Фланг 1»;
- «Фланг 2»;
- «Кол-во возд.» (Количество воздействий);
- «Время преод.» (Время преодоления);
- «Архив»;
- «Регистрация»;
- «Адрес»;
- «Режим RS485»;
- «Настройка БР»;
- «Выход».

**Е.3.3Для изменения и просмотра параметров по флангу 1** или **флангу 2** нажать кнопку «Р», кнопками «**▲**» или «**▼**» выбрать в меню: «Настройки извещателя» / «Фланг 1» или «Фланг 2». Нажать кнопку «Р».

- В режиме **«Фланг1»/«Фланг2»** доступны следующие пункты меню:
- «Общий порог»;
- «Настройки»;
- «Участок»;
- «Датчик»;
- «Выход».

**Е.3.3.1 Для изменения общего порога срабатывания** нажать кнопку «Р», кнопками «**▲**» или «**▼**» выбрать в меню: «Настройки извещателя» / «Фланг 1» или «Фланг 2» / «Общий порог».

Нажать кнопку «Р», при этом в левой части окна индикации появятся значки «↑» и «↓» и значение установленного порога. Кнопками «**▲**» или «**▼**» выбрать требуемое значение общего порога чувствительности по флангу (имеет шесть вариантов установок: «2», «3», «4», «5», «6», «7»; значение «7» соответствует минимальной чувствительности, «2» – максимальной). Нажать кнопку «P» для фиксации изменений. Если хотя бы у одного ДВ фланга порог отличается от общего, ПК-КСУ индицирует сообщение «---». Изменение значения общего порога осуществляется для всех ДВ фланга.

**Е.3.3.2 Для группового включения (постановки на охрану) и отключения (снятия с охраны) АдУ фланга** нажать кнопку «Р», кнопками «**▲**» или «**▼**» выбрать в меню:

«Настройки извещателя» / «Фланг 1» или «Фланг 2» / «Настройки».

Нажать кнопку «Р», при этом в левой части окна индикации появятся значки «↑» и «↓» и сообщение «Вкл. все» (включение всех АдУ во фланге) или «Откл. все» (отключение всех АдУ во фланге), или «Выход». Нажимая кнопки «**▲**» или «**▼**», выбрать требуемое действие и нажать кнопку «P» для его выполнения.

**Е.3.3.3 Для распределения ДВ по участкам фланга** нажать кнопку «Р», кнопками «**▲**» или «**▼**» выбрать в меню: «Настройки извещателя» / «Фланг 1» или «Фланг 2» / «Участок». При этом в левой части окна индикации появятся значки «↑» и «↓». Кнопками «▲» или «▼» задать диапазон АдУ каждого участка (участки 1 и 2 для фланга 1 или участки 3 и 4 для фланга 2). Нажать кнопку «P» для фиксации изменений.

**Е.3.3.4 Для изменения и просмотра параметров АдУ** нажать кнопку «Р», кнопками «**▲**» или «**▼**» выбрать в меню: «Настройки извещателя» / «Фланг 1» или «Фланг 2» / «Датчик». Нажать кнопку «Р».

В режиме «Датчик» доступны следующие пункты меню:

- Выбор АдУ;
- Просмотр состояния и параметров АдУ;
- Порог;
- Выход.

Е.3.3.4.1 Для **выбора АдУ** нажать кнопку «Р», кнопками «**▲**» или «**▼**» выбрать в меню:

«Настройки извещателя» / «Фланг 1» или «Фланг 2» / «Датчик». Нажать кнопку «Р», при этом ПК-КСУ перейдет в режим выбора АдУ. Вид окна индикации выбора АдУ показан на рисунке Е.2.

В окне индикации выбора АдУ отображаются:

- диапазон номеров АдУ;
- состояние АдУ;

– номер АдУ и фланга.

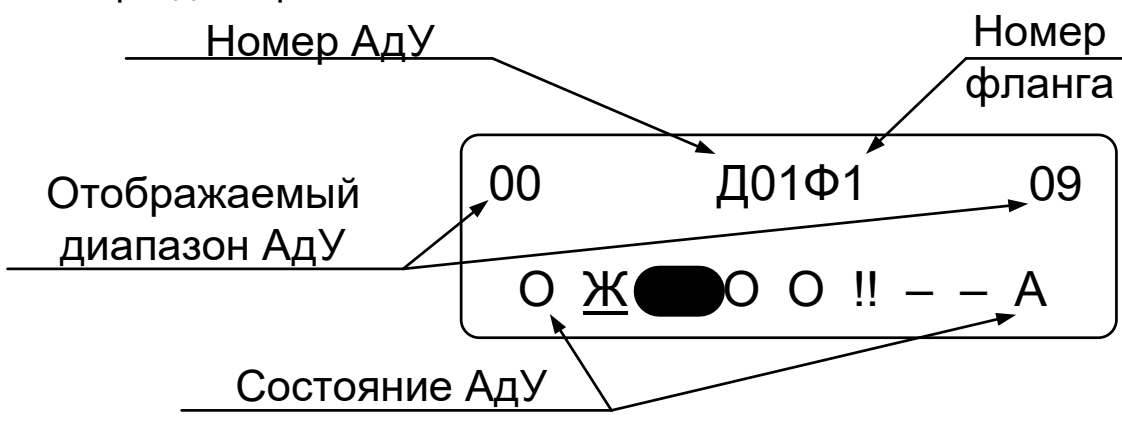

#### Рисунок Е.2 – Окно индикации выбора АдУ

**Индикация диапазона номеров АдУ,** в который входит выбранный АдУ, осуществляется группами по 10.

**Индикация состояния АдУ** имеет следующие варианты:

- $-$  « $\blacksquare$ » тревога:
- «О» включен/норма;
- «‒» отключен, отсутствует на линии;
- «!!» помеха;
- «А» неисправность;
- «Ж» отключен, но на линии.

Значок состояния выбранного АдУ подчеркнут.

Для выбора АдУ нажать кнопку «Р», при этом под первым разрядом номера АдУ (номер 2-значный) появится значок «\_». Кнопками «**▲**» или «**▼**» выбрать требуемое значение и нажать кнопку «Р» для его фиксации и перехода ко второму разряду номера (значок « » переместится). Выбор и фиксация значения осуществляется аналогично. При изменении первого разряда номера АдУ меняется и отображаемый диапазон ДВ, в котором находится выбираемый АдУ. После установки номера значок « » отобразится в строке состояния выбранного АдУ.

Е.3.3.4.2 **Для просмотра состояния и параметров** необходимо выбрать АдУ (см. п.Е.3.3.4.1) и нажать кнопку «**▼**», при этом ПК-КСУ перейдет в режим индикации состояния и параметров выбранного АдУ.

Вид окна индикации состояния и параметров АдУ №3 первого фланга, первого участка изображен на рисунке Е.3, отображение состояния остальных АдУ - аналогичное.

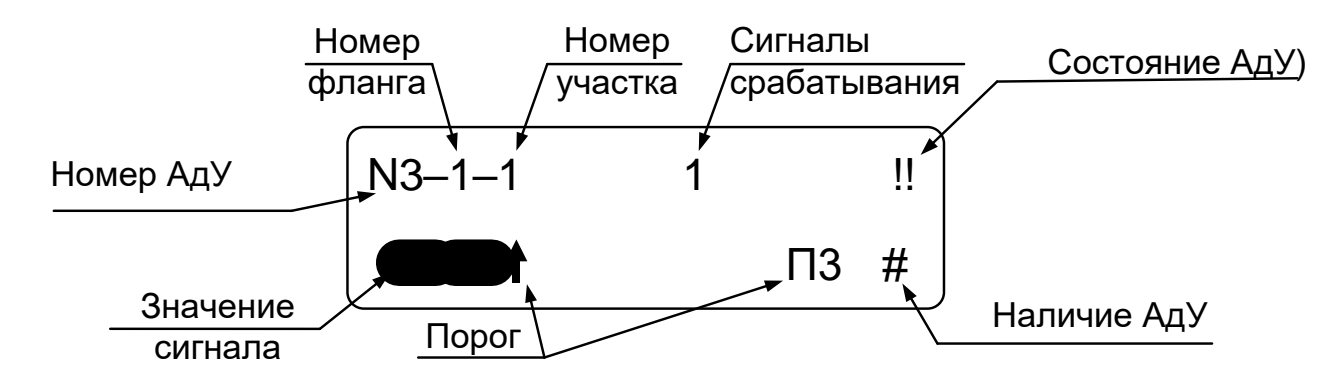

Рисунок Е.3 – Окно индикации состояния и параметров АдУ

В окне индикации состояния и параметров АдУ отображается:

- Номер АдУ;
- Номер фланга и номер участка;
- Сигналы срабатывания;
- Порог;
- Графическая шкала значения сигнала;
- Состояние АдУ;
- Наличие АдУ.
**Индикация сигналов срабатывания** отображает счетчик срабатываний ДВ при выбранном значении порога.

**Индикация порога** отображает установленное значение чувствительности извещателя (при отключенном датчике индицируется «Х»). В нижней строке окна индикации отображается условная шкала, на которой значение порога изображено знаком «», **графическая шкала значение сигнала** – линейной шкалой. Для БК-ШС изменение порога не влияет на работу БК-ШС.

**Индикация извещения о помехе** (значок – «!!»).

**Индикация извещения о тревоге** («Тр» на месте значка «!!» см. рисунок Е.3). При включенном зуммере ПК-КСУ звучит звуковой сигнал.

**Индикация неисправности АдУ** («Ав» на месте значка «!!» см. рисунок Е.3). При включенном зуммере ПК-КСУ звучит звуковой сигнал.

**Индикация работоспособности АдУ** («‒» на месте значка «!!», см. рисунок Е.3, означает отсутствие АдУ на линии; значок «Ж» ‒ отключен, но на линии).

Отсутствие индикации о состоянии АдУ означает, что он находится в дежурном режиме.

Значок «#» отображает наличие АдУ на линии, если значка нет – связь с АдУ отсутствует.

Е.3.3.4.3 **Для индивидуальной настройки порога ДВ (ДВ-ЛВЧ, БК-ТК)** необходимо выбрать ДВ (ДВ-ЛВЧ, БК-ТК) (см. п.Е.3.3.4.1). Кнопками «**▲**» или «**▼**» выбрать пункт меню «Порог», при этом ПК-КСУ индицирует значение установленного порога для выбранного ДВ (ДВ-ЛВЧ, БК-ТК). Нажать кнопку «Р». В левой части окна индикации появятся значки «↑» и «↓». Кнопками «**▲**» или «**▼**» выбрать требуемое значение порога чувствительности для ДВ (ДВ-ЛВЧ, БК-ТК) (имеет семь вариантов установок: «2», «3», «4», «5», «6», «7», «Откл»; значение «7» соответствует минимальной чувствительности, «2» – максимальной, «Откл.» – отключение (снятие с охраны) АдУ). Нажать кнопку «P» для фиксации изменений. Для БК-ШС настройку не проводить, изменение параметра не влияет на работу БК-ШС.

Е.3.3.4.4 **Для индивидуальной настройки обнаруживаемого количества воздействий ДВ (ДВ-ЛВЧ, БК-ТК)** необходимо выбрать ДВ (ДВ-ЛВЧ, БК-ТК) (см. п.Е.3.3.4.1). Кнопками «**▲**» или «**▼**» выбрать пункт меню «Кол-во возд.», при этом ПК-КСУ индицирует текущее значение установленного количества воздействий для выбранного ДВ (ДВ-ЛВЧ, БК-ТК). Нажать кнопку «Р». В левой части окна индикации появятся значки «↑» и «↓». Кнопками «**▲**» или «**▼**» выбрать требуемое количество воздействий (имеет три варианта установок: «2», «4», «8»). Нажать кнопку «P» для фиксации изменений. Для БК-ШС и БК-ТК в режиме НЧ настройку не проводить, изменение параметра не влияет на их работу.

**Для выхода из режима изменения параметров АдУ** необходимо выбрать пункт «Выход» и нажать кнопку «Р».

**Для выхода из режима просмотра и изменения параметров фланга 1** или **фланга 2** необходимо выбрать пункт «Выход» и нажать кнопку «Р»

**Е.3.4 Для изменения общего обнаруживаемого количества воздействий** нажать кнопку «Р», кнопками «**▲**» или «**▼**» выбрать в меню: «Настройки извещателя» / «Кол-во возд.». Нажать кнопку «Р», при этом в левой части окна индикации появятся значки «↑» и «↓» и значение установленного количества воздействий (имеет три варианта установок: «2», «4», «8»). Кнопками «▲» или «▼» выбрать требуемое количество воздействий. Нажать кнопку «P» для фиксации изменений. Для БК-ШС и БК-ТК настройку не проводить, изменение параметра не влияет на их работу.

Примечание – Изменение значения общего обнаруживаемого количества воздействий осуществляется для всех АдУ извещателя. Отображение в окне индикации количества воздействий «---» означает, что ранее была произведена индивидуальная настройка количества воздействий для одного или нескольких ДВ (ДВ-ЛВЧ, БК-ТК).

**Е.3.5 Для изменения времени преодоления** нажать кнопку «Р», кнопками «**▲**» или «**▼**» выбрать в меню: «Настройки извещателя» / «Время преод.». Нажать кнопку «Р», при этом в левой части окна индикации появятся значки «↑» и «↓» и значение установленного времени преодоления (имеет три варианта установок: «30 сек.», «60 сек.», «90 сек.»). Кнопками «▲» или «▼» выбрать требуемое значение времени преодоления. Нажать кнопку «P» для фиксации изменений.

**Е.3.6 Для просмотра событий архива** нажать кнопку «Р», кнопками «**▲**» или «**▼**» выбрать в меню: «Настройки извещателя» / «Архив». Нажать кнопку «Р», при этом в левой части окна индикации появятся значки «↑» и «↓» и сведения о сохраненном событие. Кнопками «**▲**» или «**▼**» осуществляется последовательный просмотр сохраненных событий (в обратном порядке).

Вид окна индикации события архива – см. рисунок Е.4.

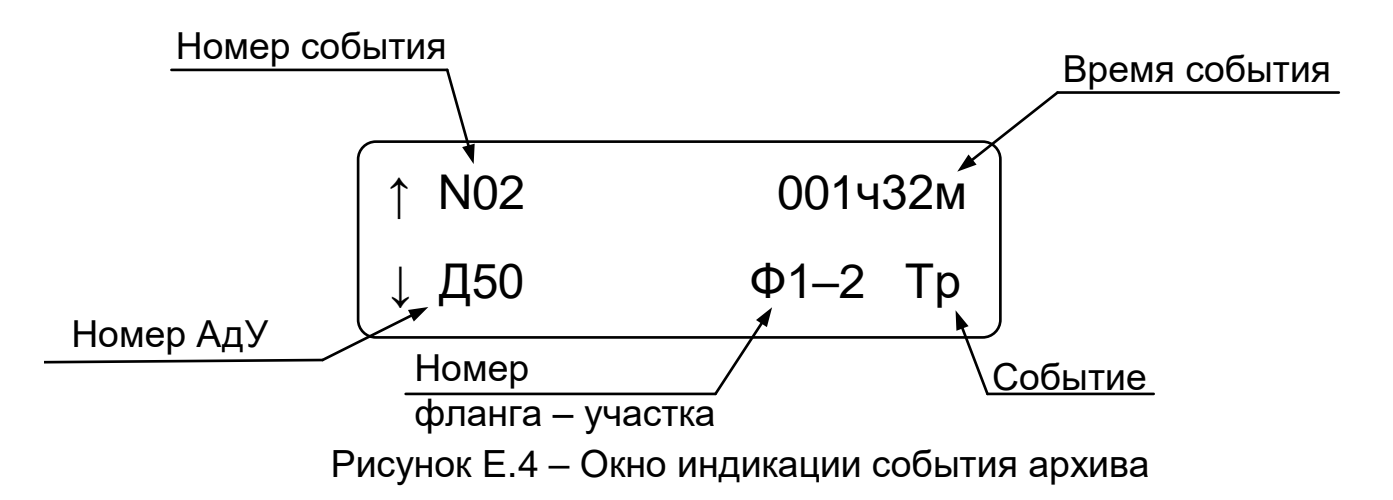

В окне индикации события архива отображается:

– номер события;

– время;

- номер АдУ;
- номер фланга и участка;
- событие.

**Индикация времени** отображает интервал времени с момента события в часах и минутах.

**Индикация номера АдУ, фланга и участка** отображает номера АдУ, участка и фланга, зафиксировавшего событие.

**Индикация события** имеет следующие варианты (на месте значка «Тр» см. рисунок Е.4):

– «Тр» извещение о тревоге;

- «!!» помеха;
- «Ав» неисправность АдУ;
- «Об» обрыв линии «Пит» или «Лин»;
- «КЗ линии 1» замыкание линии «Лин» фланга 1;
- «КЗ линии 2» замыкание линии «Лин» фланга 2;
- «КЗ пит 1» замыкание линии «Пит» фланга 1;
- «КЗ пит 2» замыкание линии «Пит» фланга 2;
- «Пит. низко» снижение напряжения питания БОС.

Для удаления всех событий архива из памяти БОС кнопками «▲» или «▼» выбрать пункт «Очистить архив» и нажать кнопку «Р».

Для выхода из архива необходимо при просмотре событий архива нажать кнопку «Р».

**Е.3.7 Режим регистрации** необходим при работе извещателя по интерфейсу RS-485, например с ПУИ-32. **Для перевода извещателя в режим регистрации**, нажать кнопку «Р», кнопками «**▲**» или «**▼**» выбрать в меню: «Настройки извещателя» / «Регистрация». Нажать кнопку «Р», при этом ПК-КСУ индицирует сообщение «Регистр. ВКЛ.?». Кнопка «**▲**» – подтверждение регистрации, кнопка «**▼**» – отказ от регистрации. Отключение режима регистрации извещателя происходит автоматически, после процедуры его регистрации ПУИ или другим системообразующим устройством, а также при отключении питания извещателя.

**Е.3.8** Функция **изменения сетевого адреса** недоступна. При выборе в меню пункта «Настройки извещателя» / «Адрес» ПК-КСУ индицирует сообщение «Недоступен».

**Е.3.9 Для выбора режима работы RS-485** нажать кнопку «Р», кнопками «**▲**» или «**▼**» выбрать в меню: «Настройки извещателя» / «Режим RS-485». Нажать кнопку «Р», при этом в левой части окна индикации появятся значки «↑» и «↓» и выбираемый режим работы (имеет два варианта: «ССОИ», «БР»). Кнопками «▲» или «▼» выбрать требуемый вариант и нажать кнопку «Р» для фиксации выбранного режима.

**Е.3.10 Для изменения параметров работы с БР** нажать кнопку «Р», кнопками «**▲**» или «**▼**» выбрать в меню: «Настройки извещателя» / «Настройка БР». Нажать кнопку «Р». Вид окна индикации настройки работы с БР изображен на рисунке Е.5.

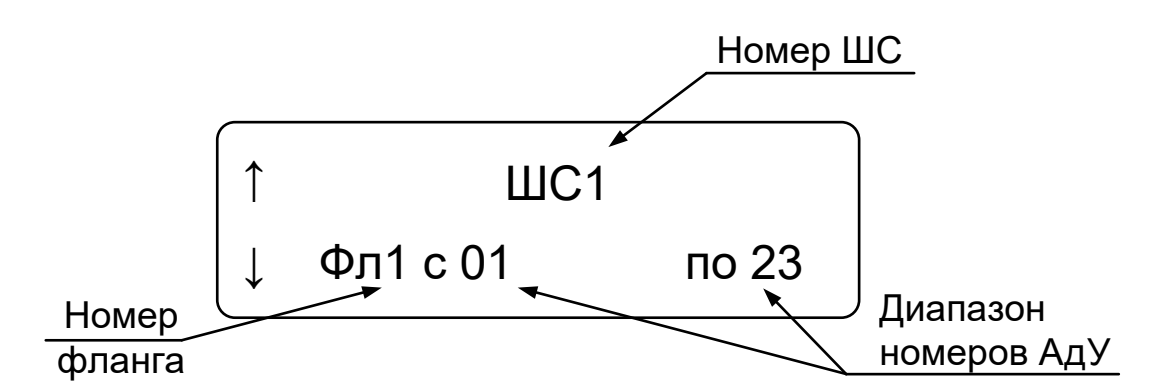

Рисунок Е.5 – Окно индикации настройки работы с БР

Если в извещателе установлен параметр работы RS-485 «ССОИ», ПК-КСУ индицирует сообщение «Недоступен».

В окне индикации настройки параметров работы с БР отображается:

- Номер ШС;
- Номер флага;

– Диапазон АдУ.

**Индикация ШС** отображает номер выбранного ШС БР в виде числового значения (изменяется от 1 до 32).

**Индикация номера фланга и диапазона АдУ** отображает диапазон АдУ фланга, которые привязаны к выбранному ШС.

**Для привязки номеров АдУ шлейфам БР** кнопками «**▲**» или «**▼**» выбрать нужный номер ШС, нажать кнопку «Р», при этом под номером фланга появится значок «\_». Кнопками «**▲**» или «**▼**» выбрать номер фланга или символ «‒» (если требуется удалить привязку номеров АдУ для выбранного ШС). Нажать кнопку «Р». Значок « » переместится под первый разряд диапазона номеров АдУ. Кнопками «▲» или «▼» выбрать требуемое значение и нажать кнопку «Р» для его фиксации. Значок « » переместится к следующему разряду диапазона номеров АдУ. Выбор и фиксация осуществляется аналогично. После выбора диапазона номеров АдУ значок «\_» погаснет.

Если был выбран символ «–», индикация диапазона номеров АдУ для выбранного ШС изменится на «с – – по – –», что означает привязка АдУ отсутствует.

Для выхода из режима настроек БР необходимо выбрать пункт «Выход» и нажать кнопку «Р».

Для выхода из режима изменения установок извещателя выбрать пункт «Выход» и нажать кнопку «Р».

# **Е.4 Контроль и настройка блока БК-ТК (БК-ТК-2)**

# **Е.4.1 Контроль состояния блока**

**Для контроля состояния блока** нажать на ПК-КСУ кнопку «▲» для просмотра состояния трибокабеля, подключенного ко входу «КЧ1» или «▼» – подключенного ко входу «КЧ2» (только для БК-ТК-2). ПК-КСУ в течение нескольких секунд индицирует условное наименование подключенного блока («БК-ТК» или «БК-ТК-2») после чего ПК-КСУ переходит в режим индикации состояния блока (расположение параметров в окне индикации – см. рисунок Е.6).

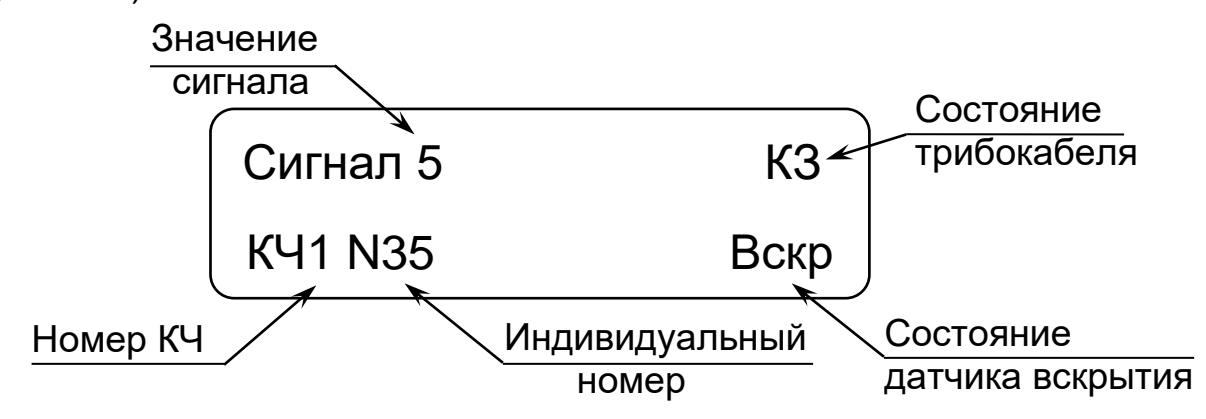

Рисунок Е.6 – Окно индикации состояния БК-ТК (БК-ТК-2)

В окне индикации состояния БК-ТК (БК-ТК-2) отображается:

- номер КЧ;
- индивидуальный номер;
- значение сигнала;
- состояние датчика вскрытия;
- состояние трибокабеля.

**Индикация номера КЧ** производится в виде числового значения 1 или 2.

**Индикация значения сигнала** производится в виде числового значения от 0 до 7.

**Индикация состояния трибокабеля:** «КЗ» – при замыкании, «Обр» – при обрыве, отсутствие сообщения – при норме.

**Индикация состояния датчика вскрытия:** «Вскр» – при размыкании (корпус вскрыт), отсутствие сообщения – при замыкании (корпус закрыт).

**Индикация индивидуального номера** производится в виде числового значения от 0 до 99.

## **Е.4.2 Настройка блока**

**Для настройки БК-ТК-2** нажать кнопку «Р», кнопками «**▲**» или «**▼**» выбрать в меню: «Настройки извещателя» / «КЧ1» – для настройки параметров трибокабеля, подключенного ко входу «КЧ1» или «Настройки извещателя» / «КЧ2» – для настройки параметров трибокабеля, подключенного ко входу «КЧ2» (только для БК-ТК-2). Нажать кнопку «Р». При настройке БК-ТК выбора входа не требуется.

В режиме **настройки** доступны следующие пункты меню:

- «Номер дат.»;
- «Режим»;
- «Усиление»;
- «Выход».

**Е.4.2.1 Для программирования индивидуального номера** нажать кнопку «Р», кнопками «**▲**» или «**▼**» выбрать в меню: «Номер дат.». Нажать кнопку «Р», при этом в левой части окна индикации появятся значки «↑» и «↓» и значение номера. Кнопками «**▲**» или «**▼**» выбрать требуемое значение номера (имеется сто вариантов установок от «0» до «99»). Нажать кнопку «P» для фиксации изменений.

**Е.4.2.2 Для изменения режима** нажать кнопку «Р», кнопками «**▲**» или «**▼**» выбрать в меню: «Режим». Нажать кнопку «Р», при этом в левой части окна индикации появятся значки «↑» и «↓» и значение установленного режима. Кнопками «**▲**» или «**▼**» выбрать требуемое значение («НЧ» или «ВЧ»). Нажать кнопку «P» для фиксации изменений.

**Е.4.2.3 Для изменения усиления** нажать кнопку «Р», кнопками «**▲**» или «**▼**» выбрать в меню: «Усиление». Нажать кнопку «Р», при этом в левой части окна индикации появятся значки «↑» и «↓» и значение установленного усиления. Кнопками «**▲**» или «**▼**» выбрать требуемое значение усиления (от 1 до 4, значение «4» соответствует максимальному усилению, 1 – минимальному). Нажать кнопку «P» для фиксации изменений.

**Е.4.2.4 Для выхода из режима настройки БК-ТК (БК-ТК-2)** необходимо выбрать пункт «Выход» и нажать кнопку «Р».

### **Е.5 Контроль и настройка ДВ**

### **Е.5.1 Контроль состояния ДВ**

**Для контроля состояния ДВ** нажать на ПК-КСУ кнопку «▲» или «▼». ПК-КСУ в течение нескольких секунд индицирует условное наименование подключенного блока («ДВ») после чего ПК-КСУ переходит в режим индикации состояния ДВ (расположение параметров в окне индикации – см. рисунок Е.7).

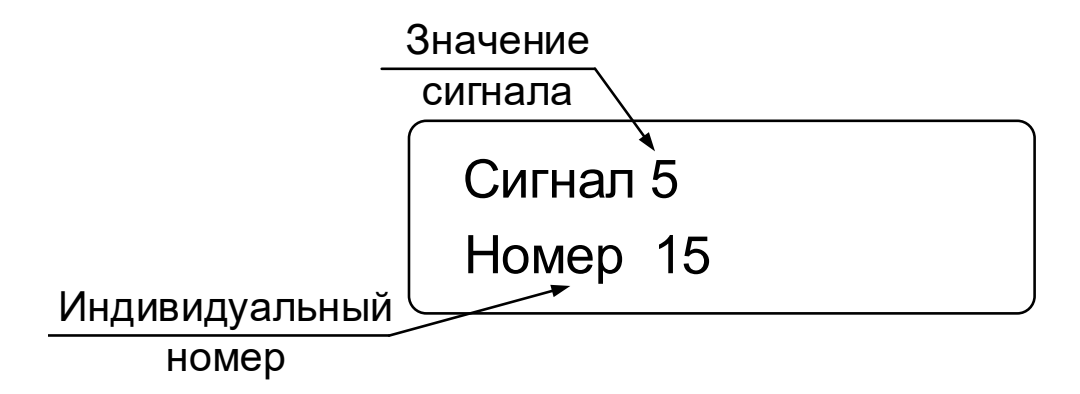

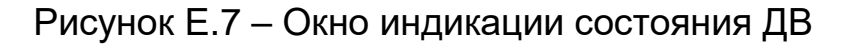

В окне индикации состояния ДВ отображается:

- индивидуальный номер;
- значение сигнала;
- саботаж.

**Индикация значения сигнала** производится в виде числового значения от 0 до 7.

**Индикация индивидуального номера** производится в виде числового значения от 0 до 99.

**Индикация саботажа** производится в виде сообщения «САБОТАЖ» вместо сигнала.

### **Е.5.2 Настройка ДВ**

**Для настройки ДВ** нажать кнопку «Р», кнопками «**▲**» или «**▼**» выбрать в меню: «Настройки извещателя». Нажать кнопку «Р».

В режиме **настройки ДВ** доступны следующие пункты меню:

- «Номер дат.»;
- «АНТИ-САБОТ»;
- «Режим»;
- «Выход».

**Е.5.2.1 Для программирования индивидуального номера** нажать кнопку «Р», кнопками «**▲**» или «**▼**» выбрать в меню: «Настройки извещателя» / «Номер дат.». Нажать кнопку «Р», при этом в левой части окна индикации появятся значки «↑» и «↓» и значение номера. Кнопками «**▲**» или «**▼**» выбрать требуемое значение номера (имеется сто вариантов установок от «0» до «99»). Нажать кнопку «P» для фиксации изменений.

**Е.5.2.2 Для изменения состояния защиты от саботажа** нажать кнопку «Р», кнопками «**▲**» или «**▼**» выбрать в меню: «Настройки извещателя» / «АНТИ-САБОТ». Нажать кнопку «Р», при этом в левой части окна индикации появятся значки «↑» и «↓» и состояние защиты от саботажа. Кнопками «**▲**» или «**▼**» выбрать требуемое состояние («ВКЛ.» или «ОТКЛ.»). Нажать кнопку «P» для фиксации изменений.

**Е.5.2.3 Для изменения режима** нажать кнопку «Р», кнопками «**▲**» или «**▼**» выбрать в меню: «Настройки извещателя» / «Режим». Нажать кнопку «Р», при этом в левой части окна индикации появятся значки «↑» и «↓» и установленный режим. Кнопками «**▲**» или «**▼**» выбрать требуемый режим («Сетка», «Стена» или «Решетка»). Нажать кнопку «P» для фиксации изменений.

**Е.5.2.4 Для выхода из настройки ДВ** необходимо выбрать пункт «Выход» и нажать кнопку «Р».

#### **Е.6 Контроль и программирование индивидуального номера БК-ШС**

#### **Е.6.1 Контроль состояния блока**

**Для контроля состояния блока** нажать на ПК-КСУ кнопку «▲» или «▼». ПК-КСУ в течение нескольких секунд индицирует условное наименование подключенного блока («БК-ШС») после чего ПК-КСУ переходит в режим индикации состояния блока (расположение параметров в окне индикации – см. рисунок Е.8).

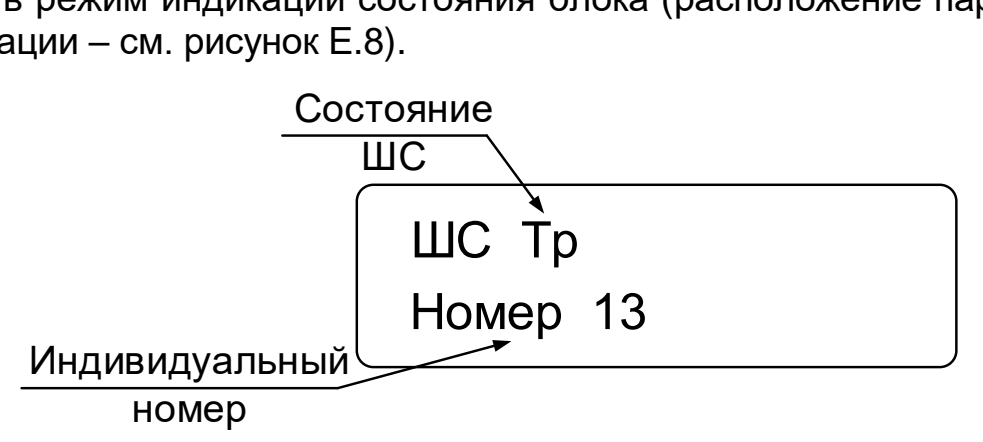

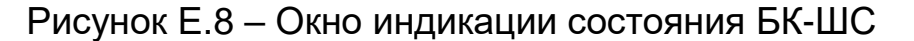

В окне индикации состояния БК-ШС отображается:

– индивидуальный номер;

– состояние ШС.

**Индикация состояние ШС: «**Тр» – тревожное состояние, **«**Нрм» – дежурный режим.

**Индикация индивидуального номера** производится в виде числового значения от 0 до 99.

#### **Е.6.2 Программирование индивидуального номера БК-ШС**

**Для программирования индивидуального номера БК-ШС** нажать кнопку «Р», кнопками «**▲**» или «**▼**» выбрать в меню: «Настройки извещателя». Нажать кнопку «Р».

В режиме **программирования индивидуального номера** доступны следующие пункты меню:

- «Номер дат.»;
- «Выход».

**Е.6.2.1 Для программирования индивидуального номера** нажать кнопку «Р», кнопками «**▲**» или «**▼**» выбрать в меню: «Настройки извещателя» / «Номер дат.». Нажать кнопку «Р», при этом в левой части окна индикации появятся значки «↑» и «↓» и значение номера. Кнопками «**▲**» или «**▼**» выбрать требуемое значение номера (имеется сто вариантов установок от «0» до «99»). Нажать кнопку «P» для фиксации изменений.

**Е.6.2.2 Для выхода из режима программирования** необходимо выбрать пункт «Выход» и нажать кнопку «Р».

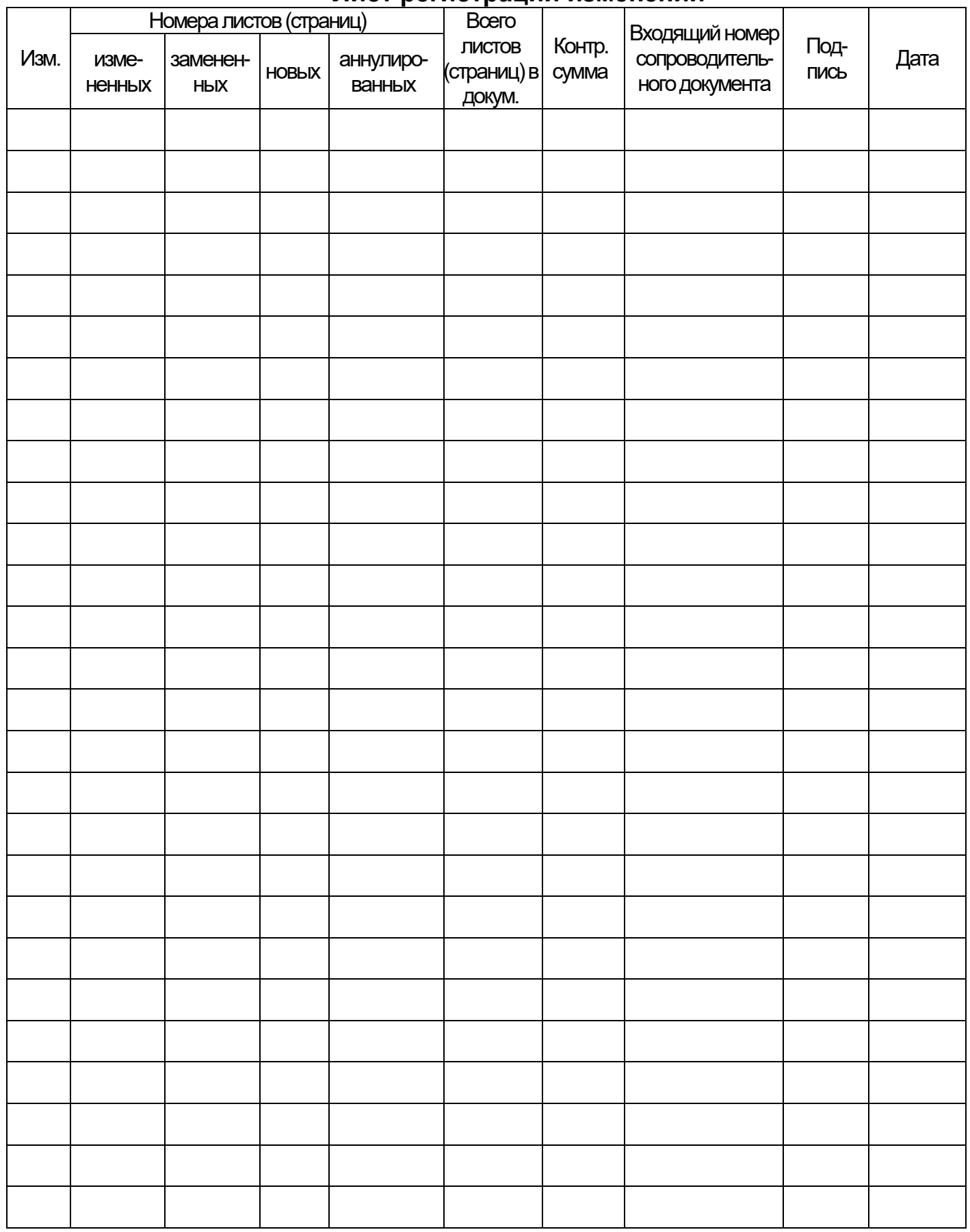

### **Лист регистрации изменений**